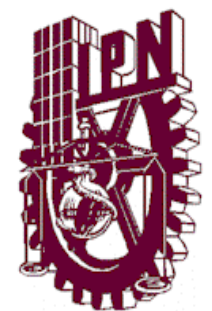

## **INSTITUTO POLITECNICO NACIONAL**

## ESCUELA SUPERIOR DE INGENIERÍA MECÁNICA Y ELÉCTRICA

UNIDAD PROFESIONAL "ADOLFO LOPEZ MATEOS"

INGENIERIA EN COMUNICACIONES Y ELECTRÓNICA

"**Desarrollo de un control remoto basado en LabView para redes inteligentes con sistemas de comunicación PLC domésticos**"

## **PROYECTO TERMINAL**

QUE PARA OBTENER EL TITULO DE:

**INGENIERO EN COMUNICACIONES Y ELECTRONICA**

**PRESENTAN:**

**Hernández Ibarra Irwin Noé Luna Alonso Ana Karen Maza Cortés Roberto de Jesús**

ASESORES:

M. en C. José Héctor Caltenco Franca

Ing. Pedro Morales Becerra

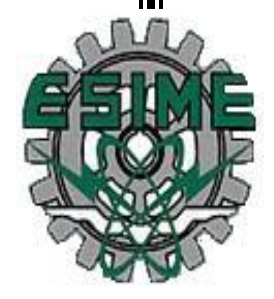

**MEXICO, D.F. 2013**

### **INSTITUTO POLITÉCNICO NACIONAL** ESCUELA SUPERIOR DE INGENIERÍA MECÁNICA Y ELECTRICA UNIDAD PROFESIONAL "ADOLFO LÓPEZ MATEOS"

#### **TEMADE TESIS**

**OUE PARA OBTENER EL TITULO DE** POR LA OPCIÓN DE TITULACIÓN **DEBERA (N) DESARROLLAR** 

#### INGENIERO EN COMUNICACIONES Y ELECTRÓNICA PROYECTO DE INVESTIGACIÓN SIP 20131456

**C. IRWIN NOE HERNANDEZ IBARRA** C. ANA KAREN LUNA ALONSO **C. ROBERTO DE JESUS MAZA CORTES** 

#### "DESARROLLO DE UN CONTROL REMOTO BASADO EN LABVIEW PARA REDES INTELIGENTES CON SISTEMAS DE COMUNICACIÓN PLC DOMÉSTICAS"

DESARROLLO DE LA SIMULACIÓN PARA IMPLEMENTAR UN SISTEMA DE CONTROL DOMÉSTICO BASADO EN LAS TECNOLOGÍAS DE COMUNICACIONES PLC, HACIENDO USO DEL PROTOCLO X-10 Y DE LOS SISTEMAS DE CONTROL OFRECIDOS POR LABVIEW, CON EL PRÓPOSITO DE OFRECER UNA ALTERNATIVA DE CONTROL REMOTO DOMÉSTICO ANTE LA INMINENTE INCORPORACIÓN DE LAS REDES INTELIGENTES.

- · PLANTEAMIENTO DEL PROBLEMA
- · ESTADO DEL ARTE
- · MARCO TEÓRICO
- · DESARROLLO DE LA SIMULACIÓN
- · RESULTADOS

MÉXICO D.F. A 14 DE AGOSTO DE 2014.

**ASESORES** 

ING. JOSE HECTOR CALTENCO FRANCA

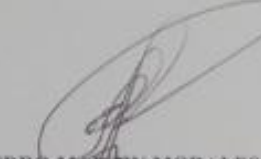

PEDRO MARTIN MORALES BECERRA

ING. PATRICIA LORENA RA JEFE DEL DEPARTAMENTSI PARTAMENTO INGENIERÍA EN COMUNICACIONES Y ERELERONICA

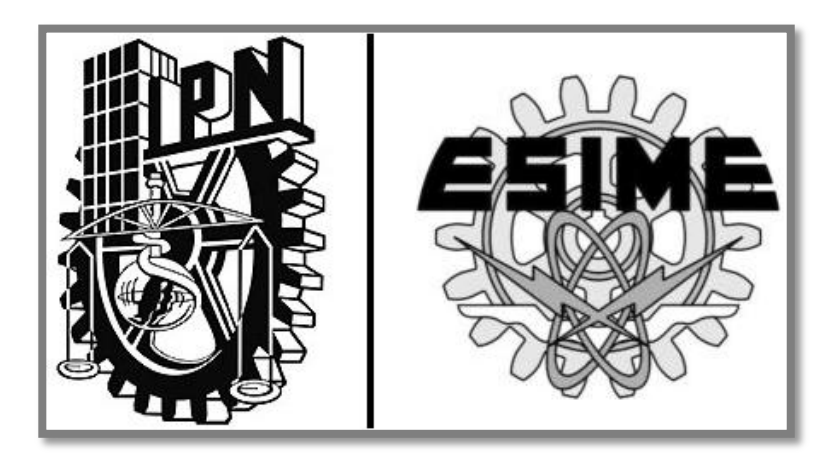

# **"Desarrollo de un control remoto basado en LabView para redes inteligentes con sistemas de comunicación PLC domésticas"**

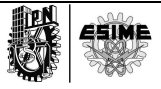

## **O B J E T I V O S**

#### **OBJETIVO GENERAL**

Desarrollo de la Simulación para implementar un sistema de control doméstico basado en las tecnologías de comunicaciones PLC, haciendo uso del protocolo X-10 y de los sistemas de control ofrecidos por LabView, con el propósito de ofrecer una alternativa de control remoto doméstico ante la inminente incorporación de las redes inteligentes.

#### **OBJETIVOS PARTICULARES**

1.- Especificar de manera clara las ventajas que ofrece el uso de las tecnologías de Comunicaciones de Banda Ancha a través de las líneas eléctricas que se usan en las casas habitación.

2.- Implementar la aplicación de los protocolos de comunicación, como es el caso del X-10 en los sistemas de control por medio de las redes de energía para controlar equipos electrodomésticos, de oficina y/o industriales, aprovechando las ventajas de los sistemas de comunicación PLC.

3.- Aplicar de forma específica el sistema de control a través del programa LabView, sentando las bases para sistemas más generales de uso doméstico con la domótica o inmótica en los sistemas de control remoto usando la red eléctrica como canal de comunicación.

4.- Proponer una aplicación de control vía remota conjuntando los métodos descritos en los objetivos anteriores.

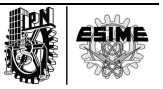

## **I N D I C E**

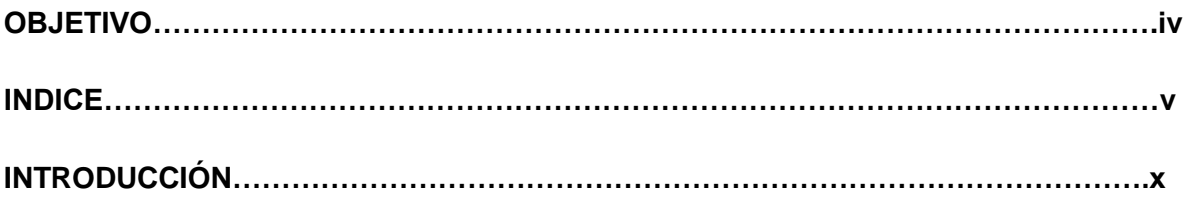

#### **CAPITULO I PLC**

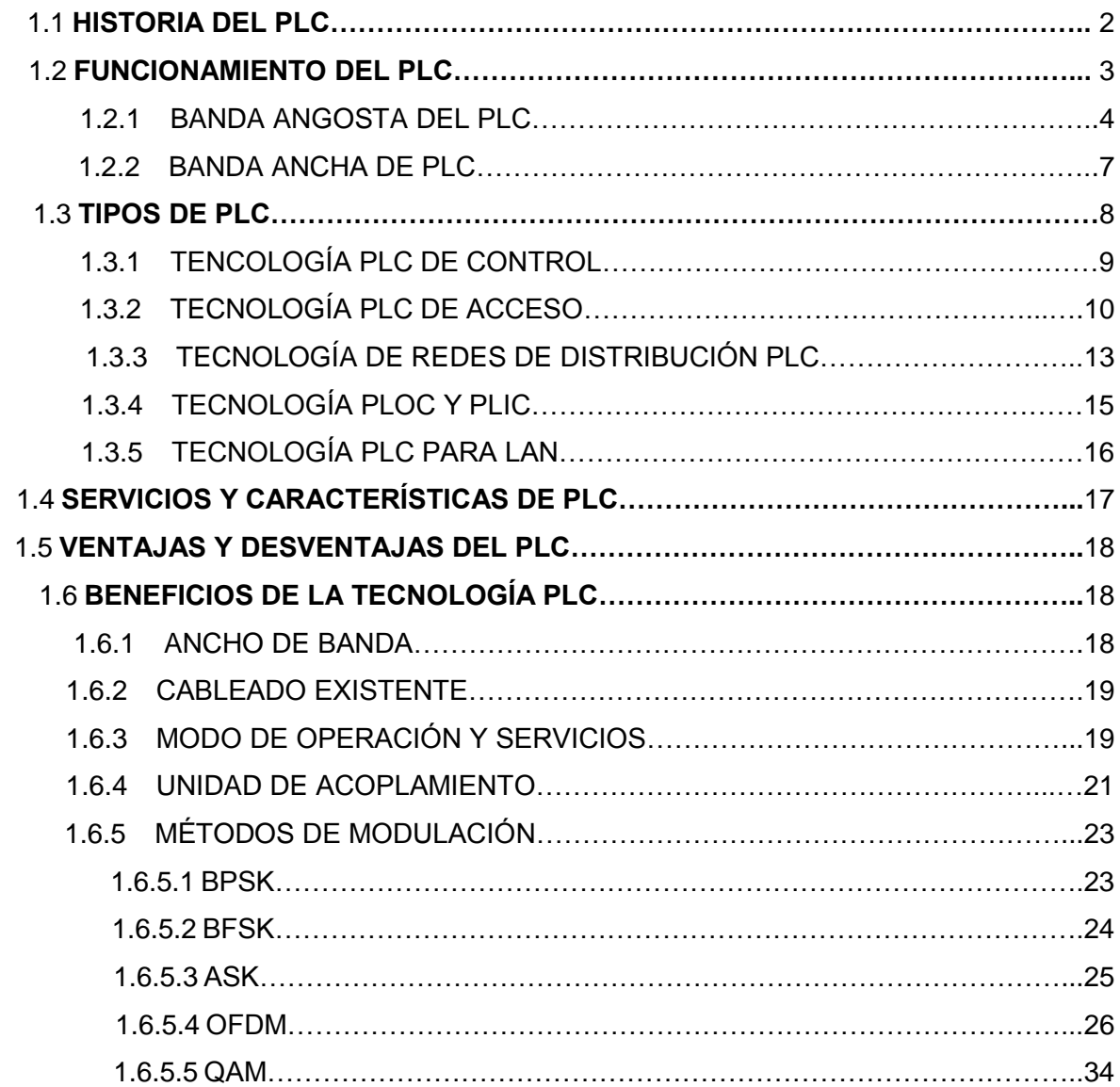

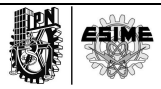

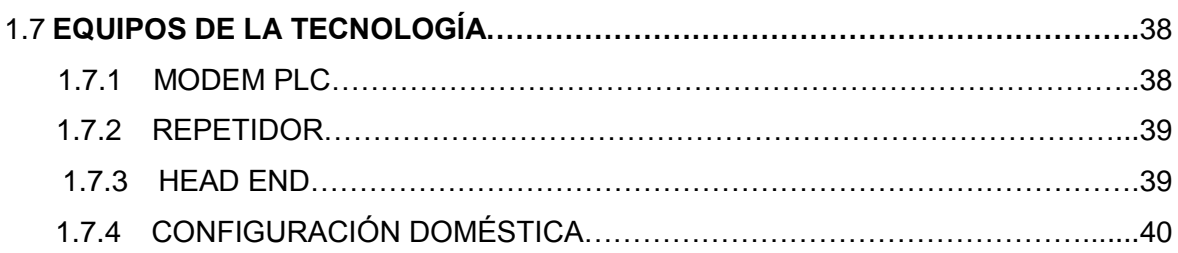

## **CAPÍTULO II**

### **PROTOCOLO X-10**

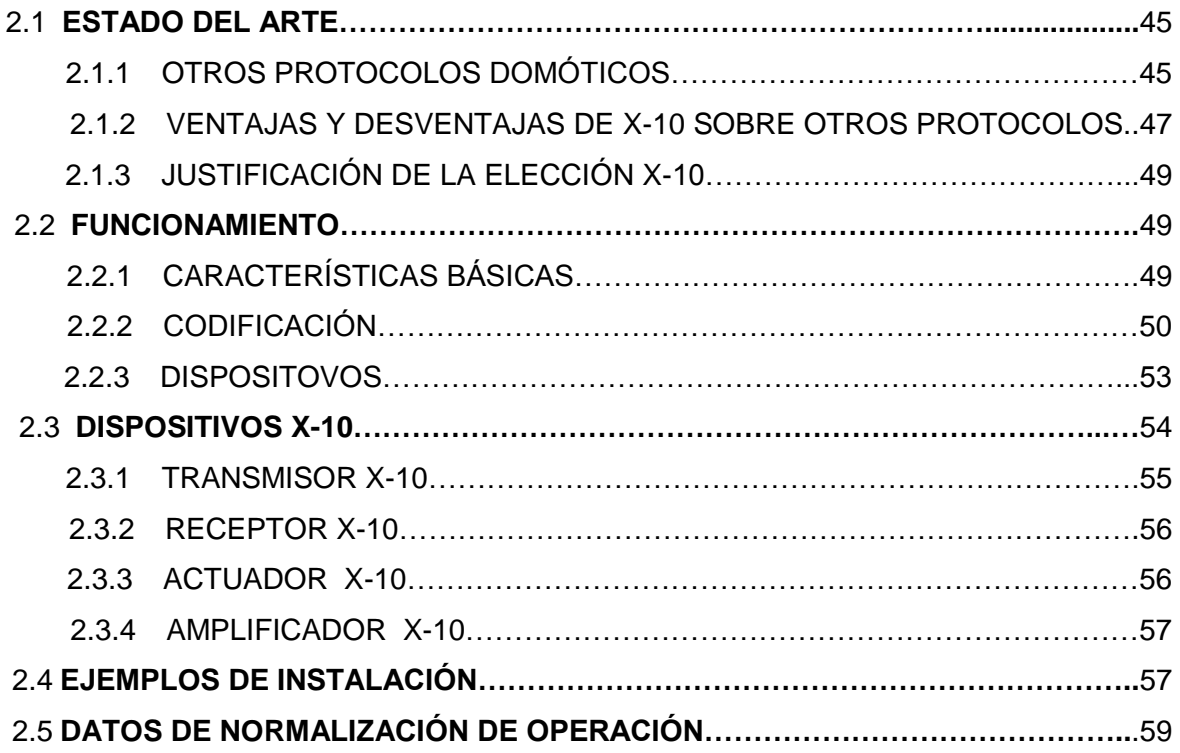

#### **CAPITULO III**

#### **LABVIEW**

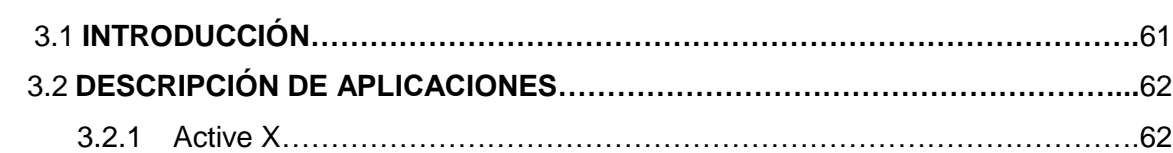

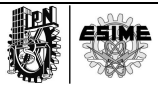

3

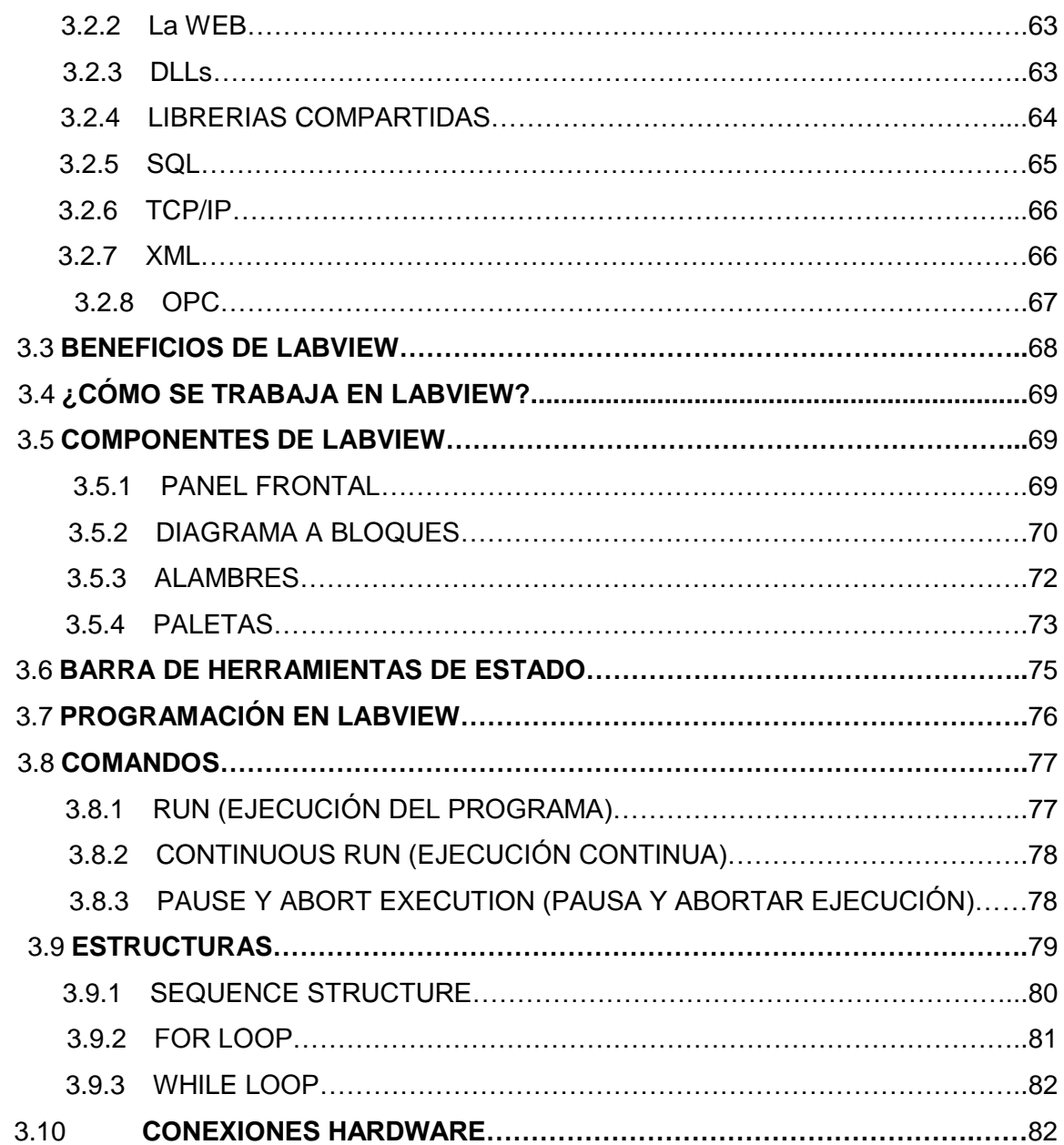

#### **CAPÍTULO IV**

## **DESARROLLO DE LA SIMULACIÓN DEL PROTOTIPO DE CONTROL DOMÉSTICO PROPUESTO**

4

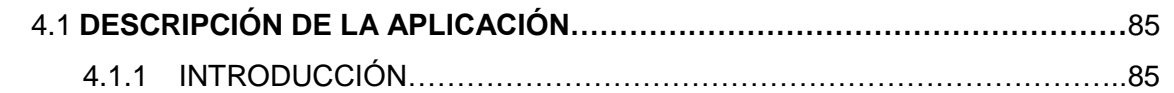

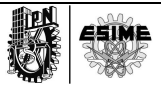

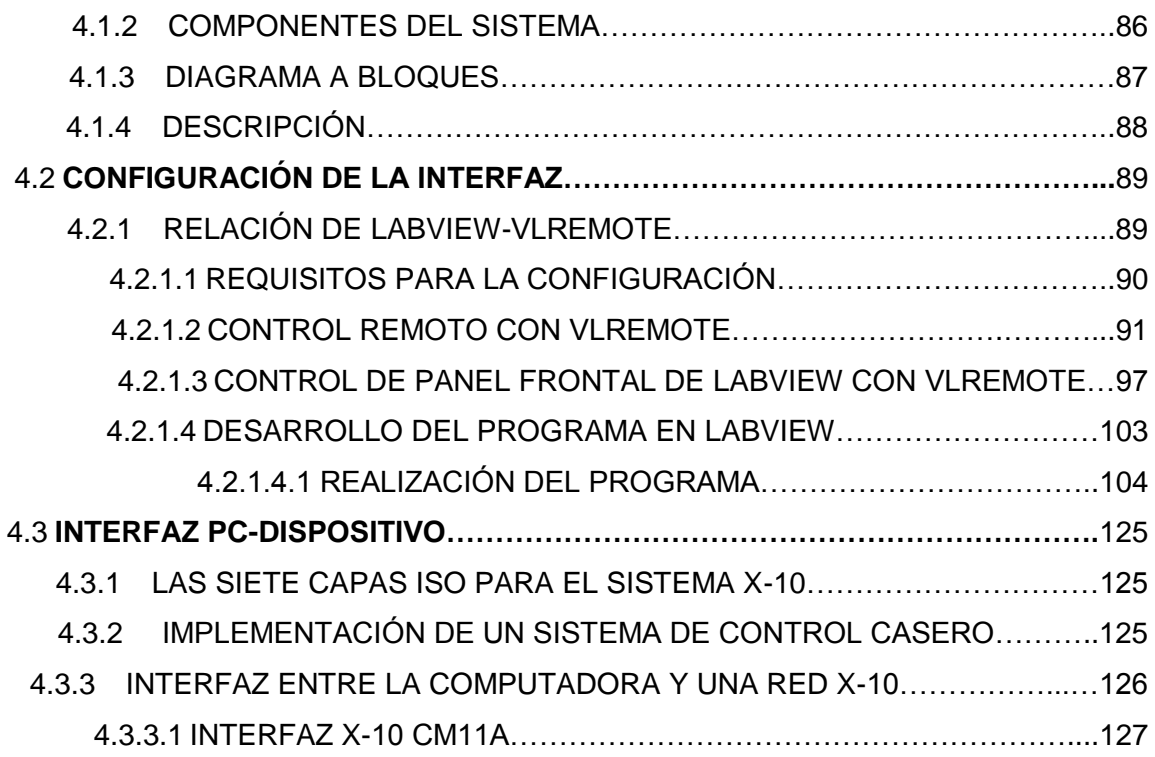

#### **CAPITULO V**

#### **CONCLUSIONES Y RECOMENDACIONES DE TRABAJOS A FUTURO**

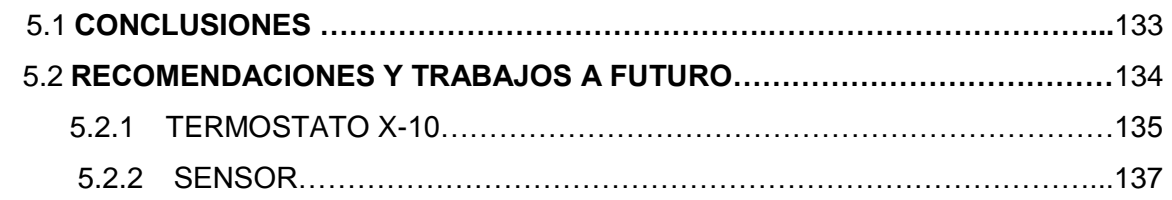

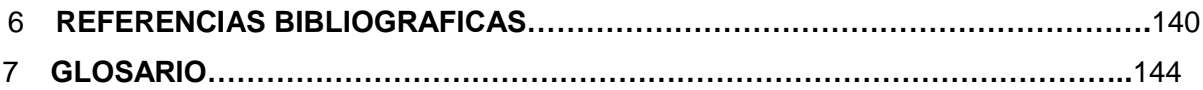

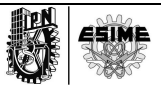

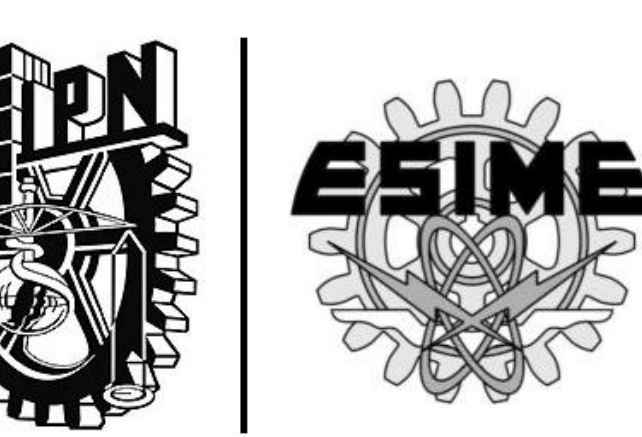

## **Introducción**

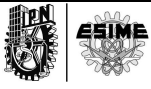

## **I N T R O D U C C I Ó N**

La red eléctrica es la más extensa del mundo, la principal idea es utilizar el cable eléctrico como un medio de transmisión de datos, la cual no es una idea nueva, al iniciar su uso se limitaba al control entre centrales de distribución de energía eléctrica y a la transmisión de datos de baja velocidad, específicamente aplicada a los sistemas de control y comunicación entre centros de generación y distribución de energía eléctrica, dicha tecnología se conoce como "portadora de corriente " y transmitía hasta el orden de los 550 kHz, actualmente trabaja hasta los 850 kHz y se conoce como PLC de Banda Angosta.

A lo largo de la tesis se mostrará un panorama de lo que es PLC (Power Line Communications) Comunicaciones por línea de potencia como una solución de acceso a las redes de telecomunicación tradicionales, además que la tecnología PLC tiene la característica de reducir los costos del núcleo de abonado en el tramo de baja tensión de la red eléctrica, por lo cual se considera una tecnología de última milla.

Se tiene en cuenta que la red eléctrica cuenta con problemas muy comunes como lo es el ruido, que es completamente aleatorio y que habitualmente utilizamos dicha red para transmitir energía. De la misma manera la señal PLC comparte con la energía eléctrica donde su rango espectral está en un intervalo de los 1.6 y los 30 MHz.

En el presente trabajo también exponemos las características del protocolo X-10, que es un estándar de comunicación que utilizan los productos compatibles para comunicarse entre ellos y que le permiten controlar dispositivos, tales como luces y los electrodomésticos de un hogar, oficinas, industrias y/o laboratorios.

X‐10 es el primer protocolo empleado en aplicaciones domóticas y el más difundido. Fue diseñado por Pico Electronics en Glenrothes, Escocia alrededor del año de 1975, con el propósito de transmitir información por las líneas de baja tensión a muy baja velocidad y costos accesibles. Al usar las líneas de eléctricas de la vivienda, no es necesario implementar cableado adicional para comunicar dispositivos.

Ya que tiene mucho tiempo en el mercado y a la tecnología empleada los productos X‐10 tienen un precio muy competitivo, es líder en el mercado norteamericano y europeo en

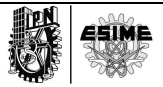

aplicaciones residenciales y de pequeñas empresas ya que permite la instalación de los productos por los usuarios finales o abonados y ayuda a los técnicos electricistas, sin conocimientos de automatización.

A pesar de que existen en la actualidad otros protocolos de comunicación con los mismos objetivos, el X‐10 es ahora mismo la tecnología más fácil de usar para realizar una instalación domótica no muy compleja.

El entorno en el que se desenvuelven los productos basados en X‐10 y otros productos compatibles, es la interrelación e interoperabilidad hacia el control y comunicación de los mismos. Es decir, equipos de hace más de 20 años siguen funcionando con los productos más recientes y actuales. El sistema X‐10 ha sido desarrollado para se acople, ya que se puede empezar con un producto en particular, por ejemplo un mando a distancia, y expandir luego el sistema para incluir la seguridad o el control con la computadora, siempre que desee utilizar, con dispositivos fáciles de instalar y que no requieren cableados especiales o adicionales.

Del mismo modo en el trabajo se utiliza LabView que constituye un revolucionario sistema de programación gráfica para aplicaciones que involucren adquisición, control, análisis y presentación de datos. Las ventajas que proporciona el empleo de LabView se presentan en el capítulo 3 del trabajo:

LabView es un entorno de programación destinado al desarrollo de aplicaciones, similar a los sistemas de desarrollo comerciales que utilizan el *lenguaje C* o *BASIC*. Sin embargo, LabView se diferencia de dichos programas en un importante aspecto: los citados lenguajes de programación se basan en líneas de texto para crear el código fuente del programa, mientras que LabView emplea la programación gráfica o *lenguaje G* para crear programas basados en diagramas de bloques.

En conjunto en la tesis se presenta el desarrollo de una simulación en donde se emplean los tres conceptos ya mencionados anteriormente, consiste en la aplicación de la tecnología PLC en una casa habitación para que se pueda brindar los servicios de video, datos, voz y energía, con ayuda del protocolo X-10 se establece un control en los sistemas empleados para las casas inteligentes y con la herramienta de LabView se simulará un ejemplo de la vida cotidiana.

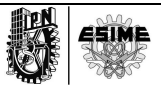

La importancia y aportación del presente trabajo radica en dar una introducción a los sistemas de control y comunicaciones en aplicaciones domésticas, tendientes a desarrollar una aportación a la inminente incorporación de las redes inteligentes, las cuales son ahora una prioridad de corto y mediano plazo para la Comisión Federal de Electricidad en nuestro país, las cuales ya están siendo aplicadas en muchos países desarrollado.

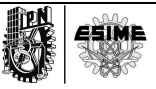

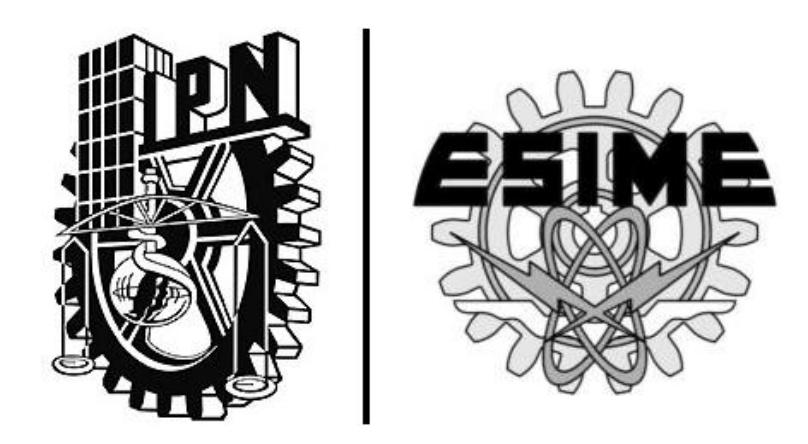

## CAPÍTULO I | **"PLC"**

#### **PLC**

## **(PowerLine Communications)**

#### **1.1 Historia del PLC**

PowerLine Communications es el término que se le da a las tecnologías de comunicaciones que utilizan las redes de suministro de energía eléctrica para la transferencia de datos, voz y video.

En este caso, las redes de distribución eléctrica se utilizan como un medio de transmisión de datos para la transferencia de diversos servicios de telecomunicaciones. La principal idea detrás de PLC es la reducción de costos y gastos en la realización de nuevas redes de telecomunicaciones.

Las redes de suministro de alta o media tensión son utilizadas para abarcar una distancia mayor y evitar el cableado de una red adicional de comunicaciones.

Las redes de suministro de baja tensión están disponibles en todo el mundo en un gran número de hogares y se puede utilizar para la realización de redes de acceso PLC.

PLC también se puede aplicar dentro de los edificios o casas, donde una instalación eléctrica interna se utiliza para la realización de "in home" redes PLC [1].

La función principal de la Tecnología PLC de banda ancha, es que mediante la infraestructura de la red eléctrica para la transmisión de datos se pueda contar con servicios de voz, datos y video.

La tecnología PLC cuenta con una gran cobertura y sobre todo consta de una rápida instalación porque únicamente lo que requiere es de un sistema de acoplamiento y un modem PLC que sean conectados a la red eléctrica para que el usuario pueda obtener todos los servicios ya antes mencionados.

Antes de los años 90 ya se había tratado de instalar esta tecnología pero sufrió varios problemas, el principal es que, se generaba una interferencia la cual era originada por distintas bandas de espectro electromagnético y esto ocasionó que en los diversos dispositivos electrónicos y de comunicación tuvieran efectos indeseables.

#### **1.2 Funcionamiento del PLC**

Gracias a la estructura que se utiliza comúnmente, los cables eléctricos pueden transmitir una señal de 50 ó 60 Hz, que es la que se usa como fuente de energía y señales de mayor frecuencia para la transmisión de datos.

Las comunicaciones a través de las redes de suministro de energía eléctrica se especifican en una norma europea llamada CENELEC EN 50065 que proporciona un espectro de frecuencia de 9-140 KHz para las comunicaciones sobre la red eléctrica.

Los estándares americanos, se especifican en un intervalo de frecuencias de hasta 500 KHz para la aplicación de los servicios de PLC. [2]

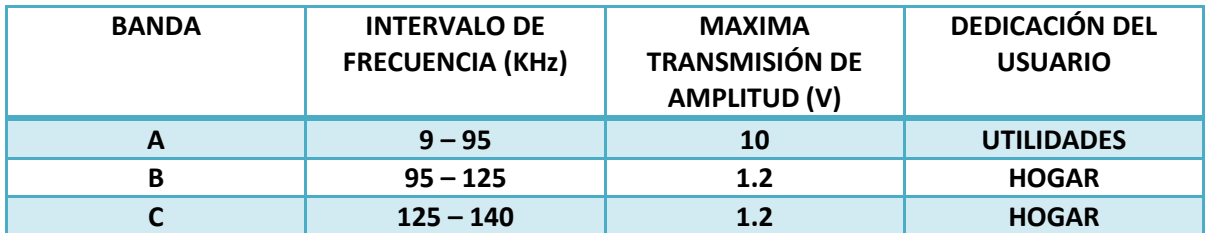

Tabla 1.1 Bandas para PLC de CENELEC

#### **1.2.1 Banda Angosta PLC**

Las redes de PLC de banda angosta operan desde la gama de frecuencias especificadas en la tabla anterior por la norma CENELEC, este intervalo de frecuencias se divide a la vez en tres bandas, la A es utilizada por servicios de alimentación, la B y C son para uso privado.

PLC de banda angosta en las bandas B y C se utilizan principalmente para la realización de control y automatización doméstico.

En la actualidad los sistemas de PLC de banda angosta ofrecen velocidades de transferencia de datos de varios miles de bits por segundo. La distancia máxima entre los módems PLC puede llegar a ser hasta de 1km.

Este sistema PLC de banda angosta empleó la modulación ASK, dicha modulación no es robusta frente a las perturbaciones y por lo tanto no es adecuado para la aplicación en las redes PLC de Banda Ancha.

La modulación BPSK representa un sistema más firme y por lo tanto es mucho más adecuado para la aplicación de PLC de Banda Ancha. Por otro lado la detección de la fase es necesaria para la modulación de BPSK ya que opera para sistemas más complejos.

Una de las ventajas de modulación de banda ancha es los diferentes cambios de espectro, la firmeza frente al ruido de la banda angosta y el efecto de atenuación que existe en las redes de PLC.

Un esquema de la modulación para la transmisión de datos que se usa en la banda angosta PLC es la modulación OFDM, ya que trabaja por módulos de ancho de banda que define niveles de frecuencia en los que se puede operar, más adelante se explica con más detalle cuando se mencionan los modos de operación.

Existen sistemas de automatización basados en PLC que se hacen sin instalación adicional de redes de comunicaciones, por lo tanto los costos para la instalación de nuevas redes dentro de los edificios pueden disminuir significativamente gracias al uso de la tecnología PLC. Los sistemas de automatización realizados por PLC se aplican a distintas tareas que deben llevarse a cabo dentro de los edificios y casa habitación como se muestra en la figura 1.1 y se mencionan a continuación:

- El control de varios dispositivos que se encuentran conectados a la instalación eléctrica como la iluminación, calefacción, aire acondicionado, elevadores, etc.
- El control centralizado de los diferentes sistemas de automatización como el control de las puertas.
- ↓ Tareas de Seguridad como lo son la interconexión de sensores.

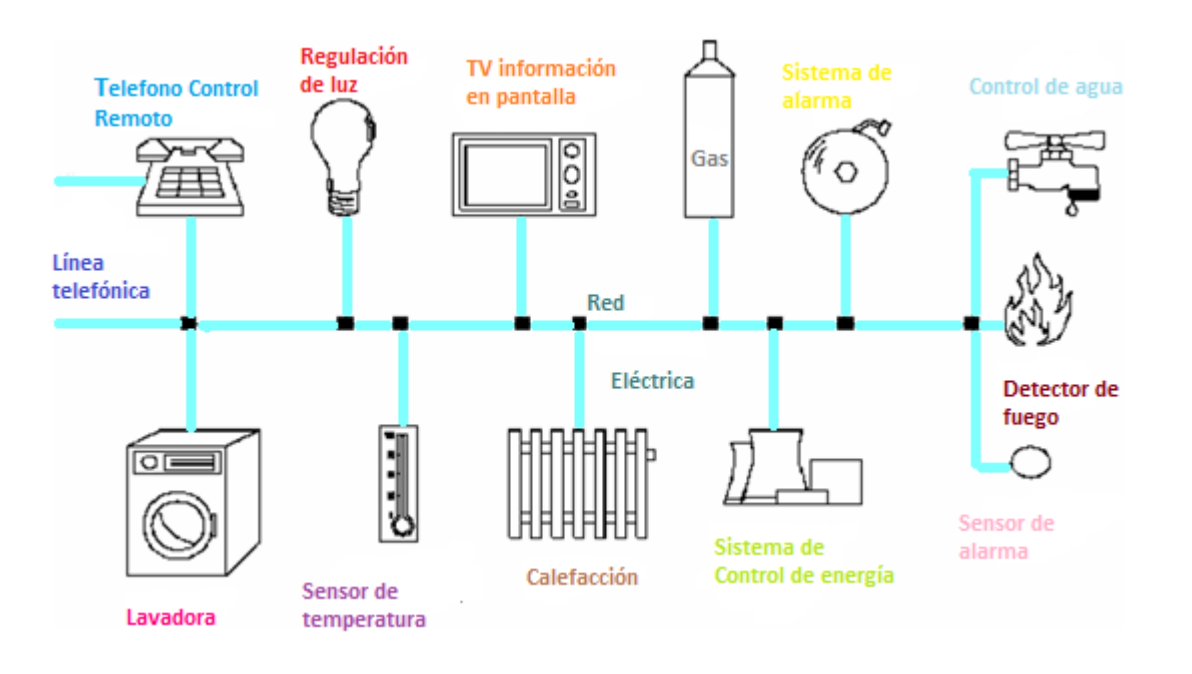

Fig 1.1 Estructura de automatización utilizando PLC de Banda Angosta.

Los PLC basados en sistemas de automatización no solo se utilizan para los edificios, sino que también se hacen presentes en los hogares, para la realización de tareas de automatización similares a las ya mencionadas.

Para realizar comunicaciones internas entre el centro de control y distintos dispositivos se aseguran funciones de control remoto, sin la necesidad de implementar redes de telecomunicaciones adicionales.

#### **1.2.2 Banda Ancha PLC**

Los sistemas de PLC de banda ancha ofrecen velocidades de transferencia de datos más altos que los sistemas de PLC de banda angosta. La banda ancha maneja velocidades de transferencia de datos, mayores a 2 Mbps.

La realización de servicios de comunicaciones de banda ancha a través de las líneas de alta tensión ofrece una gran oportunidad para las redes de telecomunicaciones rentables ya que no se instala infraestructura adicional. Por otro lado las redes de suministro eléctrico no están diseñadas para la transferencia de información y existen algunos factores limitantes en la aplicación de la tecnología de banda ancha PLC.

Las distancias que cubre, así como los servicios que se pueden realizar por los sistemas de PLC, son limitados. Un aspecto importante que se debe de tomar en cuenta para la aplicación de banda ancha es la compatibilidad electromagnética.

Para la banda ancha PLC se necesita un espectro de frecuencia mayor a los 30 MHz. Por lo tanto una red PLC actúa como una antena ya que puede convertirse en una fuente de ruido para otros sistemas de comunicación ya que trabajan en los mismos intervalos de frecuencias, un ejemplo de lo antes mencionado son los sistemas de radiocomunicación.

Debido a esto, los sistemas PLC de banda ancha tienen que operar con una potencia de la señal muy limitada, ya que esto hace que su rendimiento disminuya.

Así mismo, los sistemas de PLC de banda ancha actuales ofrecen velocidades de transferencia de datos más allá de 2 Mbps, que incluye a las redes de baja tensión con transferencia de datos de alrededor de 12Mbps y algunos prototipos diseñados que llegan al hogar cuyas velocidades por proveedores alcanzan los 40 Mbps.

La tecnología PLC de baja tensión se utiliza para la realización de las redes de acceso de servicios de comunicación, debido a la importancia de las telecomunicaciones, el desarrollo actual de la tecnología de banda ancha se dirige a las aplicaciones en redes de acceso, incluyendo el área en el hogar.

La tecnología PLC de media tensión por lo general se utiliza para las conexiones punto a punto en distancias de hasta cientos de metros, como la conexión de Redes de Área Local entre edificios.

Asimismo dependiendo del sistema es como la señal PLC se modula, las frecuencias en la que se puede encontrar están entre 1.6 y 40 MHz. Ya que no existe un estándar, se utilizan tres tipos de modulación: DSSSM, OFDM y GMSK.

- DSSSM: Puede operar con baja densidad de potencia espectral (PSD).
- ↓ OFDM: Usa un gran número de portadoras con anchos de banda muy estrechos.
- ↓ GMSK: Es una forma especial de modulación en banda estrecha.

#### **1.3 Tipos de PLC**

La tecnología PLC se puede dividir en tres tipos: PLC de control, PLC de acceso y PLC para LAN (in-house PLC). [3]

#### **1.3.1 Tecnología PLC de control**

Este tipo de PLC es empleada por las compañías de electricidad para poder controlar sus equipos usando los cables de energía, que son los llamados PLC de banda angosta, es la que trabaja hasta 850 KHz, primero logró su difusión en la industria y en los hogares, que son los que surgieron como PLC de banda ancha, el cual trabaja en la parte doméstica en la banda de 10 a 30 MHz, a lo que después se le denomino "DOMÓTICA" (tecnología de la automatización y el control del hogar). Para este tipo de tecnología se implementó un protocolo llamado X-10, con ayuda de este protocolo nos permite controlar las luces, la climatización, los electrodomésticos, así como los sistemas de alarma y seguridad, etc. Como se muestra en la figura 1.2.

Existen diferentes protocolos de control y comunicaciones, pero para este trabajo solamente se hará el énfasis en el protocolo X-10, el cual se explicará más adelante.

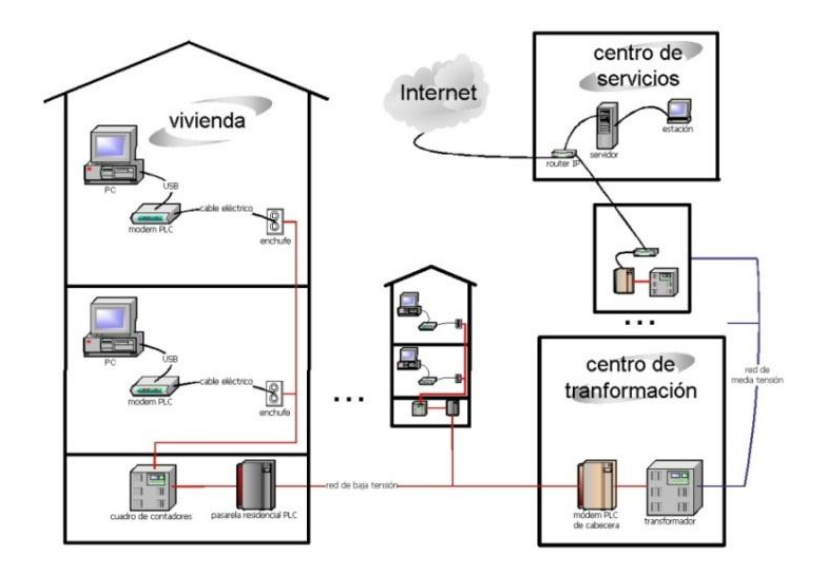

Fig 1. 2 PLC en casa

#### **1.3.2 Tecnología PLC de acceso**

Partiendo de los centros que generan la electricidad a los respectivos puntos de la población existen grandes redes de transporte llamadas redes de alta tensión, dichos centros tienen la facilidad de poder cambiar la electricidad de alta tensión a modo que sea manejable. Por este motivo surgió lo que llamamos una segunda red, de media tensión que trabaja entre los 10,000 y los 30,000 volts. Sabemos que los aparatos eléctricos funcionan a 110 volts en América o 220 volts en Europa aproximadamente, por tal motivo existen estos centros de transformación ya que son los encargados de distribuir la energía a los hogares mediante una red de baja tensión los cuales emplean frecuencias entre los 1.6 y 40MHz, asociados a la tecnología de comunicaciones PLC.

A continuación se presenta una clasificación PLC según la tensión de la red que se maneja, con el objeto de aclarar su operación.

Los sistemas de alimentación eléctricos constan de centrales eléctricas que se conforman de tres niveles de red que se pueden utilizar como medio de transmisión de datos para la realización de redes PLC.

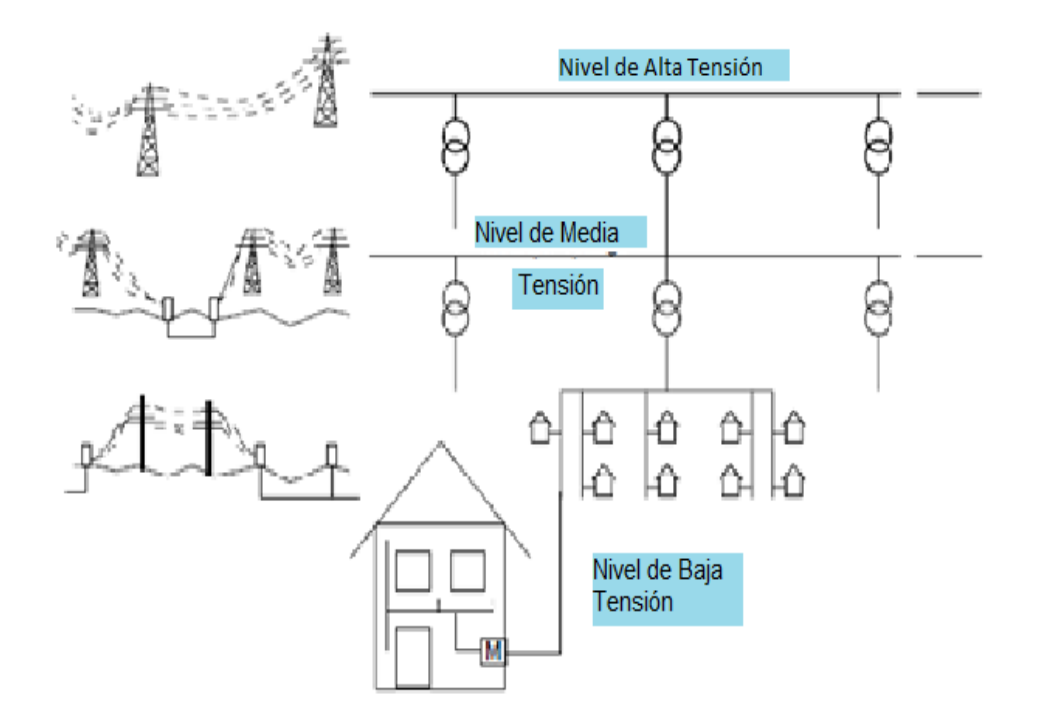

Figura1. 3 Estructura de las redes de suministro eléctrico

- $\overline{\phantom{a}}$  Redes de Alta Tensión (110 380 KV): Conectan las centrales eléctricas con el suministro de grandes regiones. Por lo general abarcan grandes distancias, permitiendo el intercambio de energía dentro de un continente. En esta red operan solamente los PLC de distribución.
- $\overline{\phantom{a}+}$  Redes de Media Tensión (10 30 KV): Las redes de media tensión permite el intercambio de energía en áreas grandes, ciudades y grandes industrias. Conecta distancias más cortas que en la redes de alta tensión. Estas redes se encuentran tanto subterráneas como aéreas. Del mismo modo que las redes de alta tensión solamente operan los PLC de distribución.

 $\ddot{+}$  Redes de Baja Tensión (110-400 V): Es la energía que se proporciona a los usuarios finales. Su longitud por lo general abarca poco cientos de metros. En las zonas urbanas las redes de baja tensión que existen son por medio de cables aéreos y en las zonas rurales las redes de baja tensión que existen son por medio de cables subterráneos. En la red de baja tensión del transformador de baja tensión a la acometida de la casa habitación se le llama red de acceso a lo que también se le conoce como la última milla y dentro de la casa se llama red PLC doméstica.

En la siguiente figura 1.4 se observa mejor lo anteriormente explicado.

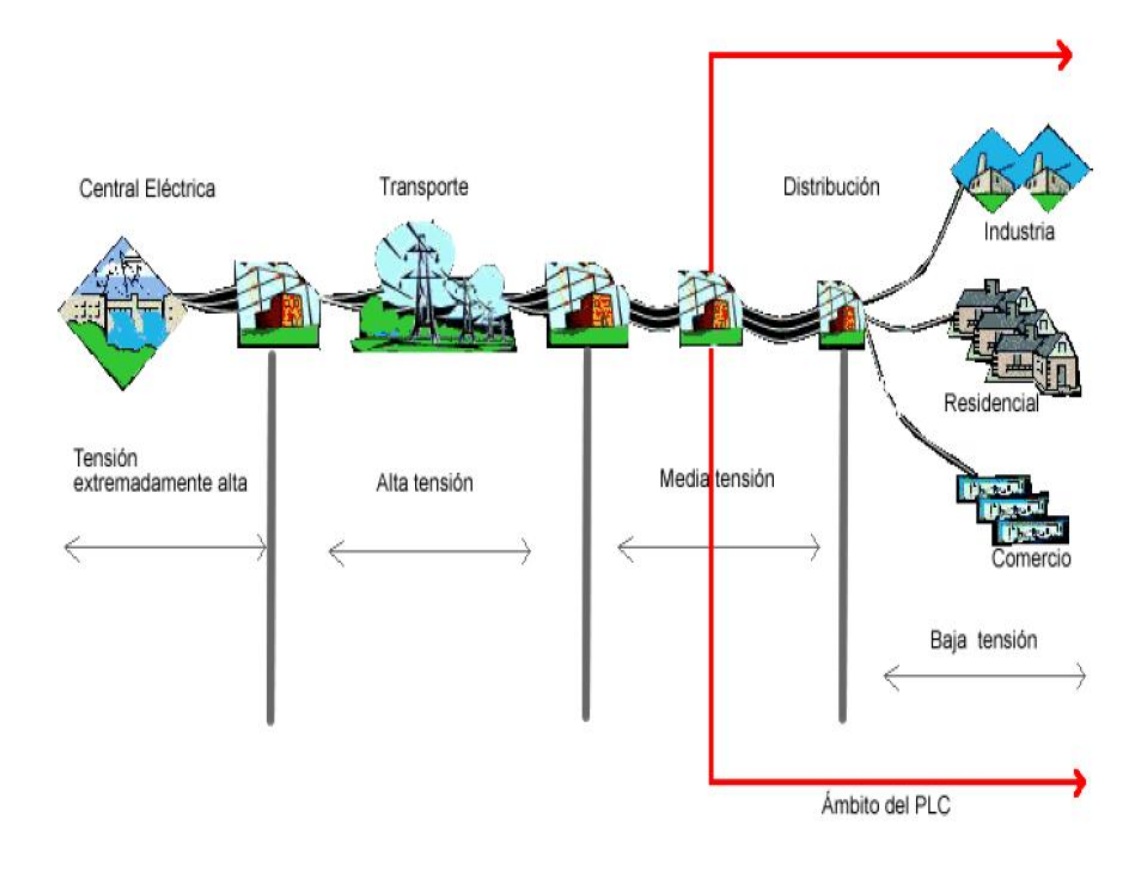

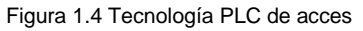

Los sistemas anteriormente mencionados representan la trayectoria que la energía eléctrica recorre para llegar a su destino, pero del mismo modo existen diferentes redes que están relacionadas con la tecnología PLC de acceso para poder proporcionar los servicios de voz, datos y video. En este trabajo solo se enfoca a la red doméstica.

La tecnología PLC de acceso implementa equipos diferentes como:

- *unidades concentradoras* que son la que se encuentran lo más cercano al transformador de baja tensión.
- *unidades terminales de red* que es la que se encuentra en el domicilio del usuario.
- *unidades repetidoras* que en algunos casos son necesarias.

#### **1.3.3 Tecnología de Redes de Distribución PLC**

El uso de sistemas de comunicaciones nos facilita la realización de la conexión entre un PLC y el acceso a la red troncal. Algunos transformadores ya están conectados a una red a través de un cableado de comunicaciones. Estas conexiones se proporcionaron para la realización de las funciones de control remoto y de comunicaciones internas entre el centro de control de la red y el equipo de mantenimiento. Sin embargo, pueden ser utilizados para la conexión de las redes de PLC al backbone mediante una aplicación de la tecnología DSL.

En la última década, las redes de comunicación ópticas a lo largo de sus líneas de abastecimiento nos ayudan para la conexión del backbone. Una red de acceso consta de una parte óptica o de microondas y de una red PLC, lo que nos conduce a una solución híbrida, en el que una red de distribución óptica conecta las redes de acceso de la televisión por cable a la red. La solución para la realización de la conexión troncal es la aplicación de la tecnología PLC en redes de media tensión. [4]

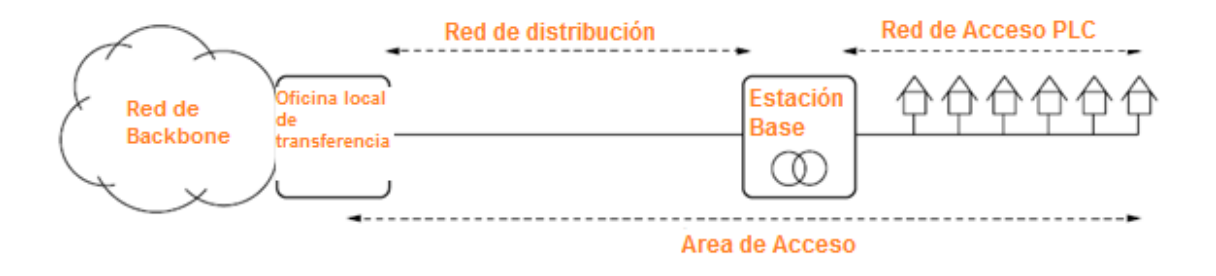

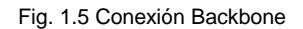

El backbone se describe por las principales conexiones troncales de Internet.

Principalmente está compuesta por routers comerciales, gubernamentales, universitarios y otros, que se encuentran interconectados de tal modo que es posible enviar información a través de países, continentes y océanos.

Dicho término se refiere al cableado troncal o un subsistema vertical que se encuentra en una instalación de red de área local que sigue el cableado estructurado. De la infraestructura es posible el intercambio de datos entre las subredes y los sistemas.

El backbone tiene una infraestructura de alto rendimiento y tiene el carácter de red principal, con esta característica es posible la conexión entre una gran cantidad de dispositivos.

Cuando se dice que es un cableado troncal es cuando se refiere a que tiene un segmento troncal de un gran ancho de banda al cual se le conectan dos o más subredes. [5]

#### **1.3.4 Tecnología PLOC y PLIC**

#### Tecnología PLOC

Es utilizado para la comunicación entre la subestación eléctrica y la red de acceso. [6]

#### Tecnología PLIC

Es utilizado por el usuario, se establece comunicación en la red eléctrica de una casa entre las diferentes aplicaciones, el intervalo de frecuencias es de los 10 a 30MHz. [6]

En la figura 1.6 se observa de una manera más clara lo antes mencionado.

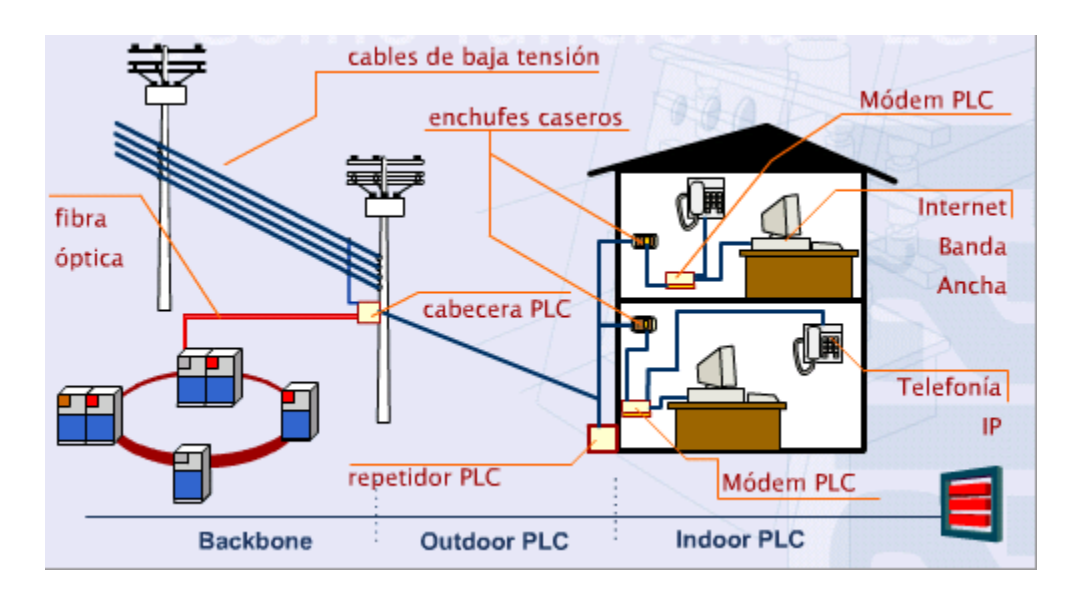

Fig 1.6 Ámbito PLC

#### **1.3.5 Tecnología PLC para LAN**

Actualmente el medio de las líneas eléctricas es muy cambiante para la comunicación. Con la tecnología PLC para LAN se utiliza otra tecnología llamada Home Plug que nos proporciona un método muy efectivo y confiable permitiendo altas velocidades pero que al mismo tiempo es muy manejable dependiendo del canal de transmisión.

Para dicha tecnología se incluye lo que es un nivel físico (PHY) y un protocolo MAC el cual, es el que controla el acceso al medio mientras el PHY especifica la modulación, codificación y el formato básico del paquete de datos.

Donde se sabe que un paquete es cuando se divide la información a transmitir en pequeñas bloques dentro de la trama de la red; la idea general apunta a la forma de como la información es enviada y esta se divide en pequeños bloques que pueden tomar rutas distintas. [7]

#### **1.4 Servicios y Características de PLC**

Las principales características de la tecnología PLC es que cuenta con un proceso de instalación rápida y sencilla, ya que solo necesita una toma de alimentación, para adquirir voz y datos, lo único que se requiere es un modem PLC como equipo de conexión.

Contando con la tecnología PLC la transmisión de los datos es permitida en velocidades de hasta 135 Mbps y actualmente existen módems comerciales con velocidades de transmisión de datos de 200Mbps, lo que moderniza a la red eléctrica en una red de banda ancha. Del mismo modo al tener el modem PLC en uso, el usuario tiene acceso del servicio de Internet de alta velocidad, videos, redes de área local, videoconferencias y cualquier otro servicio basando en IP.

#### **1.5 Ventajas y Desventajas del PLC**

La tecnología PLC cuenta con ventajas y desventajas, es muy importante tomar en cuenta los siguientes puntos ya que el PLC aún no se encuentra en una etapa de madurez total, en otras palabras, está considerada como una tecnología emergente.

Algunas de las ventajas son las siguientes:

- $\blacksquare$  Movilidad
- $\leftarrow$  Flexibilidad
- $\ddot{\phantom{a}}$  Instalación fácil
- $\leftarrow$  Estabilidad
- $\bigstar$  Mayor ancho de banda

Algunas de las desventajas son las siguientes:

 $\ddot{\phantom{1}}$  Interferencias con otros equipos

Para poder utilizar esta tecnología y poder transmitir datos mediante PLC, operando en el intervalo de frecuencias entre 1.6 a 30MHz.

#### **1.6 Beneficios de la Tecnología PLC**

#### **1.6.1 Ancho de Banda**

Para implementar una LAN con la tecnología PLC, se tiene que contar con un estándar Home Plug 1.0 operando a una velocidad de transmisión de datos de 1.4 Mbps. La tecnología PLC permite navegar en internet a alta velocidad.

Actualmente en el mercado se ofrecen anchos de banda que pueden ser comparados con otras tecnologías que también operen en banda ancha.

#### **1.6.2 Cableado Existente**

Para poder implementar la tecnología PLC en una red eléctrica, solo es necesario el cableado existente y solamente necesitaría un remplazo, si dicho cableado tuviera un mal empalme o las mismas redes estuvieran desgastadas, de lo contrario el cableado que tenga es el mismo que se utiliza para la implementación de esta tecnología.

Uno de los problemas existentes actualmente se presenta precisamente en la falta de normalización del sistema de cableado en la red eléctrica, ya que al inyectar alta frecuencia en la red de distribución y principalmente en la red de acceso PLC presenta pérdidas e interferencias debido a la falta de uniformidad y normalización que presenta la red de baja tensión.

#### **1.6.3 Modos de Operación y Servicios**

Las aplicaciones con las que cuenta la tecnología PLC son: el acceso a internet, la telefonía, la creación de redes privadas, las aplicaciones multimedia como lo son las videoconferencias, televisión, radio, música, juegos, etc, y la DOMOTICA como se mencionó anteriormente.

Dado a que es una red inteligente, maneja 4 links en los que se intercambian usuarios dependiendo su distancia o su capacidad de transferencia de datos de cada uno de estos links. [8]

Cada uno posee una capacidad de 256 usuarios y operan en frecuencias de acuerdo a las diferentes distancias, como se muestra a continuación:

- $\downarrow$  L1 y L4 son los de mayor alcance, ya que abarcan una distancia mayor a 500 metros.
- $\downarrow$  L2 se despliega hasta 200m.
- $\downarrow$  L3 son los de menor alcance

En la siguiente tabla se observa los anchos de banda de cada uno de los links.

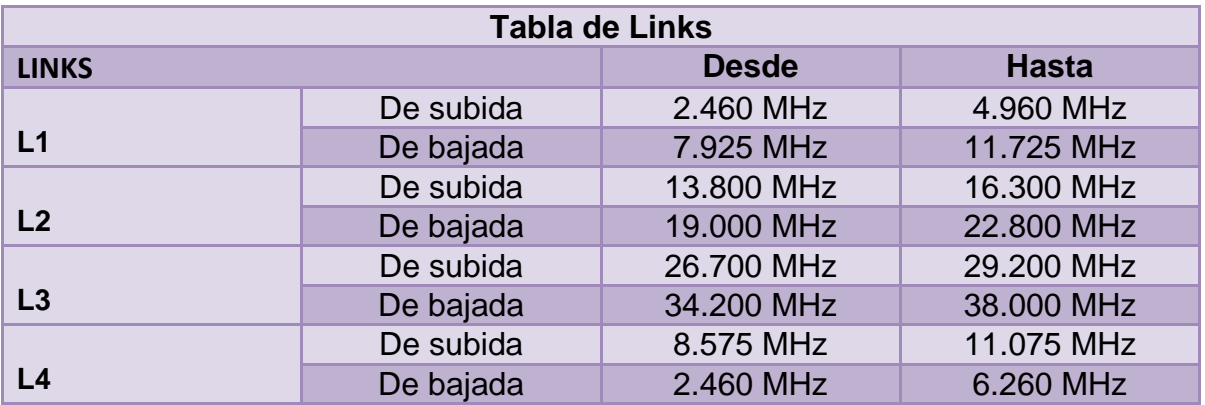

Tabla 1.2 Donde se definen los anchos de banda para cada uno de los Links

La velocidad de transmisión de datos se adapta a la calidad del enlace (medida como la relación Señal a Ruido), si el canal no presenta una clara estabilidad no se puede determinar el ancho de banda disponible, pero a su vez se disponen de sistemas de corrección de errores.

#### **1.6.4 Unidad de Acoplamiento**

Uno de los accesorios más importantes para la tecnología PLC son las unidades de acoplamiento ya que son las que nos ayudan a cambiar o adaptar las señales de comunicación a partir de nuestro modem PLC a la línea de potencia. De los componentes más importantes de cualquier sistema PLC es el acoplamiento con la red de distribución, la unidad de acoplamiento es un elemento fundamental, ya que el canal PLC muestra ciertas características como las altas tensiones, impedancias variables, altas amplitudes.

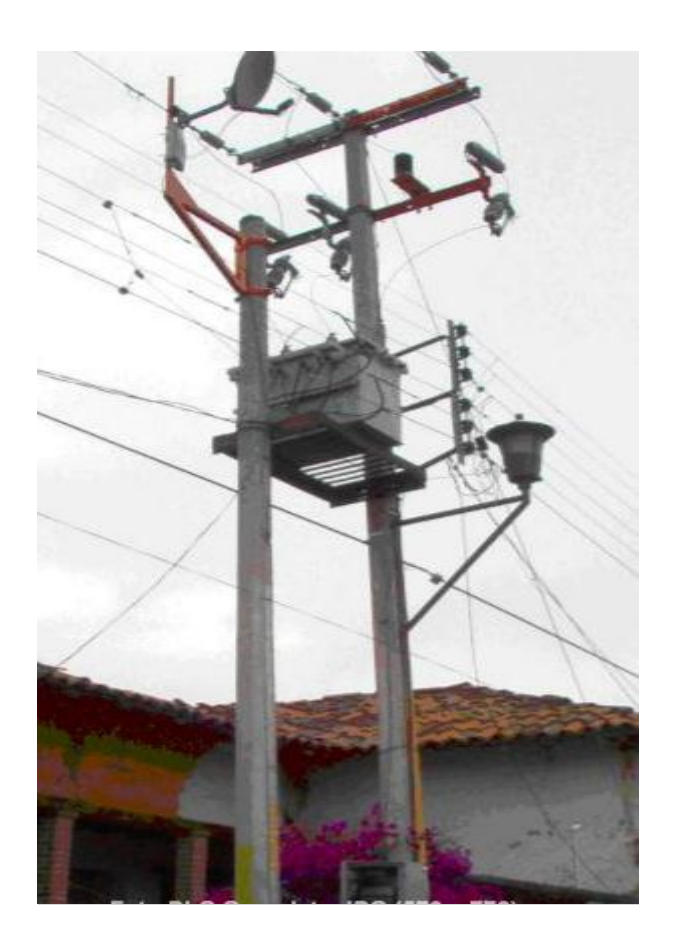

Fig. 1.7 Unidad de Acoplamiento

En la unidad de acoplamiento como se muestra en la figura 1.7, la señal llega por medio de transmisión de microondas (antena de plato) con una frecuencia de 5.3 GHz, la cual se transforma en la unidad de cabecera y se modula a 30 MHz, inyectándose a las redes de media y baja tensión por medio de acopladores capacitivos. En la red de media tensión la señal viaja a través de la red de distribución, mientras que en la red de baja tensión, la señal se envía a la acometida de los hogares a través de la red de acceso.

#### **1.6.5 Métodos de Modulación**

El canal PLC tiene una característica especial la cual es que tiende a variar en el tiempo a causa de los cambios de carga, lo que genera técnicas de modulación sólidas. La tecnología PLC requiere sistemas de modulación modernas, por lo que la modulación por desplazamiento de amplitud (ASK), de fase (PSK) o frecuencia (FSK) quedan completamente fuera del canal de PLC.

Las mejores opciones de modulación en el canal PLC son BPSK y BFSK ambas son sólidas y simples.

#### **1.6.5.1 BPSK**

Modulación BPSK: Es una forma de modulación de fase, donde la fase de la onda portadora es variada por el flujo de entrada binaria. Con este tipo de modulación es posible dos fases de salida y la frecuencia de señal portadora permanece constante. La fase de salida representa un 1 lógico y la otra un 0 lógico.

Con este tipo de modulación se obtiene un resultado de dos fases a la salida para la portadora con una sola frecuencia. De acuerdo al estado en el que se encuentre, la fase de la portadora de salida se desplaza entre dos ángulos que están 180° fuera de fase.

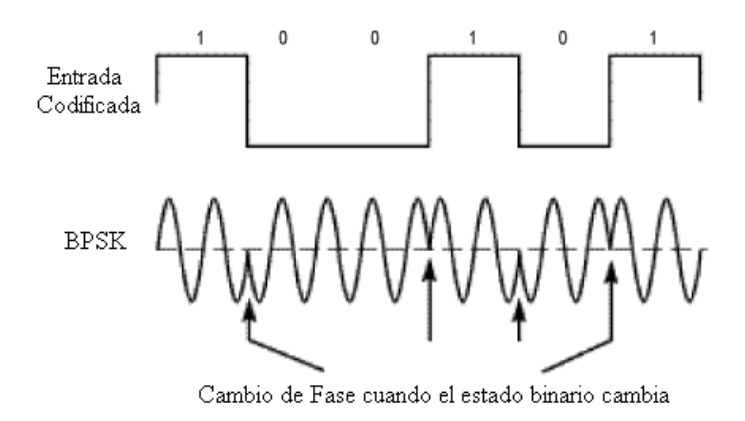

Figura 1.8 Modulación BPSK

#### **1.6.5.2 BFSK**

Modulación BFSK: Es una forma de modulación del tipo FM (Frecuencia Modulada) donde la frecuencia de la onda portadora es variada por un flujo de entradas binarias, como esta señal cambia de 0 a 1 y viceversa.
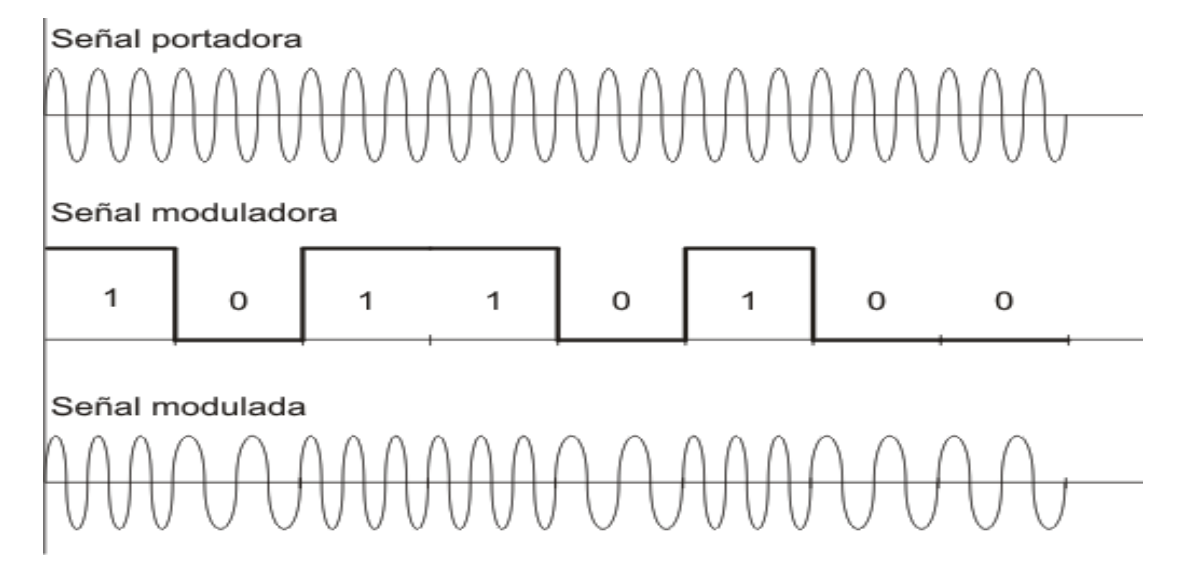

Figura 1.9 Modulación BFSK

# **1.6.5.3 ASK**

Modulación ASK: Es una forma de modulación de amplitud, donde cambia con el tiempo la amplitud de la señal portadora, de acuerdo con la señal de información donde un 0 lógico desactiva la señal portadora y un 1 lógico la activa. ASK fue la modulación que históricamente se utilizó para la transmisión de datos sobre la línea de potencia.

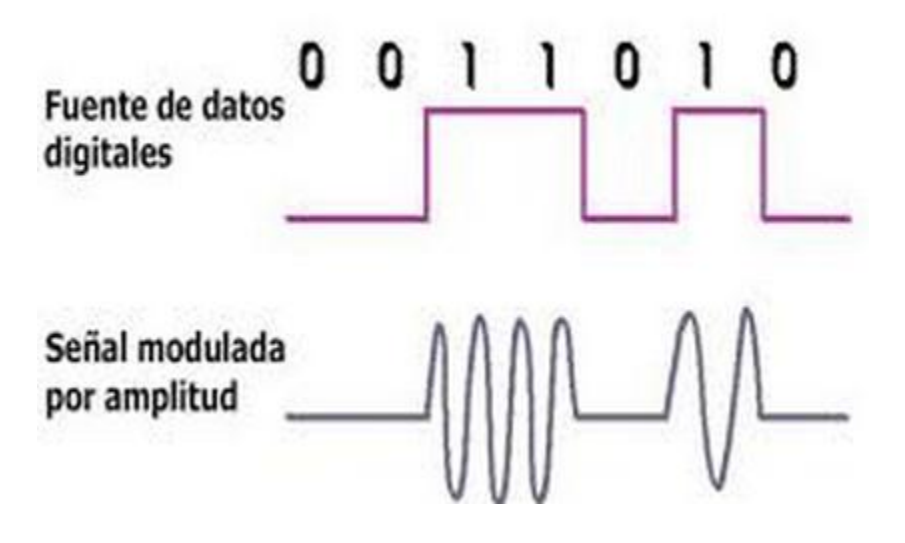

Figura1.10 Modulación Ask

# **1.6.5.4 OFDM**

Ya mencionando que los sistemas PLC encuentran solución en OFDM (Orthogonal Frequency Division Multiplex) o Multiplexaje por División de Frecuencia Ortogonal, es utilizada la transformada discreta de Fourier (DFT) para realizar la modulación y demodulación en banda para mejorar ISI e ICI utilizaron un espacio libre entre los símbolos emitidos y los cosenos, alzados vertidos en el dominio de tiempo. La definición de prefijo cíclico (CP) soluciona en gran parte el tema y la importancia de la ortogonalidad perfecta que en vez de guardar el espacio libre, empleado por Weinstein y Ebert, lo rellenaron con el prefijo cíclico de símbolo OFDM.

Este efecto simula un canal realizando la convolución cíclica, lo que implica la ortogonalidad en canales.

Los sistemas OFDM son usualmente dados en impulsos rectangulares pero dado a que los pulsos que no son rectangulares, benéficamente, el espectro se forman y se puede mejorar la localización en la frecuencia es por esto que recientemente se ha generado más interés por el hecho de trabajar con pulsos Shaping.

En Europa OFDM usualmente ocupa la banda de audio europea (DAB digital audio broadcasting) y varios sistemas DAB implementados en norte america están basados en OFDM, que en combinación de técnicas de acceso múltiple son recientemente temas de investigación.

Bajo el sinónimo de DMT ha llamado mucho la atención en sistemas de comunicaciones de datos de alta velocidad a través de la línea telefónica como lo son las tecnologías de transporte de las familias xDSL y su principal exponente como lo es ADSL (Asymetric Digital Suscriber Line).

# Modelo de Sistemas

La idea base de OFDM es dividir el intervalo del espectro de frecuencias en varios subcanales o subportadoras. Usando canales de banda estrecha para obtener un mayor aprovechamiento y eficiencia espectral de los sistemas OFDM. Los subcanales son solapados y ortogonales, y que esta ortogonalidad debe de mantenerse aun y cuando se pase por un canal disperso en un periodo de tiempo continuo esto gracias a que ingresa un prefijo cíclico. También es importante aclarar que existen varias versiones de OFDM pero nosotros nos centraremos en sistemas que usan el prefijo cíclico. que para explicar sencillamente este término, es el espacio de guarda entre canales, copia de la última parte de cada símbolo para señalizar que existe y asi evitar ISI e ICI que son la interferencia intersimbolo e interferencia intercanal respectivamente.

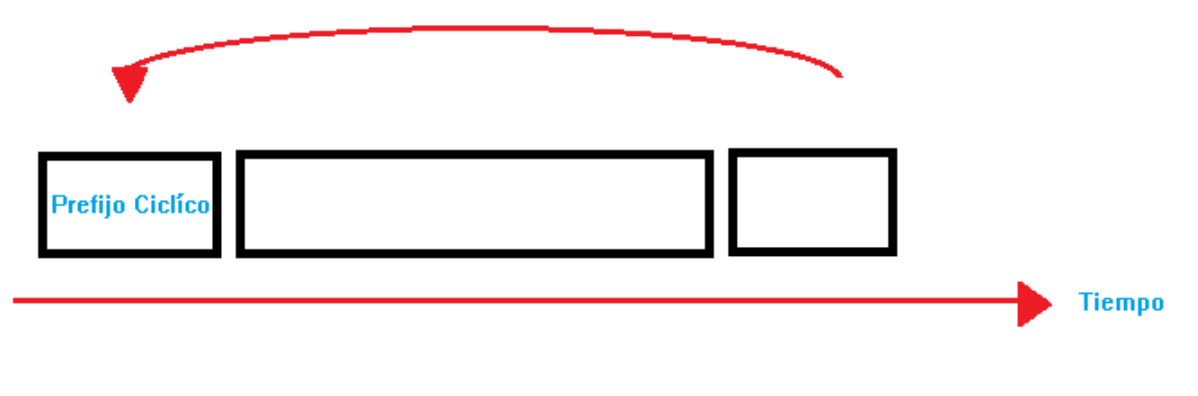

Fig 1.11 se muestra el espacio en la trama que ocupa el prefijo cíclico

Esto permite controlar los datos de manera de que cada señal emitida es periódica, lo cual favorece a la desaparición de la interferencia intersimbolica y entre sus diferentes portadoras, la parte que afecta en la relación señal a ruido, es que genera pérdidas en el sistema, pero a final de cuentas es solo un pequeño costo en comparación al hecho de mitigar las interferencias intersimbolicas e intercanal.

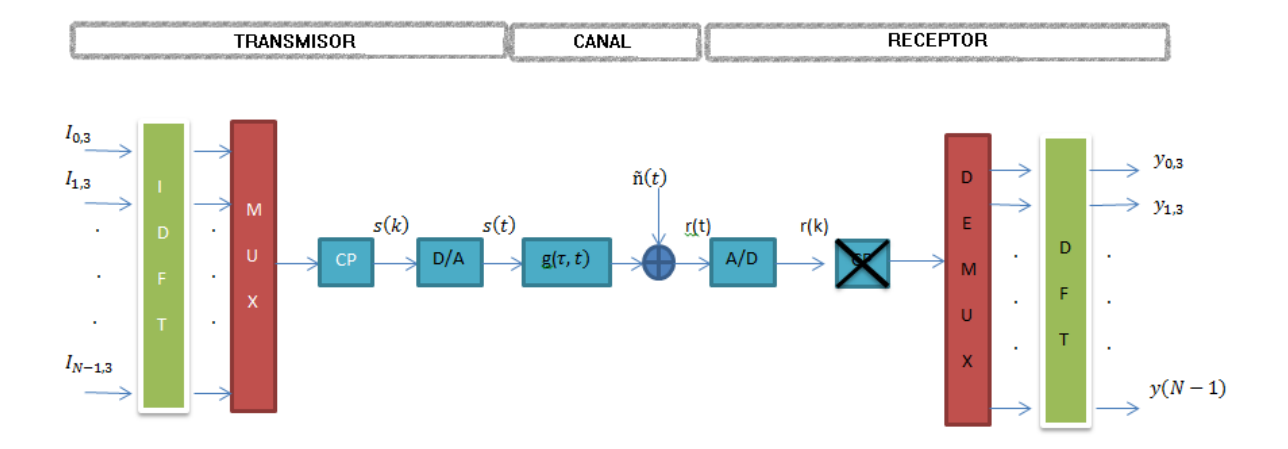

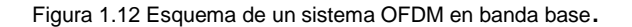

Para que sea factible se asumen las siguientes premisas:

- Se usa el prefijo cíclico.
- La respuesta al impulso del canal debe ser más corta que el prefijo cíclico.

Los Sistemas OFDM se pueden estudiar en el tiempo continuo y el tiempo discreto.

#### Modelo de Tiempo Continuo

El modelo de tiempo continuo de un sistema de OFDM puede ser considerado como el sistema OFDM ideal el cual para el efecto práctico lo hacemos en sintetizado en diagrama de bloque

El modelo se da en la figura siguiente:

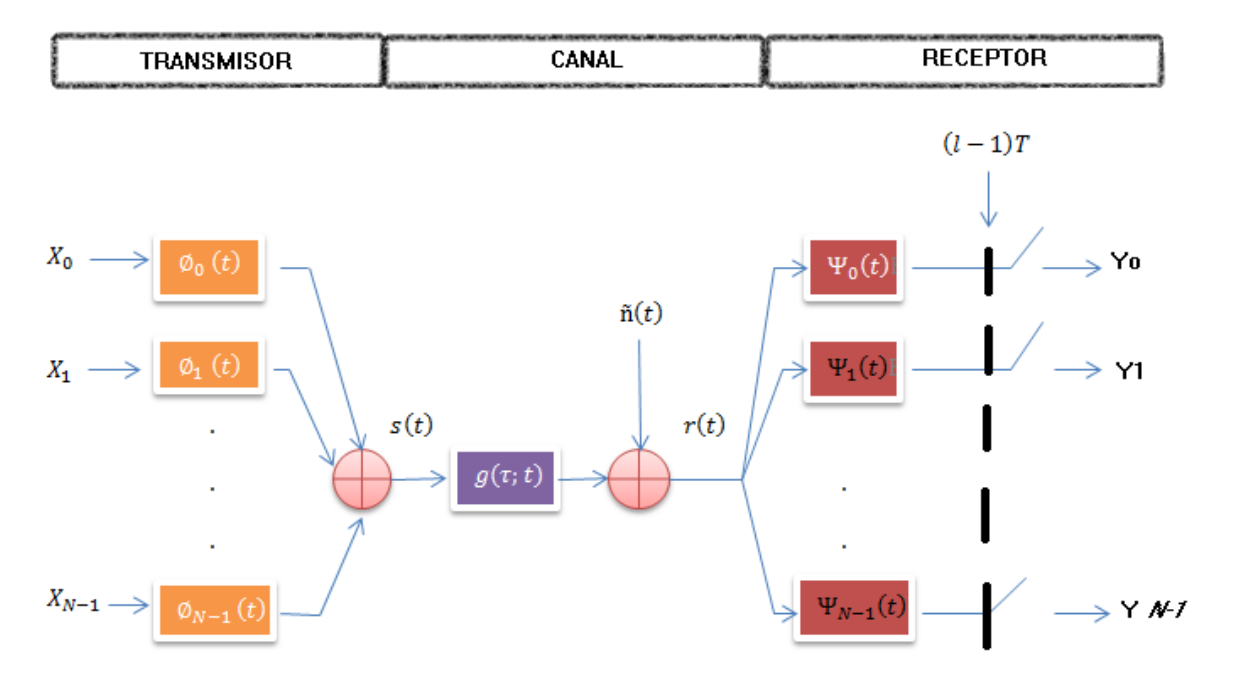

Fig 1.13 Esquema de la modulación OFDM en tiempo continúo

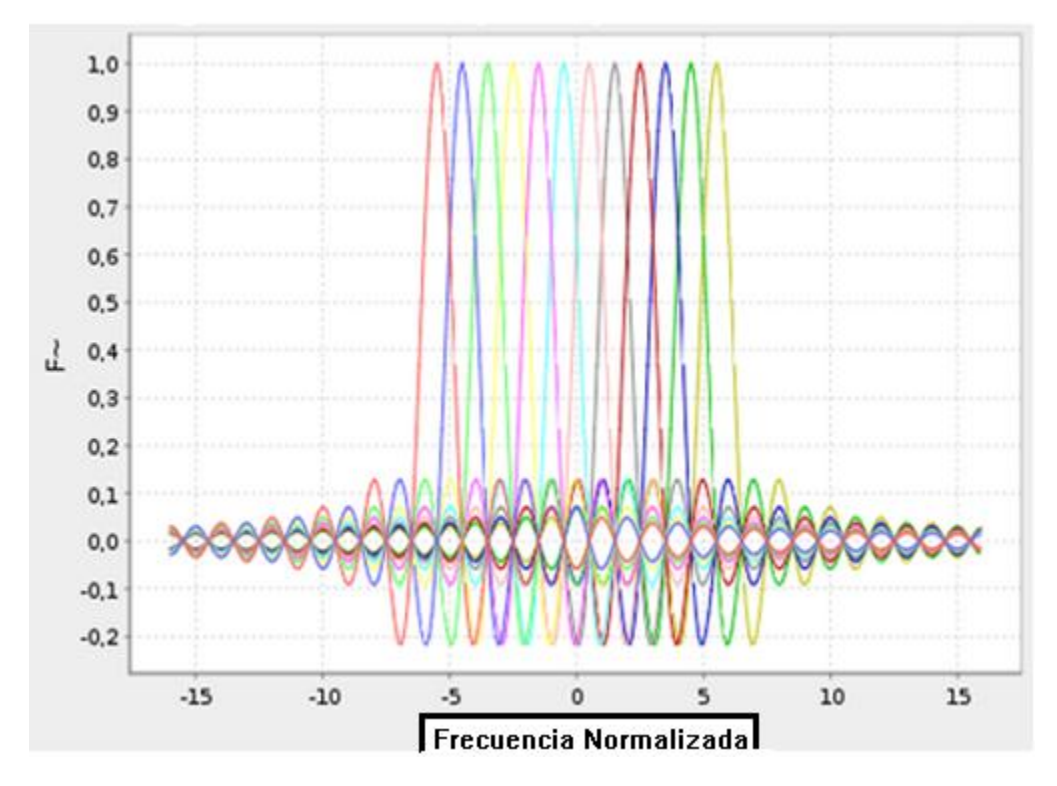

Fig .1.14 Respuesta en frecuencia de un subcanal individual en un símbolo OFDM

Los subcanales individuales se mantienen separados en un sistema. El enventanamiento rectangular de los pulsos transmitidos es a su vez la respuesta en frecuencia de cada canal muestreado y así la potencia espectral de OFDM decae y en algunos casos esto es no es suficiente y otros métodos se han postulado para abordar en este método de la formación del espectro OFDM. Si se usa un pulso por coseno-alzado donde la región de rizado es ahora el que actúa como espacio libre para evitar ISI y aparte de esto se agrega el prefijo cíclico se evitan ambas interferencias.

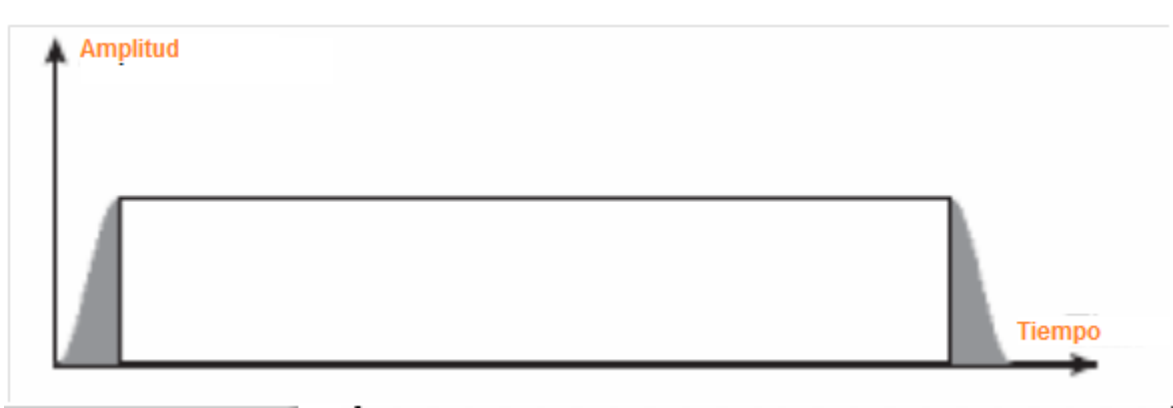

Fig 1.15 Se muestra como un pulso formado a través de coseno alzado a través de las partes sombreadas señalan las extensiones.

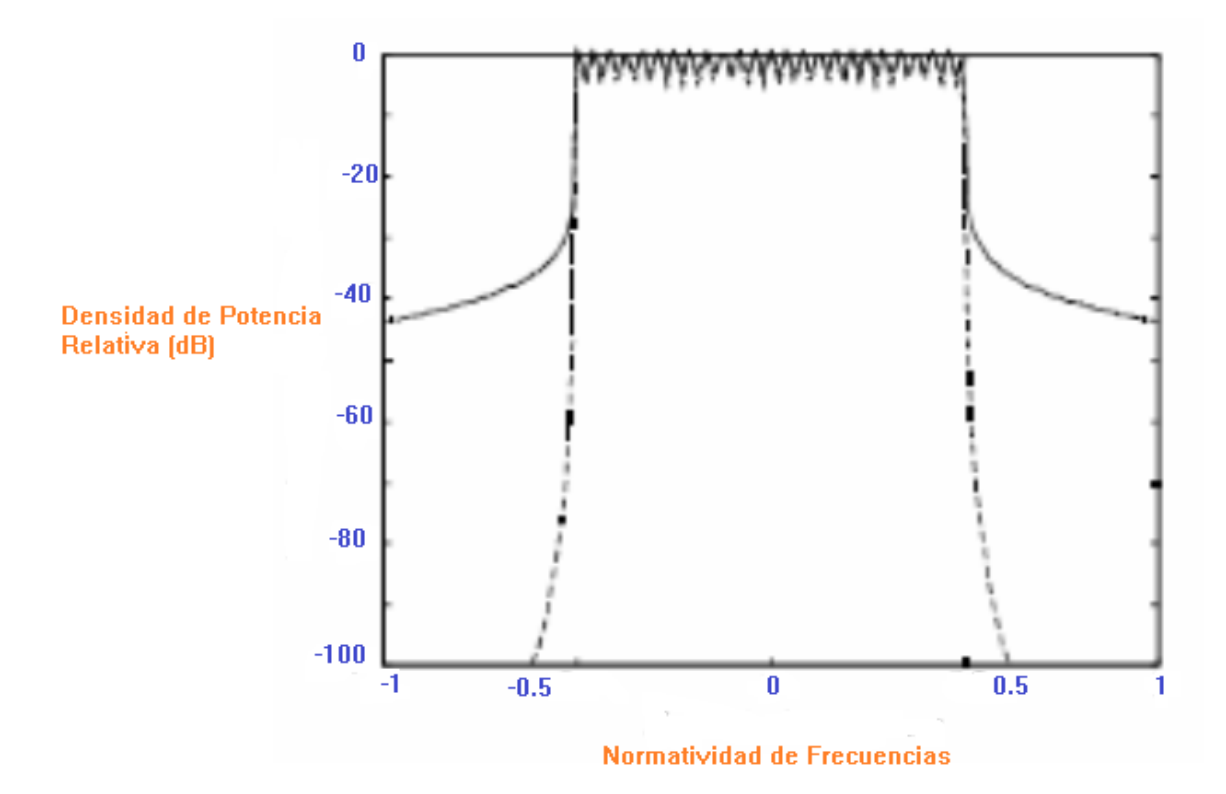

Fig 1.16 se muestra la comparación entre un pulso rectangular contra un coseno alzado.

#### Modelo de tiempo Discreto

En esta parte se muestra un modelado de un sistema completo en tiempo discreto que si se compara con el modelo de tiempo continuo se cambian varias etapas tales son la modulación y demodulación, por una etapa de Transformada de Fourier directa (DFT)y su respectiva inversa (IDFT), el canal se convierte en una convolución discreta y circular , el prefijo cíclico se comporta de la misma forma por la cual la hacía en el tiempo continuo, la principal diferencia apreciada , reside en el hecho de que todas las integrales que ocupábamos en tiempo continuo se definen por acumuladores.

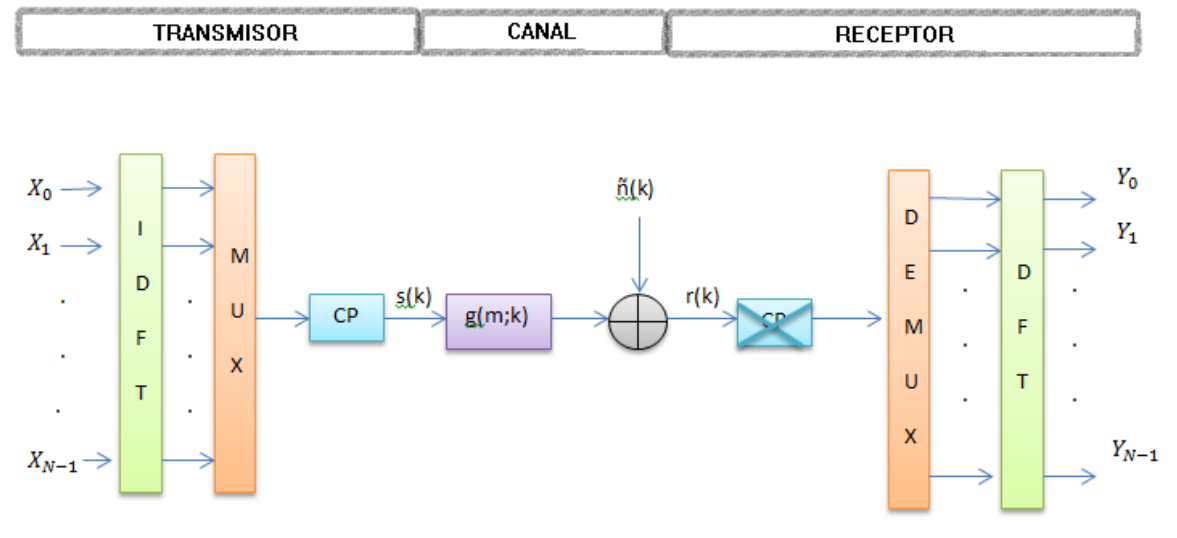

Fig. 1.17 Esquema de un sistema OFDM en tiempo discreto.

En los receptores de tiempo discreto el uso de un prefijo cíclico implica mayor longitud que el canal y así convertirá una convolución lineal en una convolución cíclica.

# Interpretación Tiempo Frecuencia

Un modelo más general que los anteriormente descritos es ver al sistema como transmisión de datos en una estructura Lattice en un plano correspondiente solo a Tiempo Frecuencia donde la funciones son translaciones en el tiempo – frecuencia. Se crea un enrejado en el mismo plano y como una función prototipo se elige una ventana de trabajo.

Cada símbolo transmitido en dicho enrejado se dice que experimenta una vibración, la cual simplifica sus ecuaciones y la estimación de canal. La atenuación del canal puede ser estimada con un filtro de interpolación.

#### Imperfecciones de OFDM

Depende mucho de una situación muy especializada y realmente pueden llegar a ser ignoradas o incluidas en el modelado, para esto se describen algunas de estas:

Dispersión:

Es tanto en tiempo continuo como en tiempo discreto puede ser tan caótico como acabar con la ortogonalidad de dicho sistema, esta deficiencia introduce ICI e ISI si este fenómeno no es erradicado totalmente por el prefijo cíclico y demasiado espacio entre por lo que si se desean cálculos de modelaje es una solución propuesta incrementar el ruido aditivo.

- No linealidades y distorsión truncada

Este sistema mantiene un gran promedio de potencia y de demasiadas demandas en amplificadores, las no linealidades de los amplificadores, pueden causar

interferencia ISI e ICI en este sistema, siendo asi una causa grave de degradación del sistema.

Interferencia Externa

Tanto sistemas inalámbricos como con hilos de cobre, sufren una interferencia proveniente del exterior, en dichos sistemas inalámbricos la mayor parte esta interferencia se procede de un transmisor de radio y otros dispositivos electrónicos de los alrededores de nuestro receptor, y en llos sistemas por cobre llegan a ser debidas al cruce de señales, y esta interferencia puede contemplarse en el modelo. [9]

# **1.6.5.5 QAM**

La QAM es una forma de modulación digital cuya información está contenida tanto en la fase como en la amplitud de la portadora transmitida.

#### 8 QAM

En la modulación 8 QAM los datos se dividen en grupos de 3 bits, uno de los cuales varía la amplitud de la portadora y los otros dos la fase. La señal modulada puede así tomar 4 diferentes fases y dos diferentes amplitudes, por un total de 8 estados diferentes**.**

#### 16 QAM

En la modulación 16 QAM los datos se dividen en grupos de 4 bits. Las 16 posibles combinaciones varían la amplitud y la fase de la portadora, la cual por tal razón puede tomar 16 estados diferentes.

#### n QAM

En la modulación nQAM se llega a una división de datos en grupos de 9 bits, obteniendo constelaciones con 512 puntos de modulación. [10]

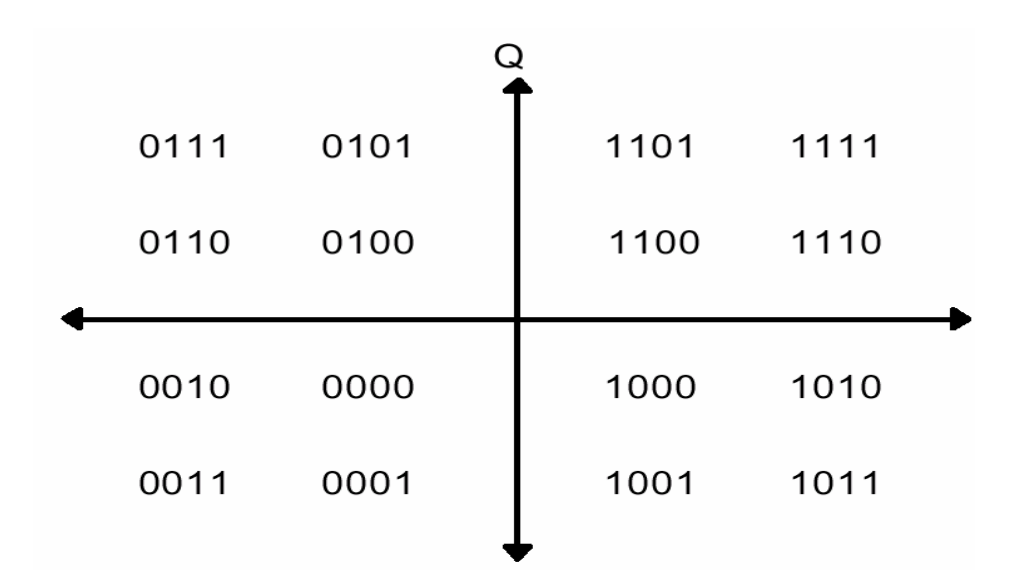

Fig. 1.18 Diagrama de constelación 16 QAM

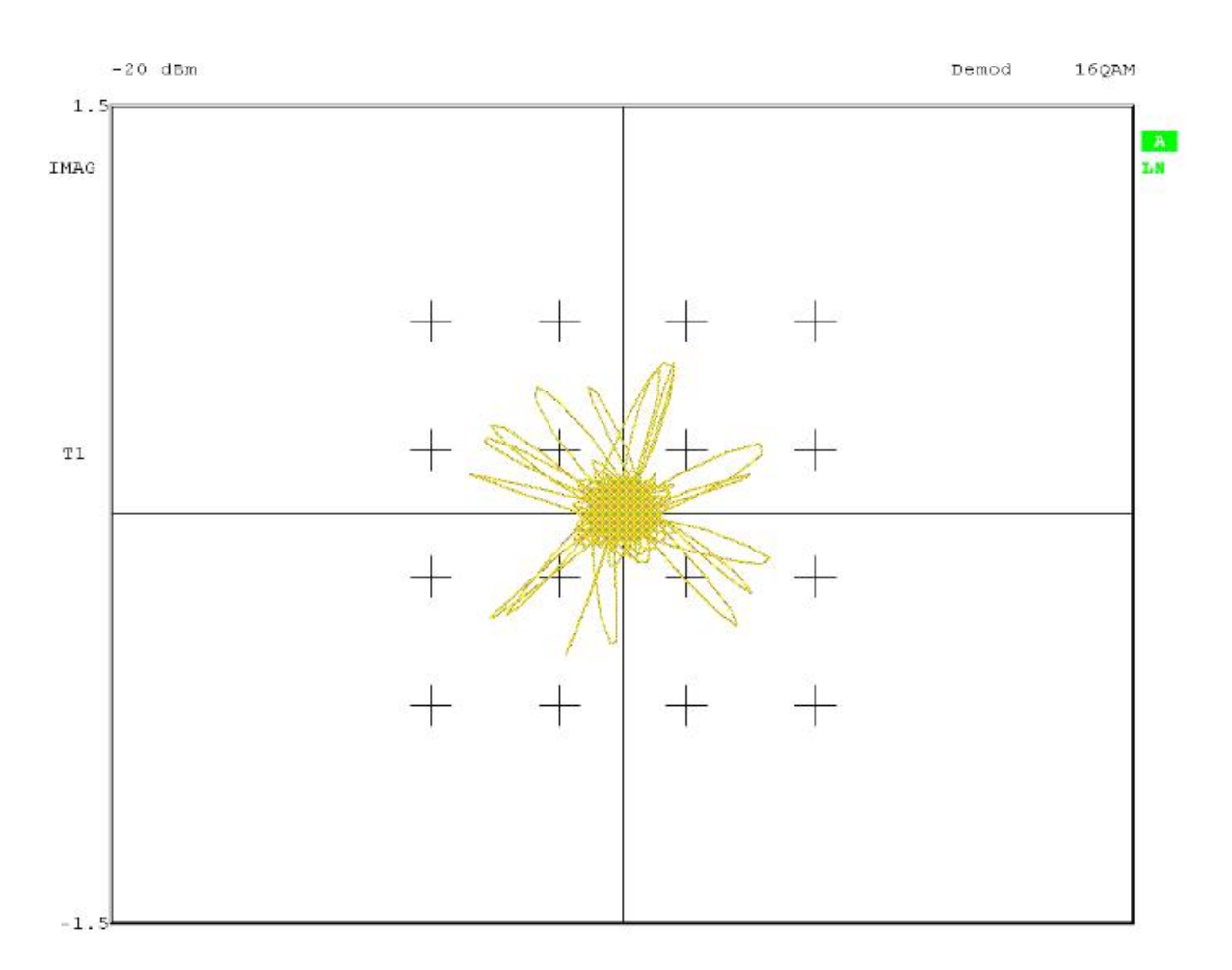

Fig. 1.180 Representación de la Constelación 16QAM en la práctica

En conjunto con OFDM dan lugar a los códigos de símbolos utilizados como lo muestra la figura siguiente:

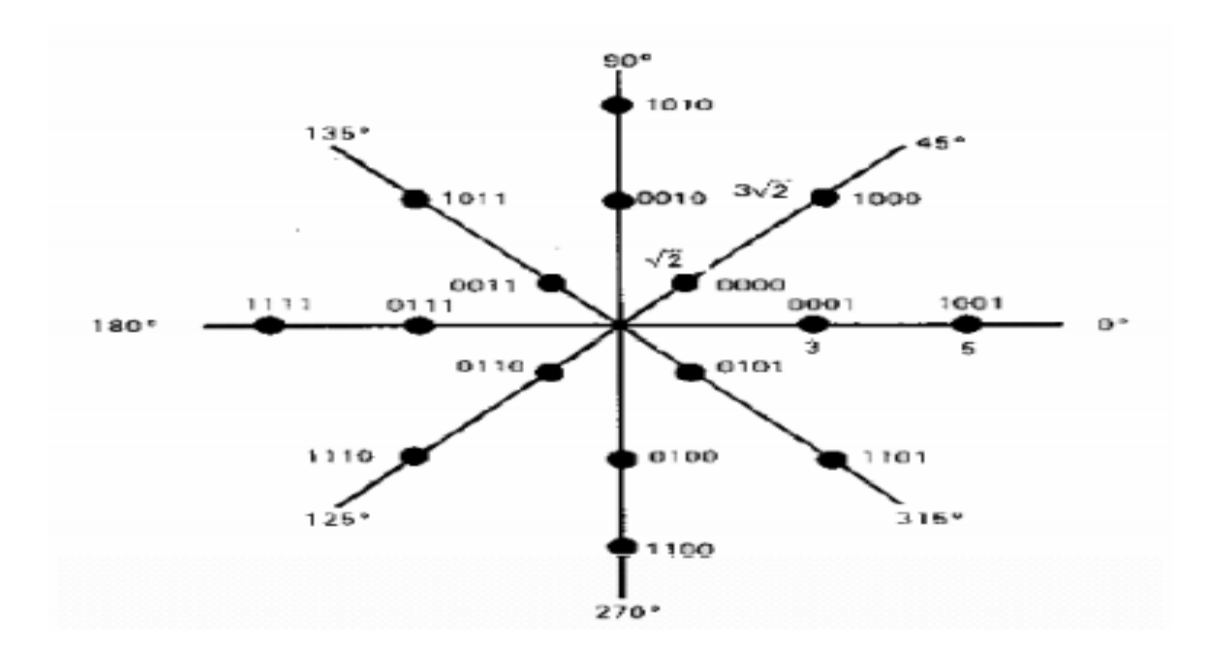

Fig. 1.19 Símbolos OFDM

Dado a esta estrecha relación se aprovecha el ancho de banda ya que hay un desfasamietno de 90° entre portadoras, cada portadora puede enviar 0,2,4,6 u 8 bits de información, como ya lo habíamos especificado utiliza la modulación en amplitud para cada subportadora de una señal OFDM.

- $\overline{\phantom{a} }$  Numero de portadoras: 512-transmisión de subida  $^+$  768- transmisión de bajada = 1280 subportadoras
- $\downarrow$  Mbps Máximo: 18 subidas + 27 bajadas= 45 Mbps [11]

# **1.7 Equipos de la Tecnología**

En el mercado existen una serie de equipos que permiten la transmisión de datos para la tecnología PLC, a continuación se mencionarán:

# **1.7.1 Modem PLC**

Su función principal del modem PLC es traducir las señales de la línea que tiene la información para poder tener el acceso a Internet y a los demás servicios. Este modem cuenta con conexiones para el teléfono y la PC.

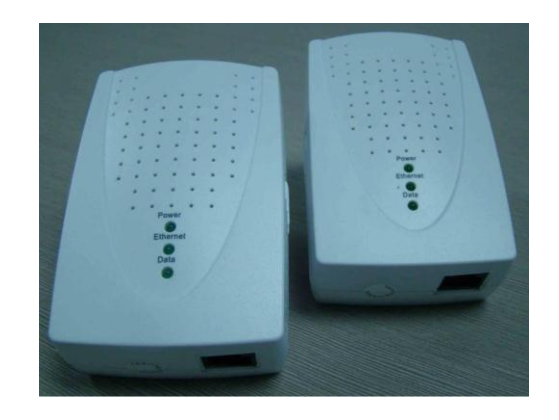

Figura 1.20 Modem PLC

# **1.7.2 Repetidor**

El repetidor sirve para regenerar la señal PLC, ya que siempre tendrá perdidas a lo largo de su recorrido en la red eléctrica. Un repetidor puede atender 256 módems lo que puede suministrar servicio hasta a una manzana completa, el modem es el que se conecta directamente al repetidor.

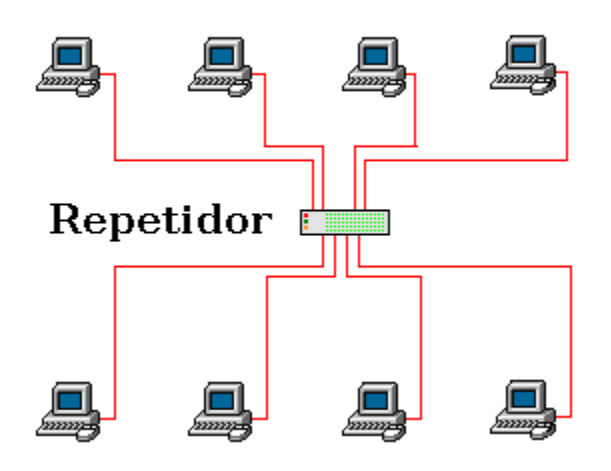

Figura 1.21 Repetidor

# **1.7.3 Head End ( Unidad de Cabecera)**

El Head End va de la mano del repetidor y existen dos tipos de Head End; uno de media y uno de baja tensión, son necesarios estos dos tipos ya que se debe a las distancias máximas que la información puede recorrer en la red eléctrica. En los

equipos de media tensión la distancia máxima entre el head end y el hogar es de 600m y la distancia máxima entre el head end y el hogar es de 300m en baja tensión.

# **1.7.4 Configuración Doméstica**

La tecnología PLC sirve de soporte para las transmisión de datos por el cableado dentro de un hogar, gracias a esta tecnología se cuenta con algunas ventajas sobre las redes de cable de datos y redes wifi.

Básicamente lo que hace PLC es utilizar el cableado existente del hogar para transferir datos de un dispositivo a otro y también para poder tener acceso a Internet de una manera rápida. Debido a que utiliza el cableado existente no hay necesidad de hacer una conexión de cable de red dentro del hogar, pero al mismo tiempo proporciona una conexión en cualquier punto del hogar.

Implantar una red PLC en el hogar es un proceso realmente sencillo como se observa en la siguiente figura. A continuación se explica cómo se realiza la instalación:

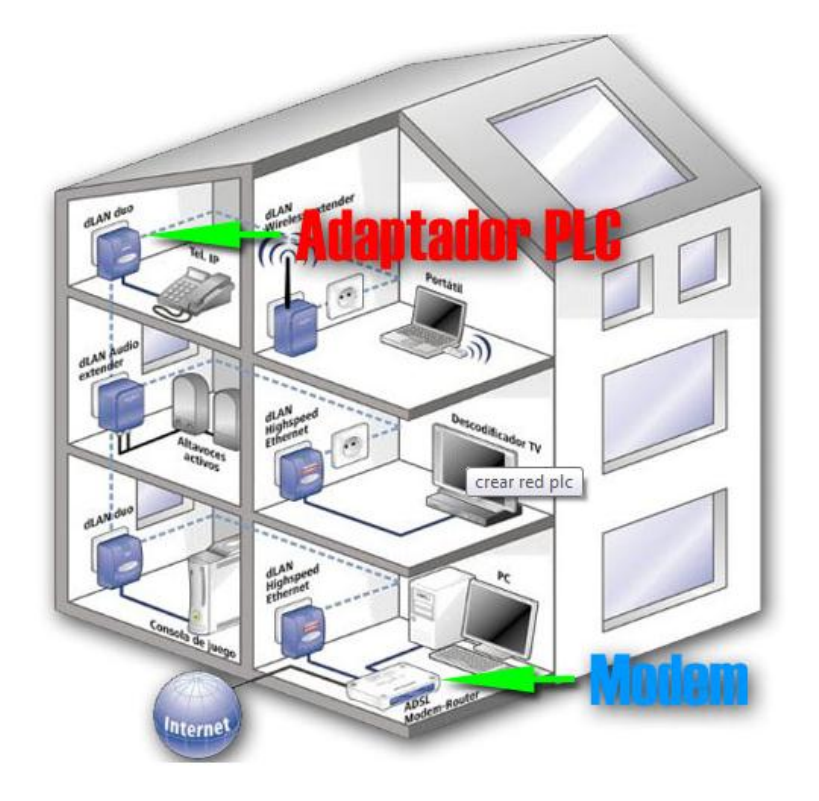

Figura 1.22 Esquema de Instalación PLC

- $\ddot$  Para comenzar se debe de contar con un kit de adaptadores PLC, que en realidad es un adaptador físico que de un lado es un enchufe de corriente de red y del otro lado en un conector de Ethernet.
- Se conecta el modem que proporciona la conectividad a Internet al adaptador PLC, el cual distribuye el Internet por todos los enchufes que se encuentran dentro del hogar.
- A cada uno de los aparatos que se encuentran dentro del hogar que deseen trabajar dentro de la red PLC, cada aparato debe de contar con un adaptador PLC, pero para este caso se combina la tecnología PLC

con wifi, el cual nos facilita que solo se cuente con un punto de acceso inalámbrico para varios dispositivos. [12]

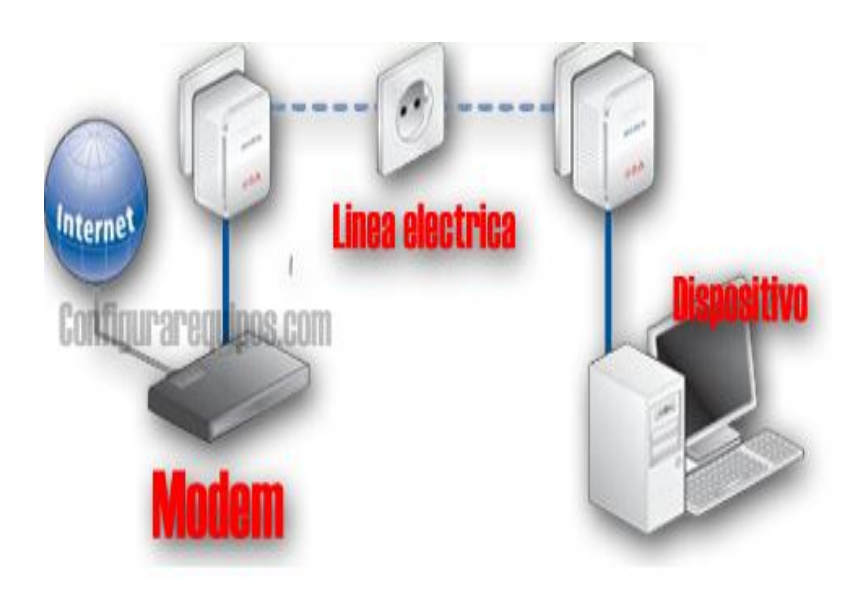

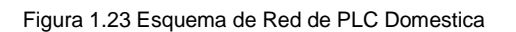

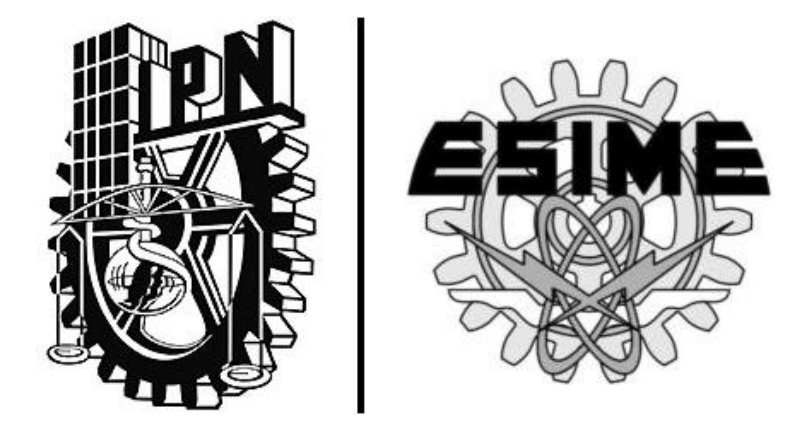

# CAPÍTULO <sup>||</sup> | "Protocolo **X-10"**

# **Protocolo X-10**

# **2 Protocolo X-10**

Este Protocolo incrementa las posibilidades de domótica en una vivienda, ya que siendo muy viejo genera varias soluciones para la oportunidad de tener una transmisión de datos a través del tendido eléctrico, entre tus dispositivos de casa comunes y de bajo costo. Así ahorrando una nueva instalación de cableado. Con estas ventajas se usa este protocolo ya que es uno de los más eficientes protocolos dentro de las aplicaciones de la Domótica en el mercado actual. A continuación se verán algunas características de otros sistemas y protocolos dentro de la rama de la Domótica.

Una de las diferencias que se debe de tomar en cuanta es cuando se refiere al protocolo X-10 y X10. Cuando aparece X10 es únicamente para el control de la información, es decir solo ejecuta acciones y no responde. Cuando aparece X-10 es donde la comunicación es bidireccional, es decir se envía una orden y hay una respuesta para ejecutar una acción.

# **2.1 Estado del Arte**

# **2.1.1 Otros Protocolos Domóticos**

#### LonWorks®

Diseñado para aplicación Domótica este diseño está construido en una plataforma muy general y completa dispuesta a implementar el control y automatización de un sistema diseñado para el hogar. Estos sistemas se forman de dispositivos inteligentes que se interconectan y envían datos pequeños en un mismo protocolo al envío de mensajes.

LON viene del acrónimo en inglés Local Operating network que propiamente es muy similar a lo que es una red LAN pero a comparación de las tecnologías empleadas en una red LAN.

La aplicación LON envía pequeños paquetes de datos. Utiliza un par de hilos trenzados con una velocidad de transmisión de datos máxima de 1.25Mbps, LON también ocupa la línea de red eléctrica a una velocidad de transmisión de datos de 9.6Kbps. [13]

# Instabus EIB (European Installation Bus).

Instabus es de aplicación Domótica y es muy parecida al protocolo anterior pero está instalada principalmente en Europa, fue diseñada por Siemens y ocupa microcontroladores dentro de su arquitectura, con esto controla, administra y supervisa todas las comunicaciones que se desarrollan sobre la línea eléctrica, sobre un par de hilos, incluso se puede ocupar la conexión Ethernet para la interconexión de equipos que transmiten datos a 1.2kbps y a una frecuencia de 866 MHz. Este sistema permite diferentes tareas así como llevar acabo procesos de control diferentes.

Para la comunicación que no es parte del sistema, necesita otros tipos de entradas y puertos de diferente configuración como lo es el conector RJ12, RS232. Todo esto para poder estandarizar todas la aplicaciones en casa y/u oficina. [14]

#### DALI (Digital Adressable Lighting Interface)

Es un sistema principalmente para iluminación y el control de fluorescentes y la automatización de edificios Inteligentes. [15]

Tiene un sistema limitado de direcciones de pulsos con apenas 64 disponibles y es multicanal, esto a través de un solo par de hilos de control, el flujo de información es bidireccional ya que tanto el receptor como transmisor pueden invertir su funcionamiento a receptor o transmisor según sea el caso, la principal desventaja por la que no se ocupa este protocolo, es que ocupa una infraestructura adicional. DALI utiliza 2 cables adicionales, independientes de cualquier otro sistema y topologías de red en el sitio donde se vaya a instalar.

#### DMX512A (Sistema para el control de equipos de luz y accesorios)

Estandarizado por la ANSI (BSR E1.11), asíncrono digital que dispone la administración y control de luz y accesorios dentro de un hogar diseñado por ingenieros del USITT (United States Institute for Theatre Technologies), más aceptado por su amplio intervalo porque puede comunicar hasta 512 dispositivos diferentes. Utiliza una trama de 8 bits en un protocolo asíncrono. [16]

#### HomeRF

Sistema de comunicación para radiofrecuencia en un hogar, tiene como ventaja el amplio intervalo de dispositivos que se pueden conectar aunque son dispositivos de alto consumo de energía, el SWAP (Shared Wireless Access Protocol) es un protocolo que permite a diferentes dispositivos, llámense computadoras, teléfonos inalámbricos, tablets, etc. Sin tener que utilizar cables para su conexión, trabaja en la banda de 2.4GHz, que es la banda de frecuencia en la que opera la Tecnología Blue Thoot, una de las ventajas que tiene es tener características eficientes de tiempo real. [17]

# **2.1.2 Ventajas y Desventajas de X-10 sobre otros protocolos**

Ventajas:

*Fácil Instalación:* Con esto da a entender que la instalación puede ser realizada por cualquier persona sin ser electricista o técnico.

*Seguridad:* El control a distancia puede avisar una posible intrusión; solo el hecho de que las luces se enciendan o se apaguen, evita que las personas extrañas entren a la casa aunque esté vacía, monitoreando el estado de la casa a distancia.

*Añade Plusvalía al Hogar:* Al hacer una inversión de una casa inteligente genera que incremente el precio considerablemente. Es asegurada su inversión al ser una tecnología universal, fácil de transportar e instalar en otro lugar.

*Ahorro de energía:* El uso de la tecnología ayuda a controlar en tiempo real un equipo y manipular sus funciones, por ejemplo: la intensidad.

*Tecnología a futuro:* Varios formatos que no son universales salen de circulación muy pronto, el protocolo X-10 aun siendo de los pioneros en el ámbito de la domótica con más de 30 años en la industria aún sigue siendo útil para realizar estas funciones, es una tecnología vieja que soluciona problemas actuales y futuros.

*Detección y solución de errores:* Se refiere a que al enviar la señal dos veces es mayor su eficiencia evitando pérdidas de información, constituyendo como un sistema redundante y robusto.

#### Desventajas:

Comparando al protocolo X-10 con otros que ofrecen las mismas soluciones la principal deficiencia es que la velocidad de transmisión de datos es muy baja, y si se compara con la tecnología bluetooth pierde la ventaja de no necesitar más cableado que el eléctrico.

La seguridad de la información, sin duda es algo que puede poner en riesgo cualquier dispositivo ya que al estar en la instalación eléctrica puede ser fácilmente interferida por alguien más. Aun así la información que se maneja y el fin con el que se hace son de baja atención para algún delincuente.

Aunque en sus inicios no tenía ninguna desventaja importante para considerarlo, el hecho de que las instalaciones eléctricas se conviertan y se mejoren cada vez más, implica más ruido dentro de la transmisión de información. [18]

# **2.1.3 Justificación de la Elección X-10**

Se presenta en este proyecto de investigación al protocolo X-10 por su fácil y sencillo uso, el hecho de que no necesita más infraestructura, ya que, se transmite sobre el cableado de baja tensión de uso doméstico, que es básicamente de lo que habla el proyecto de investigación.

# **2.2 Funcionamiento**

# **2.2.1 Características Básicas**

En cuanto al funcionamiento propio del protocolo, se caracteriza por funcionar a una tasa de bits por segundo muy baja, que a su vez puede ser una desventaja, sin embargo desde su creación no necesita de una velocidad de transferencia de datos muy veloz para trabajar eficientemente.

Usa un tipo de modulación ASK y es así como emite una ráfaga de impulsos que se interpretan de forma digital, sobre una onda sinusoidal de baja frecuencia como la que se recibe en los hogares por el cableado eléctrico de baja tensión a una frecuencia de 120 kHz y una potencia de 0.5 watts, los impulsos transmitidos se superponen en la cresta o valle de la señal, dado que, se sincronizan en el cruce por cero de la señal de 60 Hz, del tendido eléctrico de una casa habitación convencional.

# **2.2.2 Codificación**

Los emisores, por su interfaz de codificación manda la señal codificada, el "1" lógico se envía de forma que cuando la señal se encuentra en el primer semiciclo se presenta un pulso y la ausencia de pulso en el siguiente semiciclo, tanto que para el cero es inverso, es decir, que presenta la ausencia de pulso en el primer semiciclo y un pulso en el siguiente, cabe mencionar que la información se envía dos veces, por lo tanto es un sistema redundante.

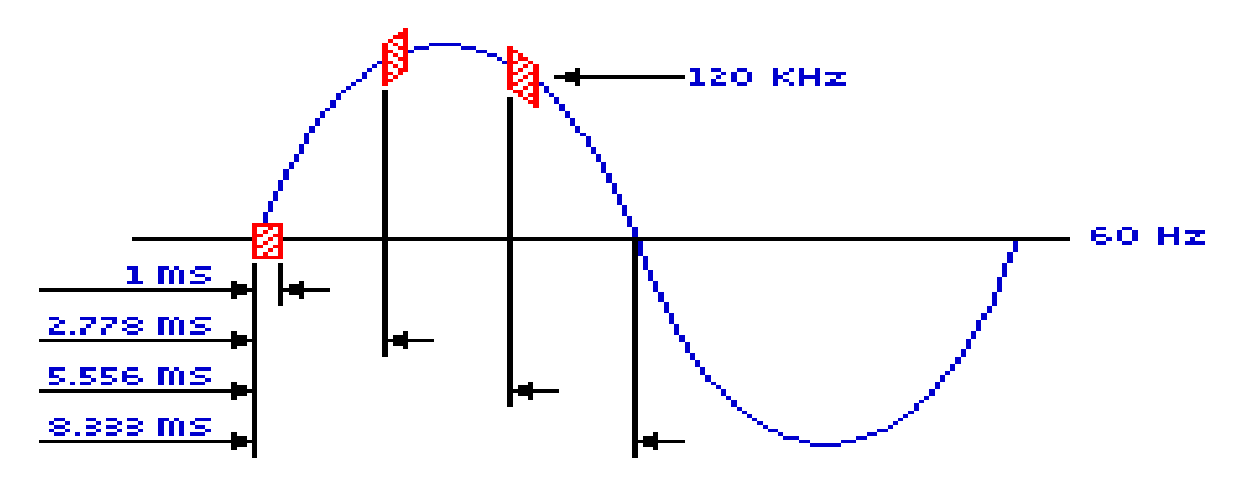

Fig 2.1 Representación de un símbolo X-10

La representación de un "1" donde, el pulso se envía en el primer semiciclo y se envía dos veces por redundancia y la ausencia de pulso en el siguiente semiciclo.

Dentro del código involucra 11 ciclos u 11 símbolos enviados, es decir, que en una señal convencional eléctrica a 60 Hz, el tiempo de espera es de 183.33 ms esto hace que su banda sea muy deficiente y seriamente comprometida por el ruido de la línea de transmisión de los 11 símbolos transmitidos, para los primeros 2 es representado el código de inicio, los 4 siguientes es el código de la casa (A-P) y por último los 5 restantes son de la función que activara al dispositivo enviando comandos, los cuales pueden ser Encender, Apagar, Regular intensidad,..etc.

Este bloque de 11 bits (código de inicio, código de casa y código numérico o de función) se transmite siempre dos veces, separando cada 2 bloques de código por 3 ciclos de la corriente, exceptuando cuando se trata de funciones de regulación, estos se transmiten de forma continua. Contando con 256 formas de enviar comandos para una función específica.

#### Ciclos de Línea de Potencia

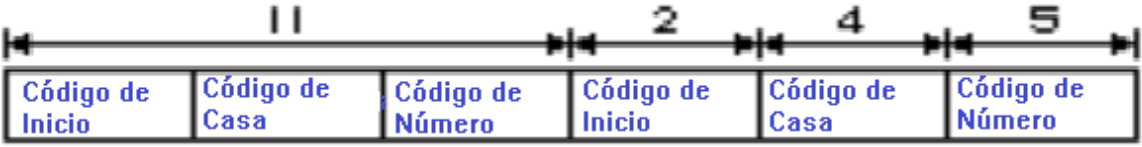

#### Código transmitido cuando se pulsa un botón numérico

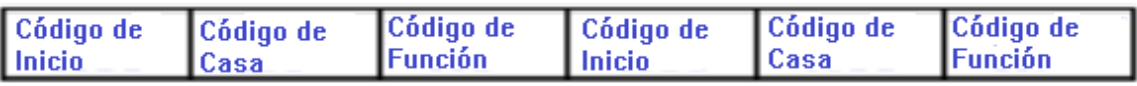

Código transmitido cuando se pulsa un botón de función

Fig. 2.2 Trama de Código X-10

El código de inicio siempre es 1110 ya que es único y no cumple con la condición de la complementariedad a 1. El código de casa y el de función tienen sus

diferentes combinaciones, abajo se muestra uno de los posibles formatos que se emplean dentro del protocolo.

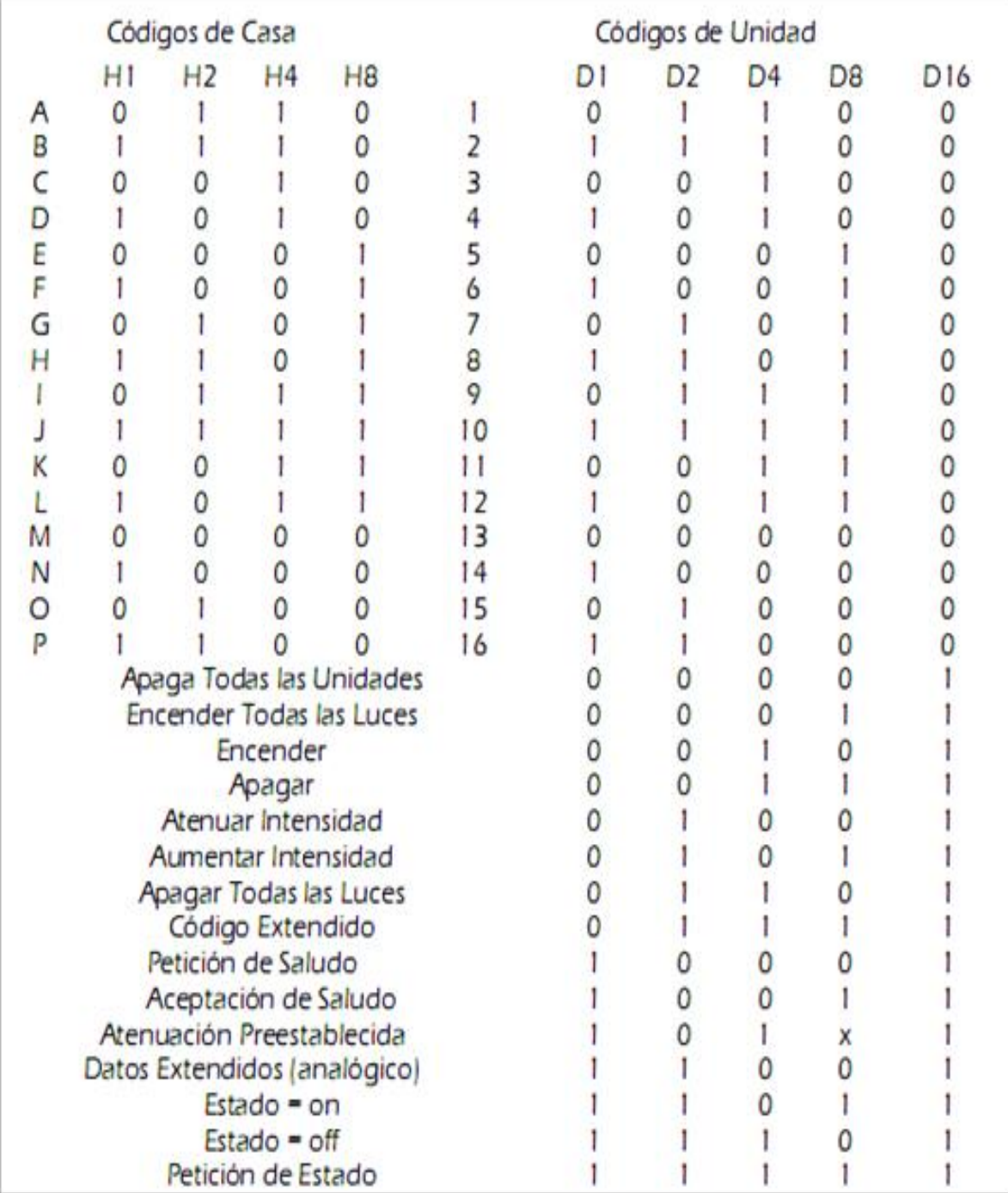

Tabla 2.1 Principales comandos en X-10

# **2.2.3 Dispositivos**

Dentro de la Familia X-10, en un comienzo el protocolo solo fue diseñado para ser unidireccional, después se desarrollaron aparatos bidireccionales, es así, que solo existen 3 tipos diferentes de dispositivos, de los cuales los primeros solo son aptos para mandar instrucciones u órdenes, otros que realizan la función de receptor y solo responden a las instrucciones recibidas, es decir, que no pueden transmitir ningún dato, y el tercer grupo lo que genera es la combinación de los dos primeros sistemas; son dispositivos en los cuales se puede recibir y generar ordenes ya sea de respuesta al controlador principal o de comando a dispositivos relegados a solo recibir órdenes.

Dentro de los tres grupos, las imágenes que se encuentran para identificarlos son las siguientes:

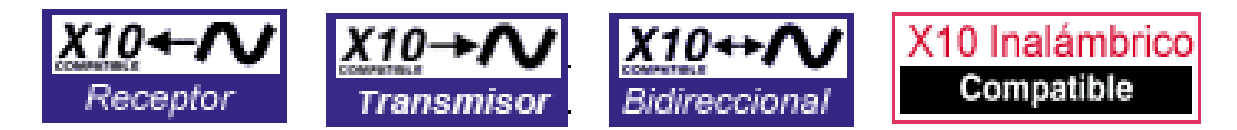

Fig. 2.3 Etiquetas de dispositivos X-10.

# **2.3 Dispositivos X-10**

Los transmisores pueden direccionar a 256 receptores aunque se puede programar a todo un grupo de dispositivos con la misma dirección para que respondan a una misma instrucción de parte del transmisor. Así mismo el receptor puede estar recibiendo instrucciones de varios transmisores, y así poder controlar un mismo dispositivo de varios lugares o equipos a su vez. Los dispositivos bidireccionales son capaces de responder a una orden, tal que, dé solo un acuse de recibido y en otros casos que muestre información del estado domótico en el que se encuentra, para el equipo que se lo solicite.

Algunos equipos cuentan con un switch el cual puede hacer que sea fácil su manipulación incluso con dispositivos móviles como celulares, computadoras o tablets.

Normalmente cuentan con tres estados:

- $\downarrow$  Con "1" el equipo no puede ser apagado, ni por medio de un interruptor propio, ni por medio de X-10.
- Con "0" el equipo entra en un estado de apagado que al igual que el primer estado, no puede ser prendido ni por su interruptor propio, ni por X-10.
- En "Auto" es la única condición que se puede manipular por su propio interruptor y de X-10.

Estos estados del dispositivo pueden hacer más fácil su manipulación desde SMS, en el celular hasta por controladores IP a través de Internet.

#### **2.3.1 Transmisor X-10**

Son los necesarios e indicados para transmitir los datos y órdenes que se deben ejecutar a través de la red eléctrica, de aquí se puede decir que existen 2 principales tipos de emisores que son los más comunes dentro del protocolo:

- $\perp$  El AICP es un emisor con un amplificador de tipo A que permite transmitir hasta 6 V eficaces.
- $\downarrow$  El ECP4, es un emisor que tiene un amplificador que proporciona hasta 5 V eficaces que lleva incorporada la entrada para 4 diferentes dispositivos para controlarlos a distancia, en el caso de que solo se necesite mandar un máximo de 4 órdenes.

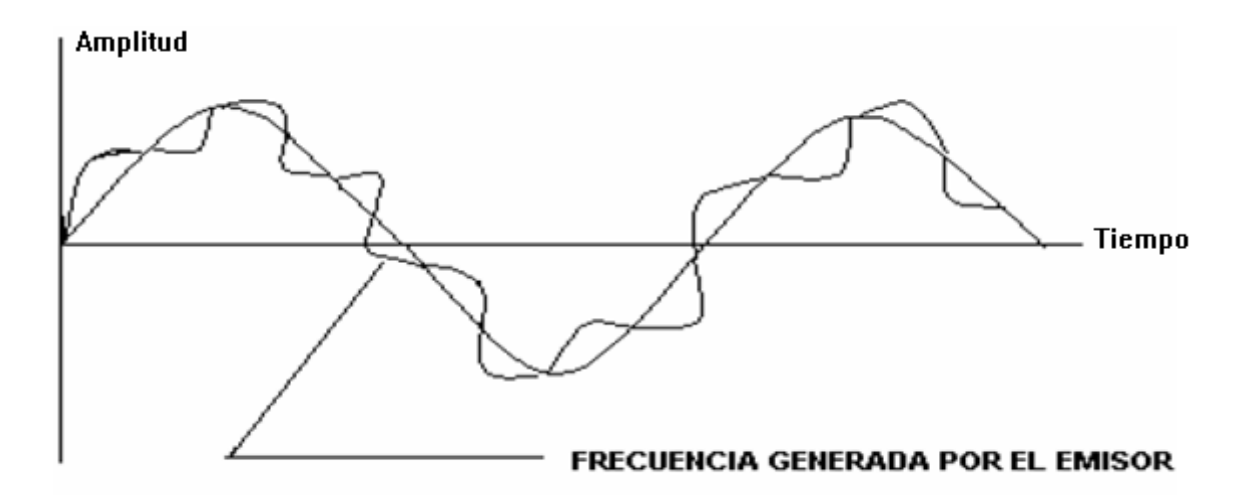

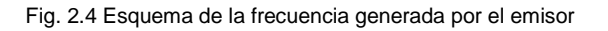

# **2.3.2. Receptor X-10**

Estos componentes son los que reciben la información de los transmisores, sobre la red eléctrica a 120V, como ya se mencionó, responden en acción a la orden o comando recibido, solicitado por el transmisor, acciones básicas como el hecho de prender y apagar. Para que el receptor reciba la información solo tiene que conectarse a la red eléctrica.

# **2.3.3 Actuador X-10**

Los actuadores son dispositivos remotos que permiten controlar las terminales que funcionan como receptores y son los que ejecutan la orden, estos actuadores existen en una alta gama, de los cuales están disponibles para computadoras y equipos móviles como lo son las tablets y celulares, es práctico que en este caso se pueden agregar cronómetros y sensores que de manera predefinida controlan ciertos dispositivos que requieren cierta acción a determinado momento o a causa de que un sensor registre cambios en algún parámetro, lo cual se puede controlar de manera programada.

# **2.3.4 Amplificador X-10**

Los amplificadores de este protocolo funcionan de tal manera que, vigilan al circuito en busca de alguna señal, tras encontrar una señal transmitida la amplifica y así la repite en la fase necesaria, al mismo tiempo que en la repetición de la señal original también es aplicable para las señales de comandos de conexión, si se desconectó o alguna otra característica básica. [19]

# **2.4 Ejemplos de una instalación con X-10**

La ventaja de los equipos que se manejan por medio de X-10 es que pueden ser instalados en cualquier parte de la construcción que cuente con su instalación eléctrica a continuación se muestra un bosquejo dentro de una casa donde se pueden instalar los dispositivos X-10.

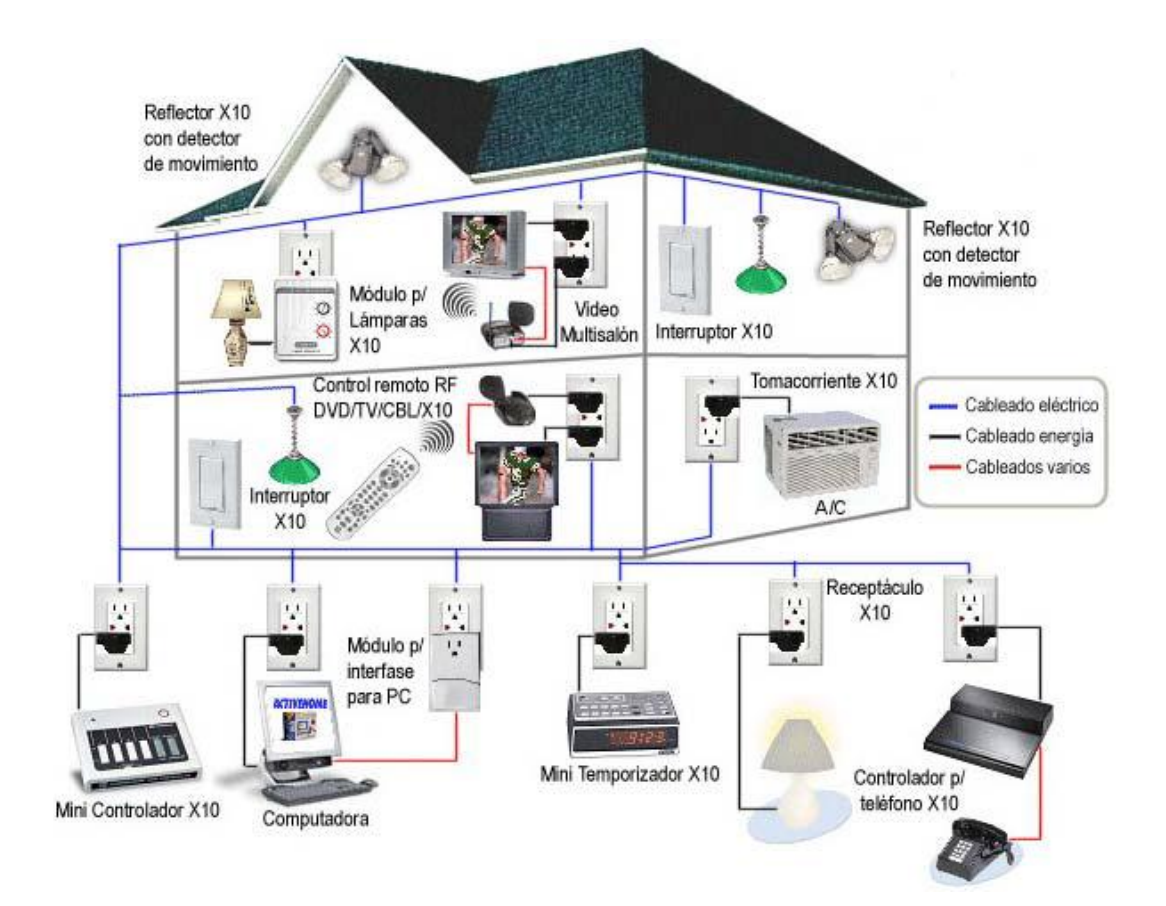

Fig. 2.5 Ejemplos de Instalación

Siendo que los dispositivos X-10 se comunican a través del cableado eléctrico son siempre fáciles de manipular, sin embargo, al ser parte del sistema eléctrico puede lidiar con problemas como el ruido que producen ciertas aparatos electrodoméstico como licuadora o algunos que contengan motor, esto induce ruido en nuestro medio eléctrico y generalmente se puede arreglar mediante un filtro.

Otro problema que difícilmente se puede presentar es que tanto el controlador como el receptor se encuentren conectados en diferentes fases que vienen del transformador y para resolver este problema se necesita un acoplador de fases para no complicar el trabajo de los dispositivos. [20]

# **2.5 Normatividad**

Este protocolo es creado bajo el estándar STD 1048 del IEEE el cual constituye el protocolo de funcionamiento, siguiendo lo estipulado bajo este estándar, es una guía para la protección de la línea de potencia que dentro de sus referencias maneja conceptos dentro de los siguientes estándares:

- Std 80-2000, IEEE Guía de Seguridad en sistemas de aterrizaje de Subestaciones de Corriente Alterna.
- ↓ Std 539-1990, Definiciones y términos relacionados con el efecto corona en las líneas de alimentación aéreas.
- Std 524-1992, (Reaff 1997), IEEE Guía para la instalación de conductores en líneas de transmisión aéreas. [21]

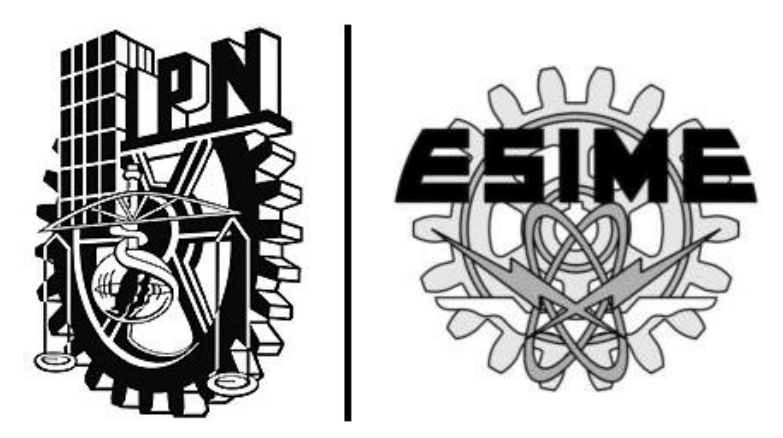

# CAPÍTULO III | **"LABVIEW"**
# **LABVIEW**

#### **3.1 Introducción**

LabView es un ambiente de desarrollo gráfico que posee funciones integradas con las cuales se pueden realizar adquisición de datos así como control de instrumentos de medición, análisis de mediciones y presentaciones de control de procesos de datos. LabView es un ambiente flexible de programación sin la complejidad que poseen los ambientes tradicionales. A diferencia de los lenguajes de propósito general, LabView provee funcionalidad de manera muy específica para que con ello, se pueda acelerar el desarrollo de aplicaciones de medición, control y automatización.

Este lenguaje de programación entrega herramientas útiles para crear aplicaciones sin líneas de texto de código y coloca objetos ya construidos de manera predeterminada para poder rápidamente crear interfaces de usuario, así mismo, se pueden conectar con otras aplicaciones y compartir datos a través de ActiveX, la Web, DLLs, librerías compartidas, SQL, TCP/IP, XML, OPC entre otros. [22]

#### **3.2 Descripción de las Aplicaciones**

Como se mencionó con anterioridad, LabView se puede conectar con aplicaciones para compartir datos, aquí solo se consideran algunas de las aplicaciones que serán utilizadas en el desarrollo de este trabajo, como lo son:

 $\overline{\phantom{a}}$  ActiveX  $\overline{\phantom{a}}$  La Web  $\ddagger$  DLLs  $\leftarrow$  Librerías compartidas  $\overline{\phantom{a}}$  SQL  $\ddagger$  TCP/IP  $\div$  XML  $\div$  OPC

## **3.2.1 ActiveX**

ActiveX es un conjunto de tecnologías de Microsoft que autoriza incluir casi cualquier contenido interactivo en la World Wide Web. En el pasado, el contenido que se ofrecía en la Web era estático, es decir, solo era texto e imágenes en un ambiente de 2 dimensiones. Con ActiveX, los sitios muestran una mejor interface utilizando efectos multimedia, herramientas interactivas, y aplicaciones sofisticadas que crean un entorno de buena calidad. ActiveX provee una variedad de tecnologías que logran darle movimiento a los sitios Web. [23]

#### **3.2.2 La Web**

La traducción al español de "World Wide Web" es un racimo de información en un entorno mundial. Se le puede denominar de esta manera a una gigantesca red de documentos de hipertexto que funciona en base a Internet, de la misma manera que otras aplicaciones como el correo electrónico, la transferencia de archivos y la mensajería instantánea tienen que ver dentro de este entorno.

Este protocolo se utiliza en cada uno de los intercambios de información que se realizan dentro de la Web. Puede decirse que el hipertexto es el "contenido" de las páginas web y el http es el sistema por el cual se envían tanto los pedidos para acceder a una página web como las respuestas que envía esa web y que se traducen en la información que se ve en la pantalla del usuario. [24]

#### **3.2.3 DLLs**

Un archivo DLL o por sus siglas en inglés (Dynamic Library Link) es un módulo componente de un programa que ejecuta alguna función. Estos archivos DLL son muy útiles y de gran funcionalidad, el inconveniente de ellos es que pueden causar fallas en Windows.

Los archivos DLL ejecutan acciones o rutinas de uso frecuente en Windows, y un mismo archivo DLL es usado por varios programas al mismo tiempo como el Kernel32.dll. Los elementos que lo usan son por ejemplo, el procesador de palabras, la hoja de cálculo y otros programas que pueden usar un mismo archivo DLL para desplegar el cuadro de diálogo "Abrir", cada vez que el usuario usa el comando "Abrir".

Gracias a ese esquema modular, que de igual manera es usado en el sistema operativo OS/2, sin embargo, existe una gran cantidad de funciones que los creadores de software no tienen que incluir en sus programas; un ejemplo de esta aplicación podría ser cuando un programa necesita enviar un documento a la impresora en vez de que el programa ejecute esta tarea, simplemente llama al archivo DLL respectivo, el cual Windows ya tiene instalado para que este cargue y ejecute la tarea. Con esta aplicación, los programas son más pequeños y se ahorra espacio en el disco duro. [25]

#### **3.2.4 Librerías Compartidas**

Las librerías compartidas o en su traducción al inglés (shared libraries) es un concepto del cual se puede decir que al programar una aplicación si se usa una función del sistema el código lo buscará entre las librerías que ya tiene el sistema.

Una de las opciones que se tiene, es que se haga un enlazado estático o en otros términos, solo se tiene que copiarla; esto es usar el código ya ejecutable de aquello que se quiere usar. Este proceso ya mencionado se hace muy rápido y cómodo, pero muy poco eficiente. Para solucionar esto se tiene que realizar lo que se conoce como link dinámico. Lo que quiere decir que en lugar de copiar esa rutina ejecutable; el link dinámico usa y comparte esa rutuna ejecutable con otros programas que también la necesiten.

Esto hace más eficiente el uso de la aplicación. Uno de los pocos problemas que se presenta en este tipo de recurso, es saber cuáles son estas librerías, pero para esto existe una solución eficiente la cual es el uso de la utilidad ldd. Este comando es muy fácil de usar y tan solo es el ldd seguido del comando del cual se quieren saber sus dependencias y como resultado ofrecerá los atributos de las mismas. En caso de que no se tuviera alguna de estas dependencias, se procederá a instalarla y de este modo nuestra librería compartida tendrá un correcto funcionamiento. [26]

#### **3.2.5 SQL**

SQL corresponde a la expresión inglesa (Structured Query Language) o en su traducción en español como Lenguaje de Consulta Estructurado, el cual es capaz de identificar a un tipo de [lenguaje](http://definicion.de/lenguaje/) que se encuentra vinculado con la gestión de bases de datos de carácter relacional.

Lo mencionado con anterioridad permite la especificación de distintas clases de operaciones entre éstas. Gracias a la utilización del [álgebra](http://definicion.de/algebra/) y de cálculos relacionales, el SQL brinda la posibilidad de realizar consultas con el objeto de recuperar información de las bases de datos de manera sencilla.

Como un dato extra, SQL es un lenguaje declarativo de alto nivel, ya que, al manejar conjuntos de registros y no registros individuales; SQL ofrece una elevada productividad en ámbitos de codificación y en la orientación a objetos. [27]

Una sentencia de SQL es equivalente en cuestiones de líneas de código a más de un [programa](http://definicion.de/programa/) que emplee un lenguaje de bajo nivel.

#### **3.2.6 TCP/ IP**

El nombre TCP/IP proviene de dos de los protocolos más importantes de la familia de protocolos Internet, el Transmission Control Protocol (TCP) y el Internet Protocol (IP).

Las redes TCP/IP son un tema de gran importancia debido a que está diseñado para ser un componente de una red, principalmente la parte del software. Los exploradores Web, el correo electrónico y los chat rooms son utilizados por millones de personas diariamente. [28]

TCP/IP mantiene silenciosamente a todos ellos en funcionamiento. Y se divide su estructura en los siguientes niveles:

#### Los niveles TCP/IP

- $\overline{\phantom{a} }$  APLICACIÓN
- **TRANSPORTE**
- $\ddot$  INTERNET
- **INTERFAZ DE RED**
- $\leftarrow$  FISICO

#### **3.2.7 XML**

XML son las siglas de Extensible Markup Language, una especificación o lenguaje de programación desarrollada por el [W3C.](http://www.masadelante.com/faq-w3c.htm)

XML es una versión de SGML (Standard Generalized Markup Language o Lenguaje de Señalización General Normalizado), diseñado especialmente para los documentos de la web. Permite que los diseñadores creen sus propias etiquetas, permitiendo la definición, transmisión, validación e interpretación de datos entre aplicaciones y entre organizaciones. [29]

#### **3.2.8 OPC**

Un servidor OPC es una aplicación de software (driver) que cumple con una o más especificaciones definidas por la fundación OPC. El Servidor OPC hace de la interfaz, una vía de comunicación, por un lado con una o más fuentes de datos utilizando los protocolos nativos (típicamente PLCs, DCSs, básculas, Modulos I/O, controladores, etc.) y por el otro lado con Clientes OPC (típicamente SCADAs, HMIs, generadores de informes, generadores de gráficos, aplicaciones de cálculos, etc.).

En una arquitectura Cliente OPC/ Servidor OPC, el Servidor OPC es el esclavo mientras que el Cliente OPC es el maestro. Las comunicaciones entre el Cliente OPC y el Servidor OPC son bidireccionales, lo que significa que los Clientes pueden leer y escribir en los dispositivos a través del Servidor OPC. [30]

#### **3.3 Beneficios de LabView**

Este lenguaje de programación está altamente integrado con el hardware de medida, lo que quiere decir lo anterior, es que prácticamente con cualquier dispositivo externo que se esté usando tiene una gran integración con LabView, con lo que se puede configurar y usar rápidamente cualquier dispositivo de medida que se tenga. Con LabView se podrá conectar a miles de instrumentos para construir sistemas de medida completos, incluyendo desde cualquier tipo de instrumento autónomo hasta dispositivos de adquisición de datos, controladores de movimiento y sistemas de adquisición de imagen. Además LabView es un lenguaje que maneja más de 1000 librerías de instrumentos de cientos de fabricantes, y muchos fabricantes de dispositivos de medida incluyen también herramientas de LabView con sus productos.

Este sistema está optimizado para el desarrollo de las aplicaciones de medida, es decir, que sirve a la perfección para lo que se desarrolla, así como para automatizaciones más complejas. Debido a que la instrumentación virtual está basada en la tecnología informática estándar, el aumento en el rendimiento es mucho más notorio y a un menor precio que el de un nuevo instrumento de medida ideal para el monitoreo de maquinaria, y para aplicaciones de mantenimiento predictivo que necesitan controles determinísticos, análisis de vibraciones, análisis de visión e imagen o control de movimiento. LabView, en conjunción de todas sus herramientas incluyendo LabView de Tiempo Real, puede crear potentes aplicaciones de monitoreo y control de maquinaria de manera rápida y precisa. [31]

## **3.4 ¿Cómo se trabaja en LabView?**

Los programas desarrollados mediante LabView se denominan Instrumentos Virtuales (VIs), porque su apariencia y funcionamiento imitan lo de un instrumento real. Sin embargo son análogos a las funciones creadas con los lenguajes de programación convencionales, es decir, mantienen las mismas propiedades y funciones determinadas. Los Instrumentos Virtuales se caracterizan por que poseen una parte que interactúa con el usuario y otra parte de código fuente.

Todos los Instrumentos Virtuales poseen un panel frontal y un diagrama de bloques. Las opciones que se emplean para crear y modificar los Vls se denominan Paletas. A continuación se procederá a realizar una pequeña descripción de cada parte que posee LabView. [32]

## **3.5 Componentes de LabView**

## **3.5.1 Panel Frontal**

El panel frontal es en términos generales la interfaz gráfica del VI con el usuario. Esta interfaz recoge las entradas procedentes del usuario y representa las salidas proporcionadas por el programa. En un panel frontal se puede encontrar que está formado por una serie de botones, pulsadores, potenciómetros, gráficos, etc.

Cada uno de ellos puede estar definido como un control o un indicador. Lo primero sirve para introducir parámetros al VI, mientras que los indicadores se emplean

para mostrar los resultados producidos, ya sean datos adquiridos o resultados de alguna operación. [32]

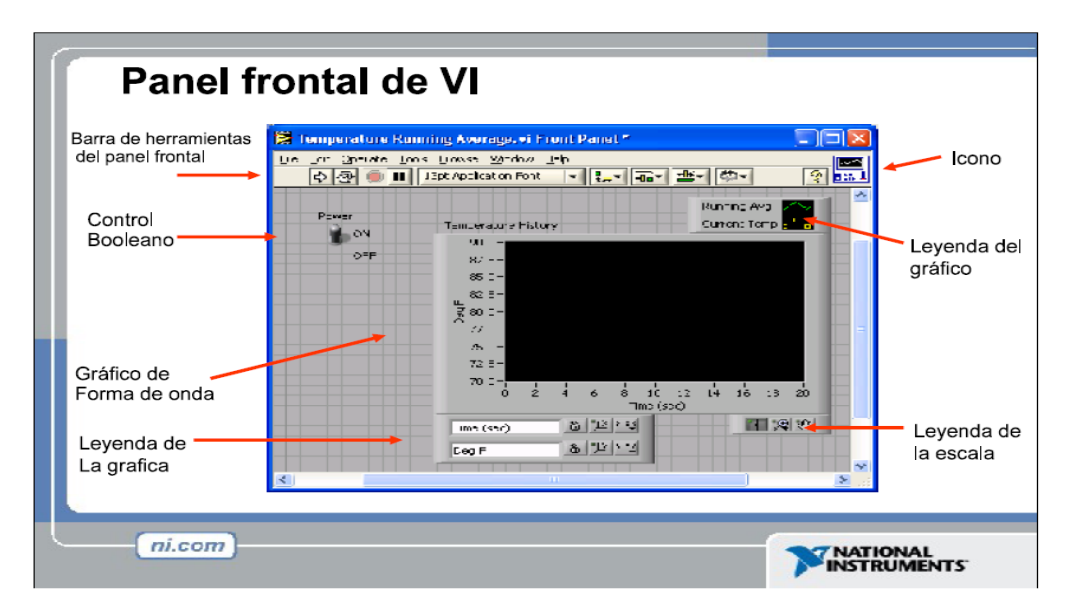

Fig. 3.1 Panel Frontal de VI

#### **3.5.2 Diagrama de Bloques**

El diagrama de bloques constituye el código fuente del VI; lo que esto quiere decir es que, como este lenguaje de programación no usa código si no el uso de bloques ya predeterminados la programación será mucho más sencilla. En el diagrama de bloques es donde se realiza la implementación del programa que se va a realizar del VI para controlar o realizar cualquier proceso de entradas y salidas que se crearon en el panel frontal.

El diagrama de bloques incluye funciones y estructuras integradas en las librerías que incorpora LabView por lo que facilitara la programación. En el lenguaje G, las funciones y las estructuras son nodos elementales. Son análogas a los operadores o librerías de funciones de los lenguajes convencionales.

Los controles e indicadores que se colocaron previamente en el Panel Frontal, se muestran en el diagrama de bloques mediante las terminales. A continuación se presenta un ejemplo de lo recién citado: [32]

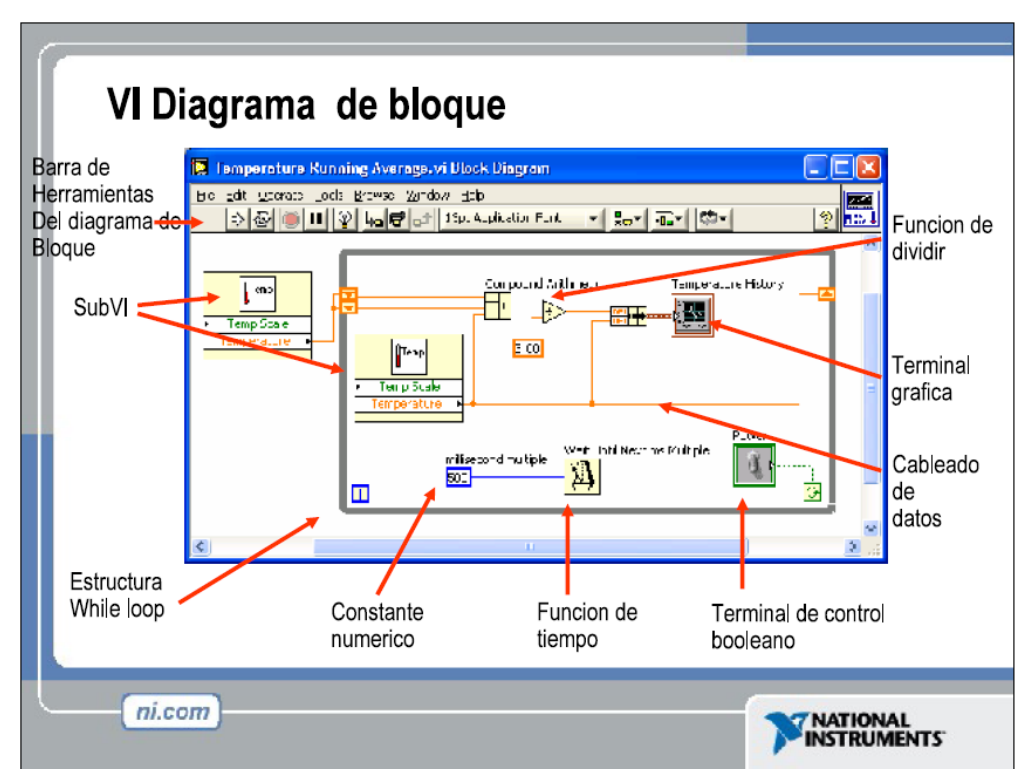

#### Fig 3.2 Diagrama de bloque

#### **3.5.3 Alambres**

Un alambre es un camino que se establece en relación de los datos entre los nodos.

**↓** Según el color

El color de los alambres puede variar según el tipo de datos que estos lleven. Los alambres que tienen un color azul llevan datos de tipo entero, los alambres de color naranja llevan números o datos de tipo punto flotante, los alambres de color verde llevan valores Booleanos, y los alambres de color rosa llevan valores en cadenas de caracteres.

Los cables unen todo tipo de terminales ya sean de entrada y salida con los otros tipos de objetos correspondientes a nuestra conexión, por estos alambres fluyen los datos de cualquier valor antes ya mencionado.

LabView posee una gran biblioteca de funciones, entre las que se pueden destacar las siguientes:

- $\leftarrow$  -Aritméticas
- $\leftarrow$  -Comparaciones
- $\leftarrow$  -Conversiones
- $\ddot{\bullet}$  -Funciones de entrada/salida
- $\ddot{\bullet}$  -De análisis
- $\ddot$  -Entre otras.

Con lo antes visto se puede concluir que los cables son las trayectorias que permiten que los datos lleguen desde el origen hasta su destino, ya sea un dato, una función, una estructura, una terminal, entre otros. Cada cable posee un color o

un estilo diferente ya sea para la función que se le dé o el tipo de dato que este transporte. [32]

#### **3.5.4 Paletas**

Las paletas de LabView proporcionan las herramientas necesarias que se requieren para crear y también modificar, el panel frontal y de igual forma el diagrama de bloques.

En LabView existen las siguientes paletas:

 $\leftarrow$  Paleta de herramientas (Tools palette)

Se emplea tanto en el panel frontal como en el diagrama de bloques y contiene todas las herramientas que necesitaremos para editar y depurar los objetos tanto del panel frontal como del diagrama de bloques.

La siguiente figura muestra una paleta flotante que se utiliza para operar y modificar objetos en el panel frontal en un diagrama a bloques. [32]

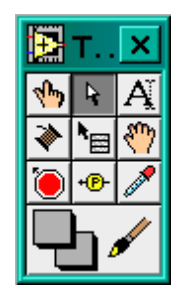

Fig. 3.3 Paleta Flotante

Las opciones que presenta esta paleta son las siguientes:

- **Herramienta de operación: Cambia el valor de los controles.**
- Herramienta de posicionamiento: Desplaza, cambia de tamaño y selecciona los objetos.

 $\mathbb{A}$  Herramienta de etiquetado: Edita texto y crea etiquetas.

Herramienta de cableado: Une los objetos en el diagrama de bloques.

Herramienta de menú atajo: Abre el menú desplegable de un objeto.

Herramienta de desplazamiento: Desplaza la pantalla sin necesidad de emplear las barras de desplazamiento.

 Herramienta de punto de paro: Fija puntos de interrupción de la ejecución del programa en VIs, funciones y estructuras.

Herramienta de prueba: Crea puntos de prueba en los cables, en los que se puede visualizar el valor del dato que fluya por dicho cable en cada instante.

 Herramienta para copia de color: Copia el color para después establecerlo mediante la siguiente herramienta.

**H** Herramienta para colorear: Establece el color de fondo y el de los objetos

#### **3.6 Barra de Herramientas de Estado**

Como se observó con anterioridad en la paleta de herramientas, ahora se hará una descripción grafica de la barra de herramientas de estado, con la siguiente imagen que se muestra a continuación: [32]

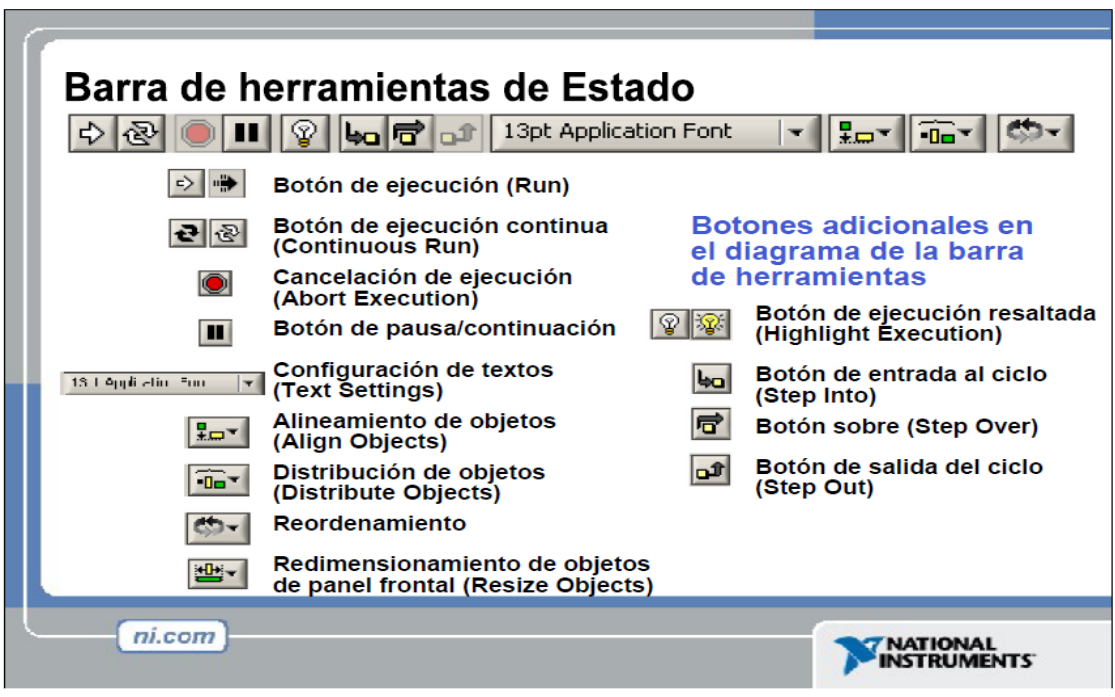

Fig. 3.4 Barra de Herramientas de Estado

El menú "Controles" de la ventana correspondiente al panel frontal contiene las siguientes opciones:

Numeric – Para la introducción y visualización de cantidades numéricas.

- $\downarrow$  Boolean Para la entrada y visualización de valores booleanos.
- $\overline{\phantom{a}}$  String & Table Para la entrada y visualización de texto.
- $\downarrow$  List & Ring Para visualizar y/o seleccionar una lista de opciones.
- $\overline{\phantom{a}}$  Array & Cluster Para agrupar elementos.
- $\downarrow$  Graph Para representar gráficamente los datos.
- $\downarrow$  Path & RefNum Para gestión de archivos.
- $\ddot{\phantom{1}}$  Decorations Para introducir decoraciones en el panel frontal. No visualizan

#### **3.7 Programación en LabView**

El entorno de programación que permite el uso de LabView es a partir de un panel frontal.

Como primer punto para el inicio de la programación se tendrán que definir, así como seleccionar los controles que se requieran en esta paleta, los cuales facilitan cuales deberán ser las entradas que el usuario le dé a su programa y de la misma manera, que tipo de indicadores o salidas se desplegarán en la pantalla, dichas con el motivo de que el entorno sea más fácil de utilizar, así como, más fácil de entender para obtener resultados mucho más claros.

Una vez realizado lo anterior se debe pasar a la ventana "Diagram" (Diagrama) o en términos más específicos (menú Windows > Show Diagram) (Mostrar Diagrama) en este lugar es donde se realizarán los pasos de la programación ya antes mencionadas en el diagrama a bloques.

Para la conexión de todas las terminales se facilite, puede elegirse en el menú "Help" (Ayuda) la opción "Show Help" (Mostrar Ayuda), con esta acción, ahora al colocar el cursor del mouse sobre cualquier elemento aparecerá una ventana con la información de este elemento ya sean parámetros de entrada o salida.

Una vez que se ha realizado y concluido la programación de los VI se deberá proceder a su ejecución. Para esto la ventana que se encuentra activa deberá ser el panel frontal, si se encuentra en la ventana del diagrama de bloques u otra, se deberá seleccionar la opción "Show Panel" (Mostrar panel) del menú "Windows".

Una vez que se encuentren situados en el panel frontal de LabView, se deberá pulsar el botón "Run" (ejecución de programa), el cual se encuentra en la barra de herramientas. [32]

## **3.8 Comandos**

LabView trabaja con una gama muy amplia de comandos los cuales son utilizados para diversas tareas.

## **3.8.1 Run (Ejecución del Programa)**

Con esta instrucción el programa comenzará a ejecutarse. De esta manera el programa se ejecutará una sola vez.

Hay que tener bien en cuenta el tipo de programa que se está utilizando y las características que posee; si no tiene un retardo la programación o un bucle que haga que la programación tenga un intervalo de tiempo, solo se ejecutara una sola vez y de inmediato saldrá de la ejecución.

## **3.8.2 Continuous Run (Ejecución Continua)**

Si se desea una ejecución de forma continua, se deberá pulsar el botón que se encuentra situado a la derecha del botón "Run" (Ejecución del Programa), llamado "Continuous Run" (Ejecución Continúa).

Si durante el funcionamiento continuo del programa se vuelve a pulsar el botón antes mencionado, se finalizará la última ejecución del mismo, de esta manera el programa que se estaba ejecutando se detendrá por completo.

#### **3.8.3 Pause y Abort Execution (Pausa y Abortar Ejecución)**

Para terminar la ejecución de un programa es recomendable finalizar de dos formas diferentes, cada una es dependiendo de la elección que el usuario crea conveniente.

- Como primera opción, y la más aconsejable, es emplear un botón en el panel frontal del VI, con el objetivo que su pulsación produzca la interrupción del bucle de ejecución de la aplicación.
- La segunda opción de detener la ejecución del VI es pulsando el botón de pausa o el de stop de nuestra barra de herramientas de estado. [32]

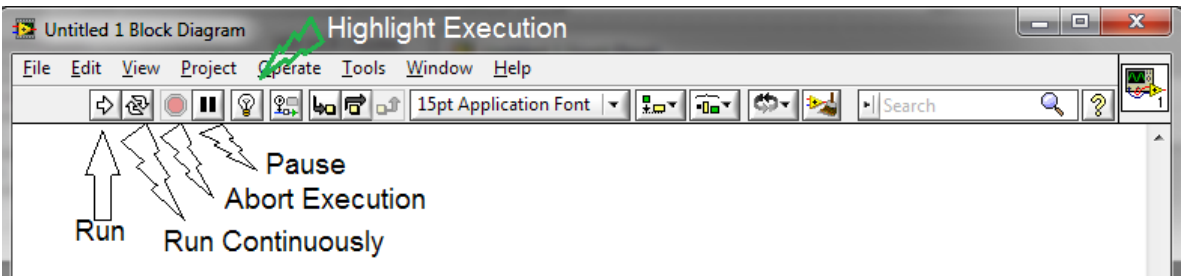

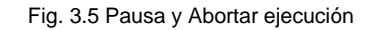

#### **3.9 Estructuras**

Las estructuras tienen un comportamiento como cualquier otro nodo en el diagrama de bloques, se encuentra ejecutando automáticamente lo que está programado en su interior una vez que tiene los datos de entrada disponibles, de igual forma cuando ejecuta las entradas de las instrucciones que se requirieron, estas entradas suministran los correspondientes valores a los cables que se encuentran unidos a las salidas, continuando con el proceso. Sin embargo, cada estructura ejecuta un subdiagrama de acuerdo con las reglas específicas las cuales describen o gobiernan su comportamiento general.

Cuando se habla de un subdiagrama, se refiere a una colección de nodos, cables, bloques y terminales que se encuentran situados en el interior del rectángulo que constituye la estructura.

El comando "For Loop" (Bucle de forma) y el "While Loop" (Bucle de Control) solamente tienen un subdiagrama correspondientemente. El comando "Case Structure" (Estructura de Bloque) y el "Sequence Structure" (Estructura de la Secuencia), por otra parte, poseen o pueden tener múltiples subdiagramas,

superpuestos, por lo que en el diagrama de bloques únicamente será posible poder visualizar uno a la vez en el mismo tiempo.

En un comando como lo es "Case Structure" o "Squence Estructure" es común el uso de sub instrumentos virtuales, es decir, que lo que se posee dentro de él comando, puede ser declarado en un bloque de información, de esta manera, toda la información que contiene es "encapsulada"; esto da como ventaja un correcto manejo de la información y del mismo modo un fácil acceso a ella evitando que en un solo bloque se tenga un exceso de información.

#### **3.9.1 Sequence Structure (Estructura de Secuencia)**

Este tipo de estructuras ofrece varios subdiagramas, superpuestos, de modo que solamente se puede visualizar una en pantalla a la vez.

En esta estructura secuencia la ejecución del programa será de la siguiente manera:

En primera instancia se ejecutará el subdiagrama de la hoja (frame) No. 0, después el del No. 1, y así sucesivamente. [32]

Para pasar datos de una hoja a otra se deberá pulsar el botón derecho del mouse sobre el borde de la estructura que realizamos, seleccionando la opción "Add sequence" (Anadir Secuencia) local. [32]

#### **3.9.2 For Loop (Bucle de forma)**

Es el equivalente al bucle for en los lenguajes de programación convencionales. Ejecuta el código dispuesto en su interior un número determinado de veces, es decir, el número de veces que se ejecuta el bucle.

El programa en esta diapositiva toma datos de A y B y pasa valores a una función de adición y a una función de resta. Los resultados son mostrados en los indicadores apropiados. Además de los terminales del panel frontal, el diagrama de bloques contiene funciones. Cada función puede tener múltiples terminales de entradas y salidas. La conexión de estas terminales es una parte muy importante de la programación en LabView. [32]

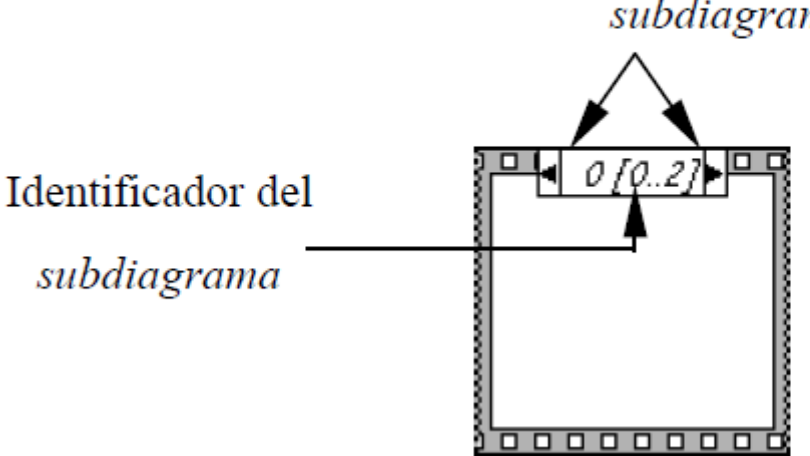

# Botones para pasar de un

subdiagrama a otro

Fig. 3.7 Sequence Structure

## **3.9.3 While Loop. (Bucle de Control).**

Es el equivalente al bucle while empleado en los lenguajes convencionales de programación. Su funcionamiento es similar al bucle for. [32]

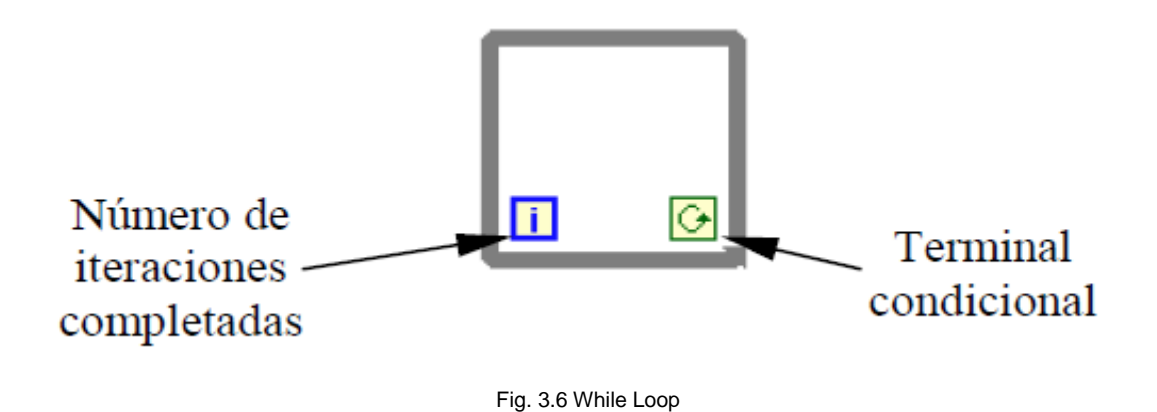

**3.10 Conexiones Hardware**

## LabView para Compartir Datos entre PLC y otros Dispositivos de Automatización.

Ya sea que se esté comunicando con dispositivos como instrumentos de proceso, controladores lógicos programables, sensores inteligentes, controladores o en este caso un sistema de comunicaciones mediante redes eléctricas; LabView ofrece una variedad de herramientas fáciles de usar para la resolución de un problema en específico, en este caso será la transmisión vía PLC. LabView soporta OLE para Control de Procesos (OPC) para intercambio de información entre dispositivos de automatización. LabView incluye compatibilidad con el OPC Data Access 3.0,

adición reciente a la especificación OPC incrementando desempeño y confiabilidad para tener acceso de datos en tiempo real a partir del hardware y software del control de procesos. Con la biblioteca de Modbus para LabView de National Instruments, puede utilizar cualquier puerto Ethernet o serial como un servidor o esclavo Modbus TCP o Modbus serial. Utilizando esta biblioteca con compuerta de comunicación, puede fácilmente incorporar equipo existente en cualquier red de trabajo ya sea en un hogar, empresa, o laboratorio y su aplicación en LabView. Las compuertas de comunicación soportan una gran variedad de redes**,** por ejemplo: DeviceNet, ControlNet, EthernetIP, PROFIBUS, y PROFINET entre otros.

LabView ofrece también el uso de un software el cual realiza interfaces entre la parte física y la parte lógica del programa, con ello permitiendo que la simulación realizada en LabView se pueda comunicar con los diferentes puertos de una PC ya sea vía serial o USB, este software es llamado NI-VISA

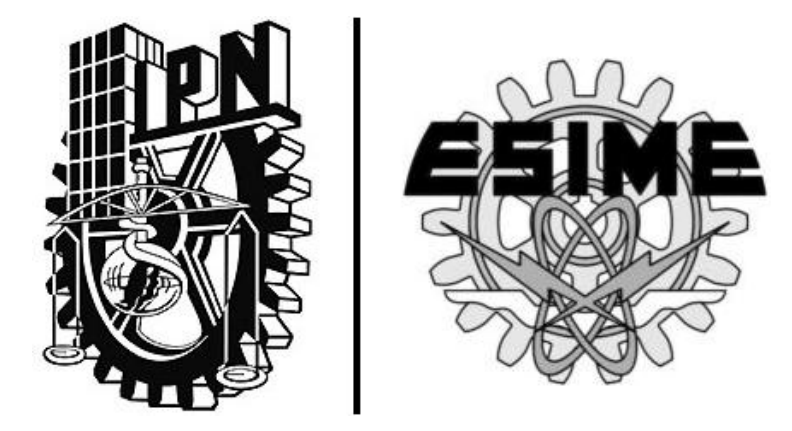

# CAPÍTULO IV |

# **"DESARROLLO DE LA SIMULACIÓN DEL PROTOTIPO DE CONTROL DOMÉSTICO"**

# **DESARROLLO DE LA SIMULACIÓN DEL PROTOTIPO DE CONTROL DOMÉSTICO PROPUESTO**

## **4.1 DESCRIPCIÓN DE LA APLICACIÓN**

#### **4.1.1 Introducción**

En este proyecto de investigación se desarrolla un sistema domótico con el uso de varias tecnologías de comunicación, una de ellas es la implementación de redes inteligentes y control remoto desde el exterior o interior de un hogar haciendo uso de la tecnología PLC; de igual forma se hace uso la herramienta de programación LabVIEW y una aplicación en la plataforma IOS. Esta aplicación llamada VIRemote provee de un soporte móvil del ambiente generado en LabVIEW, esto quiere decir, que las propiedades que se tienen en LabVIEW son transferidas a esta plataforma móvil en la cual mediante el uso del protocolo X-10 se transmitirá la información generada en el ambiente de programación generado por LabVIEW hacia el modem PLC y de esta manera se tendrá el control del sistema de alumbrado o en su defecto el control general de una casa con tecnología PLC.

El proceso así como cada apartado en la realización de este proyecto se dividirá en diferentes partes. Como primer punto, se establecen los componentes que son necesarios para el proyecto.

#### **4.1.2 Componentes del Sistema**

En el desarrollo de este proyecto de investigación se utilizan diversos componentes tanto físicos como virtuales, los cuales efectúan tareas diferentes pero hacia el mismo fin el cual es el control de un sistema domótico de una casahabitación.

Para ello, se menciona, la importancia de cada uno de ellos y de la misma manera la relación que tiene uno con otro en la aplicación del sistema desarrollado.

Los componentes a utilizar son:

- **↓** LabVIEW
- $\ddot{\phantom{1}}$  Interfaz cm11a
- **↓** VIRemote
- $\leftarrow$  Protocolo X-10

# **4.1.3 Diagrama a Bloques**

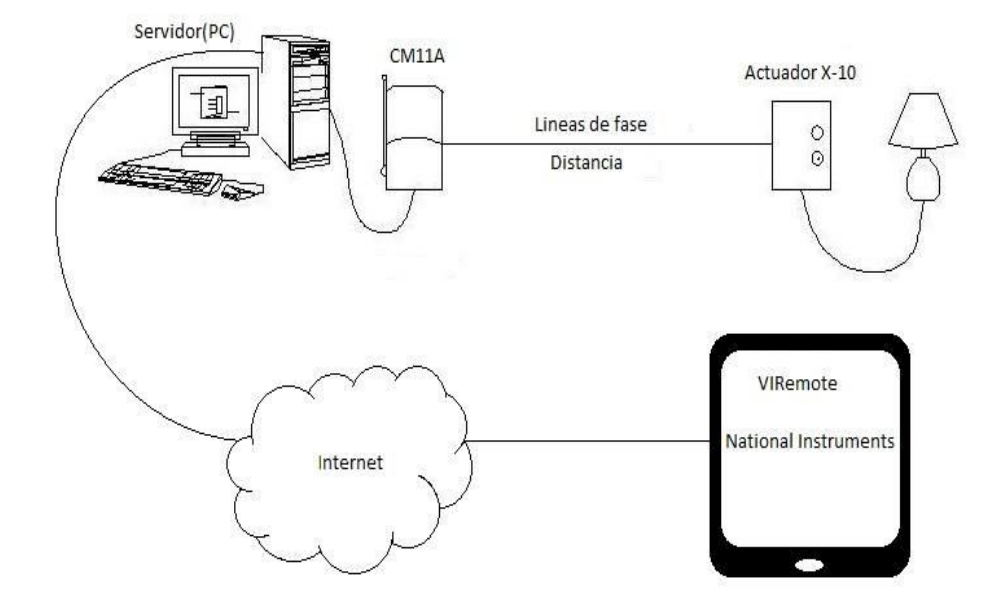

Fig 4.1 Diagrama a Bloques General de la Aplicación

#### **4.1.4 Descripción**

El desarrollo del proyecto de investigación se compone de los elementos tal cual se observa en la fig. 4.1, el cual esta expresado mediante un diagrama, dicha estructura física es requerida para la transmisión de una señal de manera remota desde un dispositivo móvil, hacia la interfaz de un servidor, el cual en este caso es una PC de escritorio y mediante el uso de LabVIEW se transmite la información haciendo el uso de variables compartidas o un servidor el cual almacena las instrucciones de ejecución(en este caso el panel frontal de LabVIEW) y de este modo se logra una conexión remota entre la simulación de LabVIEW y el dispositivo móvil.

Abordando el tema del funcionamiento de la red PLC, como en esta área no se cuenta aún con la implementación de una red de esta naturaleza, se hace uso auxiliar de una red de internet común, la cual se conecta mediante el cable Ethernet hacia el modem PLC y este, a su vez, se conecta a la red eléctrica del hogar; esto con el único fin de proveer a la red eléctrica del hogar con la señal de internet , de esta manera, se transmiten datos en la red eléctrica.

Cuando se tiene lo antes mencionado en un correcto funcionamiento, se puede decir que la red eléctrica domestica ya puede transmitir datos los cuales ahora deben pasar por el proceso transmisión mediante el protocolo X-10.

Cuando se habla del protocolo x-10, se remite a los conceptos antes abordados, y de esta forma se aplica en el uso del software LabVIEW para la simulación virtual, de esta manera se genera el protocolo como un instrumento virtual y se envía la información.

#### **4.2 Configuración de la Interfaz**

#### **4.2.1 Relación de LabVIEW –VIRemote**

Esta interfaz no se basa en variables compartidas, principalmente se basa en la propiedad de VIs que se encuentra dentro del programa de escritorio para que se pueda acceder directamente mediante el protocolo TCP.

VIRemote ofrece la facilidad de trabajar con o sin teclado, y brinda la configuración para uno a uno o uno a muchos accesos.

Contando con la aplicación VIRemote, el panel completo de VI host se reproduce en el móvil o Tablet. VIRemote ofrece de nuevo la información de host de los sensores internos de la Tablet y esto permite el acceso a la condición de movimiento, la orientación y la ubicación GPS. [34]

Funciona en cualquier sistema operativo, pero solamente es utilizado especialmente por Windows y Mac.

VIRemote utiliza VIs que proporciona una interfaz gráfica que se presente en LabVIEW y pude controlar las comunicaciones que el usuario desee a través de cualquier tipo de conexión ya sea USB o serial.

Básicamente cuando se entra a la aplicación VIRemote, lo único que pide para establecer la comunicación con la PC es la dirección IP en la que se encuentra la PC y el puerto en el que está operando.

#### **4.2.1.1 Requisitos para la Configuración**

#### Direcciones IP

Los equipos se comunican mediante el protocolo IP. Dicho protocolo utiliza direcciones numéricas llamadas direcciones IP, estas están compuestas por 4 bytes y se encuentran entre 0 y 255. Se escriben en el siguiente formato xxx.xxx.xxx.xxx.

Por ejemplo: 195.134.200.41 de esta manera es como se especifica de manera técnica la dirección IP.

Los equipos utilizan estas direcciones para poder comunicarse, de tal manera que cada equipo de la red tiene una dirección IP exclusiva.

#### Puertos

Los puertos fueron los primeras interfaces que aprobaron que los equipos intercambiaran información. Cuando se habla del término serial hace referencia a que los datos son enviados mediante un solo hilo, es decir, que se envían uno detrás del otro. Anteriormente los puertos seriales únicamente podían enviar datos, por lo que se desarrollaron los puertos bidireccionales, así que estos puertos seriales bidireccionales necesitan de dos hilos para que la comunicación se lleve a cabo.

Del mismo modo la comunicación serial se lleva a cabo asincrónicamente, es decir que no se necesita un reloj de sincronización, los datos pueden enviarse en intervalos aleatorios. Al mismo tiempo el periférico debe de poder interpretar los caracteres de los bits que se están enviando.

#### PUERTO 2055

El puerto 2055 se utiliza originalmente para conexiones UDP. En los enrutadores este puerto es utilizado para que la información fluya de una a PC a otra. Los paquetes que contienen datos viajan hacia el router a través del puerto 2055.

Algunos programadores también utilizan el puerto 2055 para escuchar la posible comunicación abierta dentro de un grupo de red compartida. El mismo puerto también se utiliza para volcar los paquetes TCP a la ubicación asignada a ella. [35]

El puerto 2055 siempre se le asigna una dirección IP de un ordenador determinado en una red. Esto permitirá que el programa de seguimiento y capturar todo el tráfico pasa por el punto de acceso.

En la fig. 4.2 se muestra el panel frontal o la página de inicio que ofrece esta aplicación, en ella, se observa que los requerimientos esenciales que se deben de cumplir para establecer una conexión entre el servidor el cual es implementado en este caso por LabVIEW, estos requerimientos solicitados deben de cumplir con los requisitos mínimos para establecer dicha conexión [36].

#### **4.2.1.2 Control Remoto al VIRemote**

Un punto muy importante en el desarrollo de este proyecto de investigación es el control del alumbrado de manera remota, por lo tanto se usa una de las aplicaciones desarrollada por National Instruments la cual se llama VIREMOTE.

**VIRemote**: Esta plataforma móvil permite la conexión servidor-usuario entre el programa de entorno grafico LabVIEW y VIRemote con el uso de los instrumentos virtuales que son manejados y administrados en LabVIEW, heredando sus atributos, esta plataforma móvil no posee capacidad de modificar la programación del código fuente ya que solo posee características de ejecución del panel frontal que es presentado en LabVIEW, sin embargo, es de gran ayuda para el acceso remoto de todas las características de control para el que fue realizado [37 ].

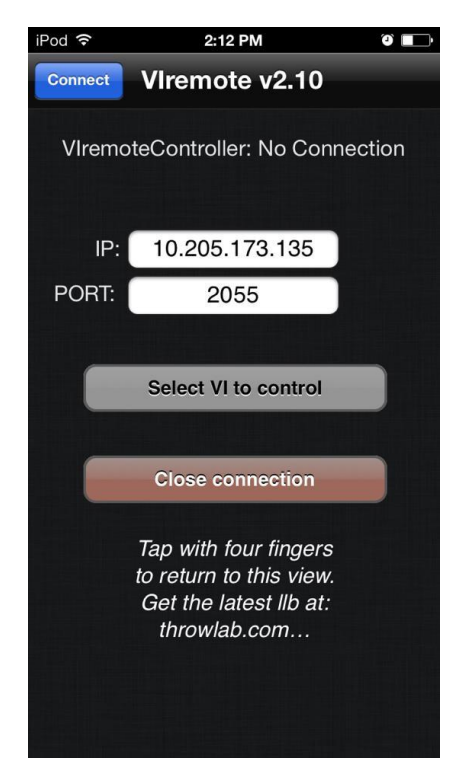

Fig. 4.2 Página de inicio de la aplicación VIRemote.

Estos requerimientos, como se mencionan son en primera instancia son la dirección IP de la PC en la cual se está trabajando, de esta manera, la aplicación podrá encontrar en la red de internet la ubicación de precisa de donde se está ejecutando el ambiente grafico del control domótico del hogar.

Esta dirección IP se encuentra fácilmente mediante los siguientes pasos:

A) Como primer paso se debe de abrir el símbolo del sistema de Windows. Si no se tiene el conocimiento de esto, solo es necesario colocar en el inicio de Windows CDM los cual nos dirigirá rápidamente a esta ventana, tal como se muestra en la fig. 4.3.

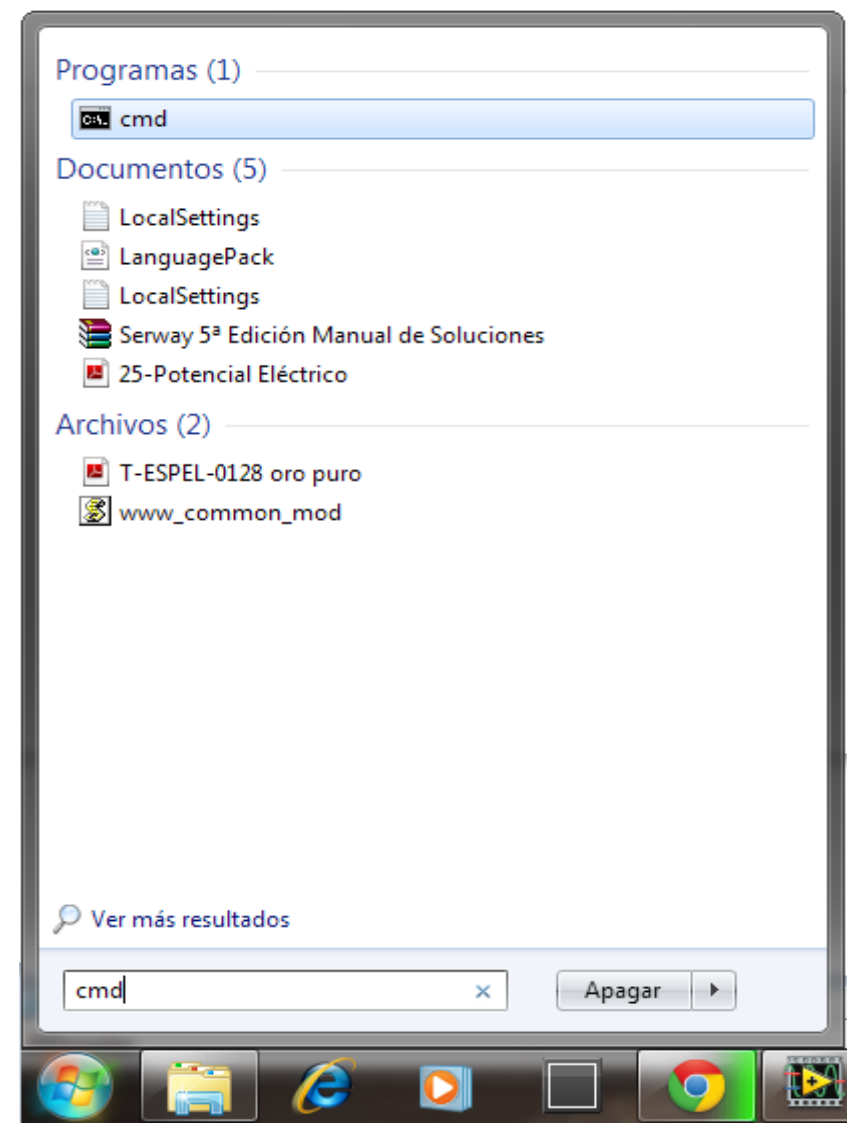

Fig. 4.3 localización del símbolo del sistema

B) Seguido de esta acción, se abrirá una página como la que se muestra en la fig. 4.4 en la cual ya se observa la ventana del símbolo de sistema:

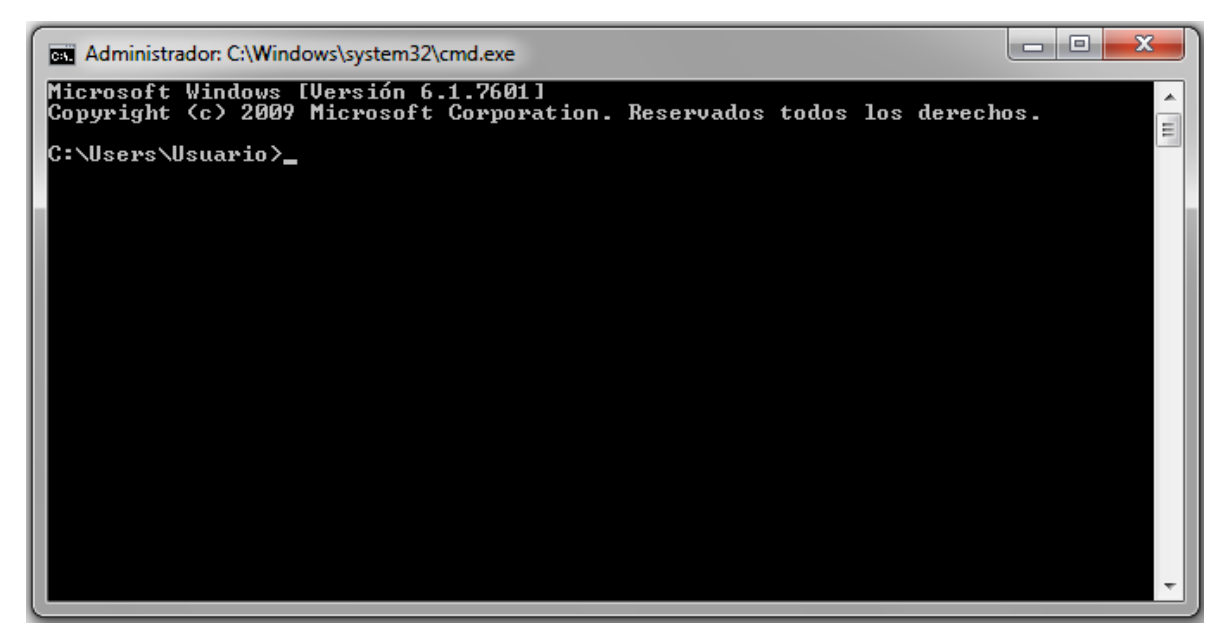

Fig. 4.4 Ventana principal del símbolo del sistema

C) En esta ventana, es simple encontrar la dirección IP de la PC, basta con usar una simple instrucción para que el sistema nos despliegue la dirección IP solicitada.

La instrucción que se ejecutara el símbolo de sistema es IPconfig, al realizar esto, se despliega lo siguiente en la pantalla como se observa en la fig. 4.5.

```
Administrador: C:\Windows\system32\cmd.exe
Configuración IP de Windows
                                                                                                                                                      \equivAdaptador de Ethernet Conexión de área local:
     Sufijo DNS específico para la conexión. . :<br>Uínculo: dirección IPv6 local. . . : fe80::d1e3:fbd2:76:69d9x11<br>Dirección IPv4. . . . . . . . . . . . . . . 10.205.173.135<br>Máscara de subred . . . . . . . . . . . . . 255.255.192
Adaptador de túnel isatap.{6ECE593B-8790-4690-82E5-0D9BD331DDB0}:
     Estado de los medios. . . . . . . . . . . . medios desconectados<br>Sufijo DNS específico para la conexión. . :
Adaptador de túnel Teredo Tunneling Pseudo-Interface:
     Sufijo DNS específico para la conexión. . :<br>Dirección IPv6 . . . . . . . . . . . . 2001:0:9d38:90d7:1c72:ff:f532:5278<br>Uínculo: dirección IPv6 local. . . : fe80::1c72:ff:f532:5278%13<br>Puerta de enlace predeterminada . . . . 
C:\Users\Usuario<mark>></mark>_
```
Fig 4.5 Desplegado del símbolo de sistema para obtener la dirección IP

En este caso en especial, se observa en la figura 4.4 que aparecen desplegadas diferentes datos del sistema, pero para este caso solo se toma en cuenta la dirección IPv4 que aparece en la parte superior, esta dirección IP es la que se usa en la página principal de la aplicación VIRemote, y es la que se toma para la conexión remota entre LabVIEW y la aplicación en el dispositivo móvil.

Cuando ya se tiene la dirección IP y el puerto designado para la comunicación de datos se puede decir que ya se tienen los parámetros para poder enlazar ambos entornos, para de esta manera establecer un enlace directo de manera remota véase fig. 4.5.
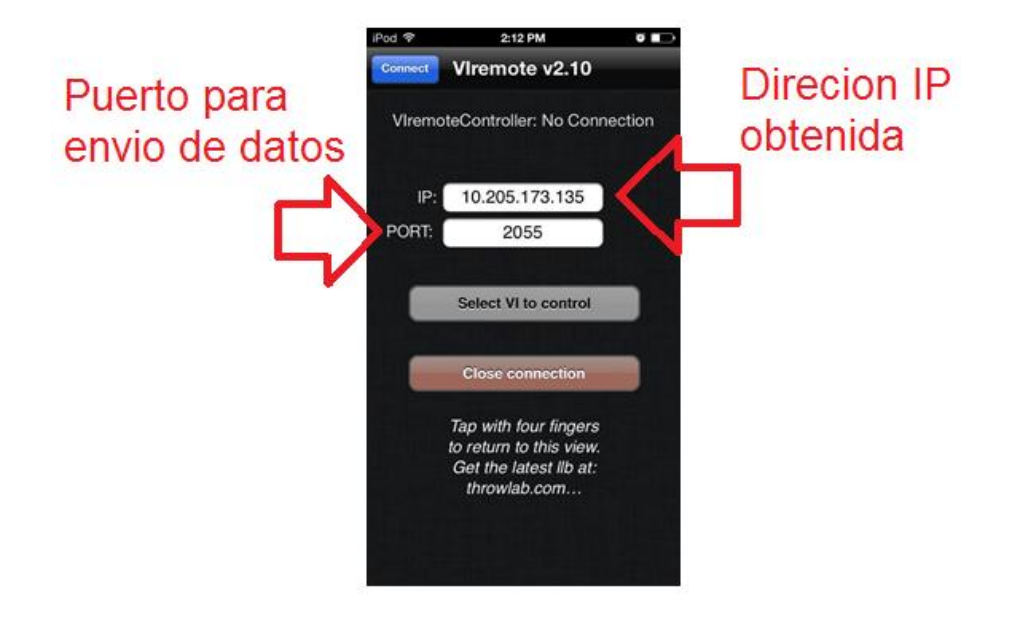

Fig. 4.6 Pantalla del Dispositivo para Acceder Datos

## **4.2.1.3 Control de Panel Frontal de LabVIEW con VIRemote**

Después de haber ingresado la dirección IP y el puerto a VIRemote, tanto en la PC como en el dispositivo móvil aparece el siguiente menú que se presenta en la fig. 4.7:

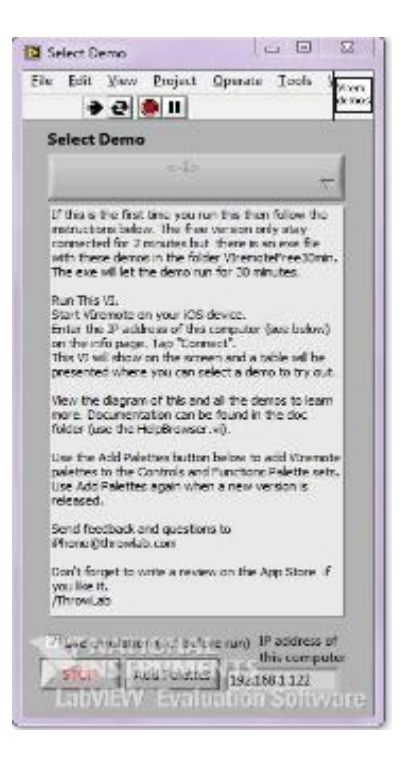

Fig. 4.7 Menú principal de PC y Dispositivo

Después dentro de ese menú se encuentran unas opciones, a continuación se muestra la fig. 4.8:

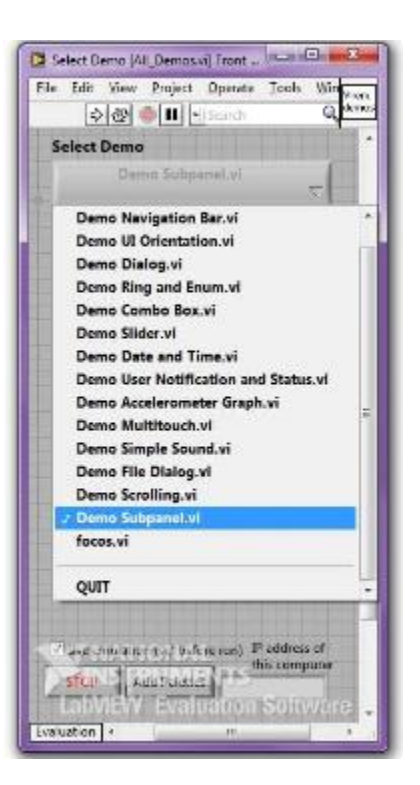

Fig. 4.8 Menú de opciones

De este menú de opciones mostrado en la figura anterior, el usuario elige la opción que necesite, al tener ya seleccionada la opción, en otra ventana aparecerá el programa de su elección, en este caso se elige la opción de encender y apagar un led. Como se muestra a continuación en la fig. 4.9 & 4.10, en las que se presentan los sub VI que fueron programados en LabVIEW y de la misma forma su comportamiento mediante el control remoto que es manejado por el usuario desde la aplicación móvil VIRemote, en las fig. 4.11 & 4.12, se observa el mismo sub panel frontal pero cuando es accionado el botón de encendido del led:

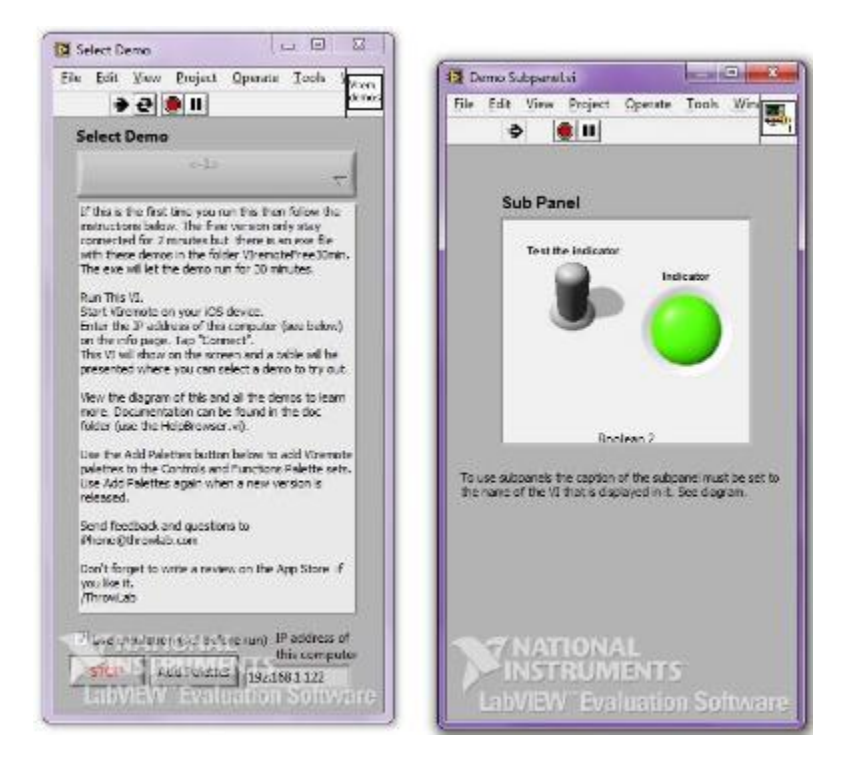

Fig. 4.9 Opción de apagar un led desde la PC

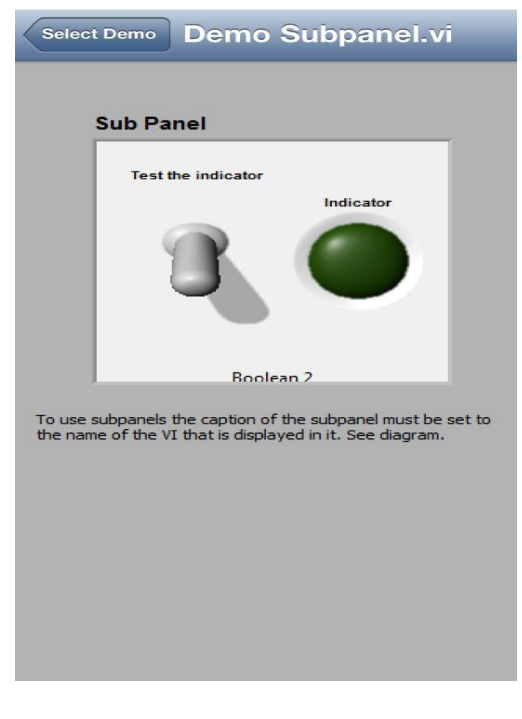

Fig. 4.10 Opción de apagar un led desde el dispositivo móvil

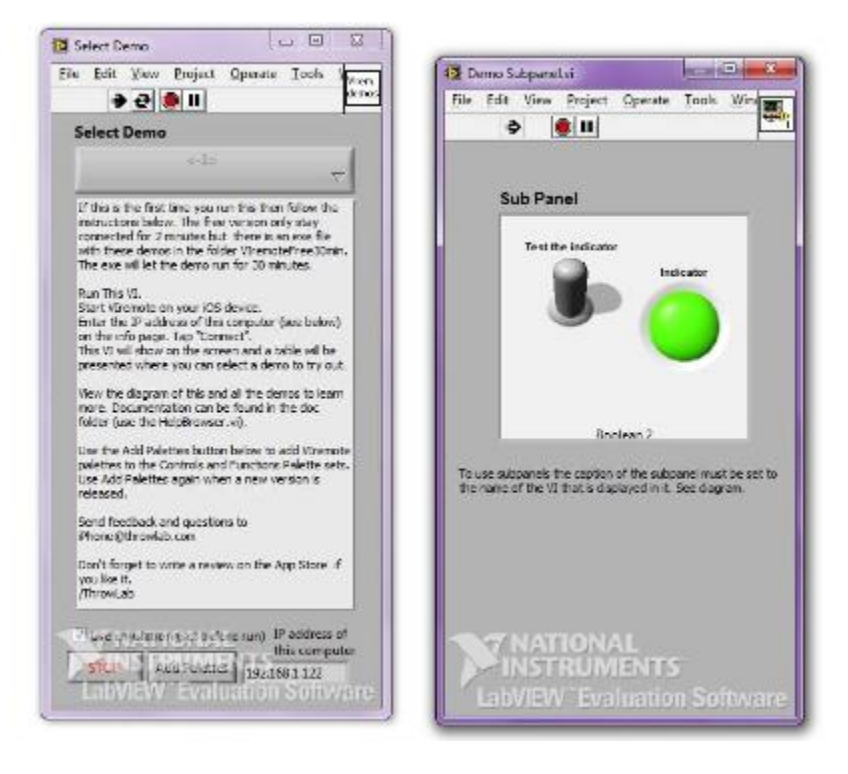

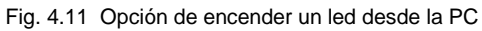

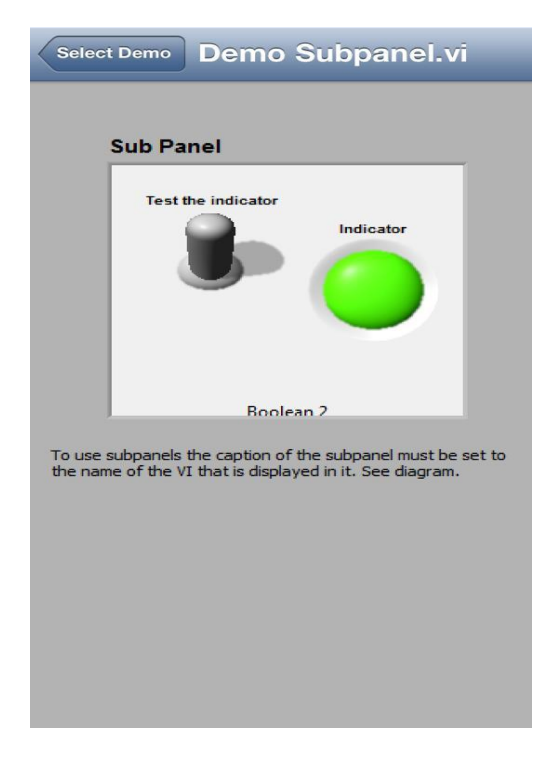

Fig. 4.12 Opción de encender un led desde el Dispositivo Móvil

En la fig. 4.13 se muestra cómo trabajan ambos dispositivos al mismo tiempo, y mediante el control remoto en la aplicación móvil se muestra como es la ejecución solamente del panel frontal.

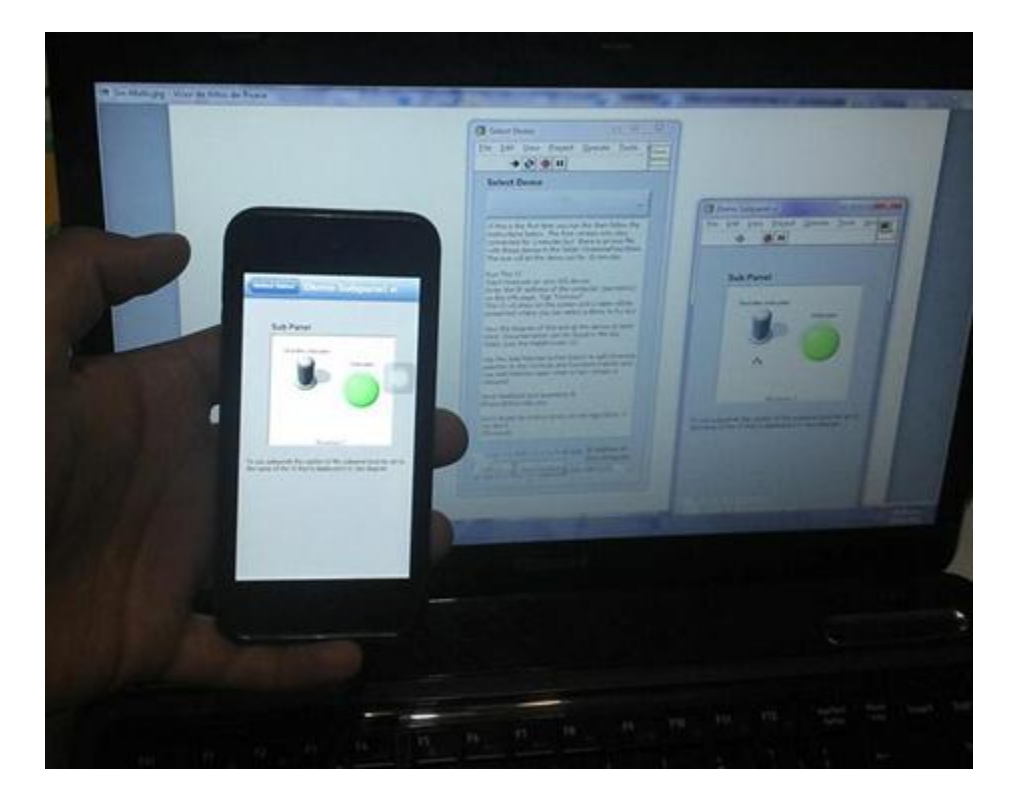

Fig. 4.13 Ambos dispositivos

#### **4.2.1.4 Desarrollo del Programa en LabVIEW**

En este apartado se presenta el proceso de programación en el ambiente grafico que nos ofrece LabVIEW, con ello se nota la facilidad de uso, así como el tipo de transmisión que se realiza en este proyecto de investigación, por lo tanto, y debido a que al proceso de realización de esta aplicación, requiere de unos conceptos extras, se hace énfasis en ciertos puntos que se deben de tomar en cuenta para el correcto entendimiento del mismo.

#### NI-VISA

Visa es un lenguaje estándar de estrada y salida (I/O) para la programación de la instrumentación así como la comunicación que ese ejerce entre la parte virtual con la física, esta aplicación no provee compatibilidad con los instrumentos, es decir, solo posee la virtud de llamar y controlar desde el más bajo nivel a los drivers correspondientes que se quieren usar.

La jerarquía que posee NI-VISA se muestra en la fig.: 4.14

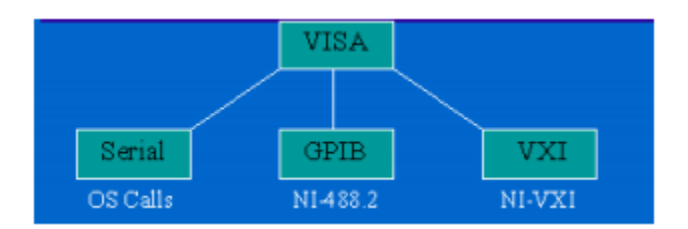

Fig. 4.14 Jerarquía que posee NI-VISA

Una de las ventajas de usar VISA es que utiliza la gran mayoría de las mismas operaciones que usa para comunicarse con instrumentos sin importar el tipo de interfaz.

Por ejemplo, el comando en VISA para escribir una cadena ASCII hacia un mensaje basado en instrumentos virtuales, es el mismo si el instrumento es serial, GPIB (Bus de Interfaz de Uso General (GPIB)), O VIX. Por lo tanto VIS provee de una interfaz independiente. Esto puede hacer fácil el cambio de interfaces, de la misma manera, ofrece a los usuarios programar elementos para diferentes interfaces con un simple lenguaje que ellos aprendan.

VISA es también designado a estos programas los cuales son escritos mediante el uso de llamadas de funciones que VISA posee, de esta manera es muy fácil pasar de una plataforma a otra.

Otra ventaja de VISA es que este es un lenguaje orientado a objetos, el cual hace fácil el adaptar a las nuevas interfaces de instrumentación como estarán desarrolladas en el futuro.

## **4.2.1.4.1 Realización del programa**

Ya que se ha tratado el tema de los softwares que se utilizan, ahora el desarrollo es mostrado a continuación en los siguientes puntos.

Como primer punto que es establecido es abrir el software instalado de LabVIEW y en él se crea un nuevo VI, en el cual se desplegara la primera página la cual es llamada panel frontal, así como se observa en la fig.4.15:

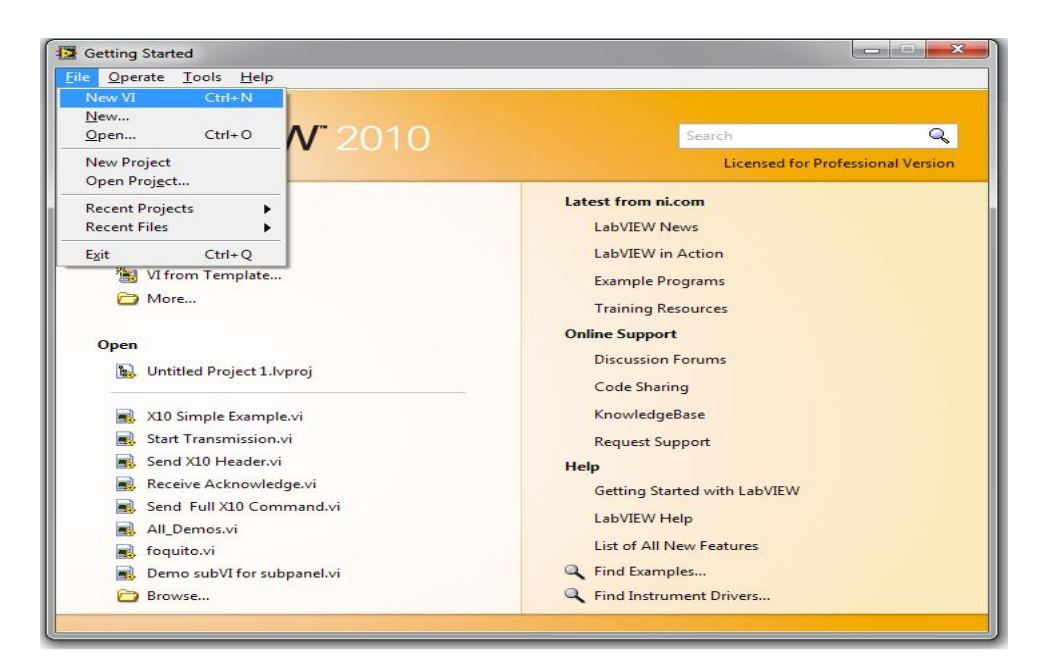

Fig. 4.15 Creación de un VI

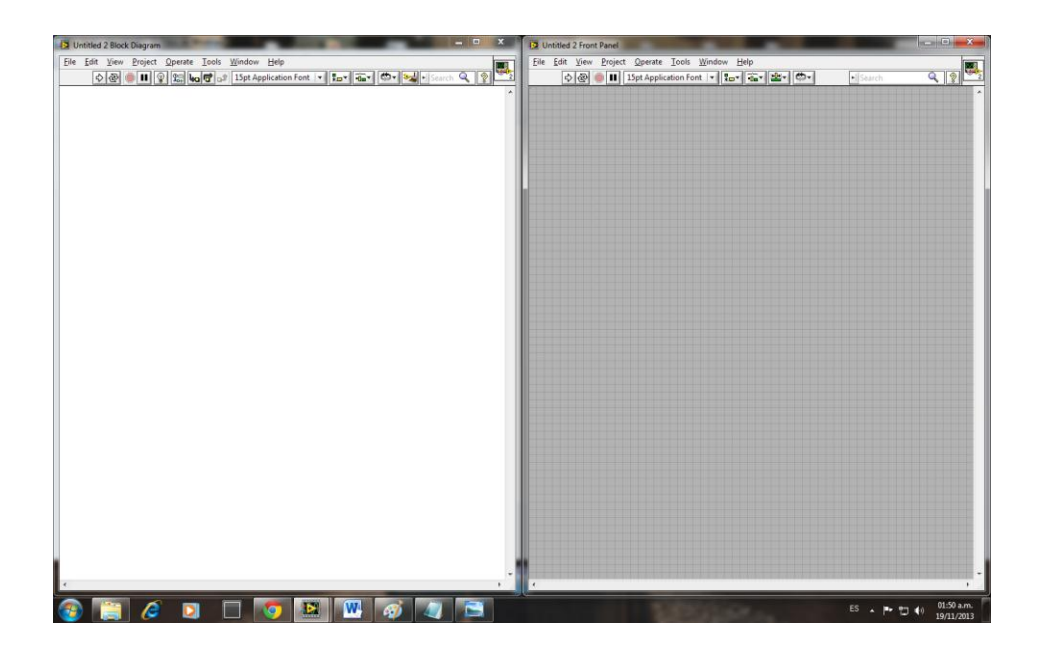

Fig. 4.16 Panel frontal y Panel de diagrama a bloques

Cuando ambas ventanas son desplegadas; véase fig. 4.16, entonces ahora en ellas se desarrolla el programa que realiza la comunicación, entre la PC (la cual actúa como servidor) y el actuador X-10 para que se transmita mediante una red PLC el control de luces u otro dispositivo conectado a dicha red.

En el mismo punto, y no menos importante, es el control remoto mediante el uso de un dispositivo móvil, con el uso de VIRemote.

Con el uso de los conceptos ya adquiridos del protocolo X-10 y cómo trabaja ahora en el panel frontal se lleva acabo su realización con el uso de LabVIEW, se establecen bloques representando cada parte de este protocolo como se muestra en la fig. 4.17, esto se realizó con el apoyo de sub VI los cuales llevan a cabo el proceso de recibir y estandarizar esta transmisión de información, el diagrama a bloques del protocolo X-10 se verá como se muestra a continuación:

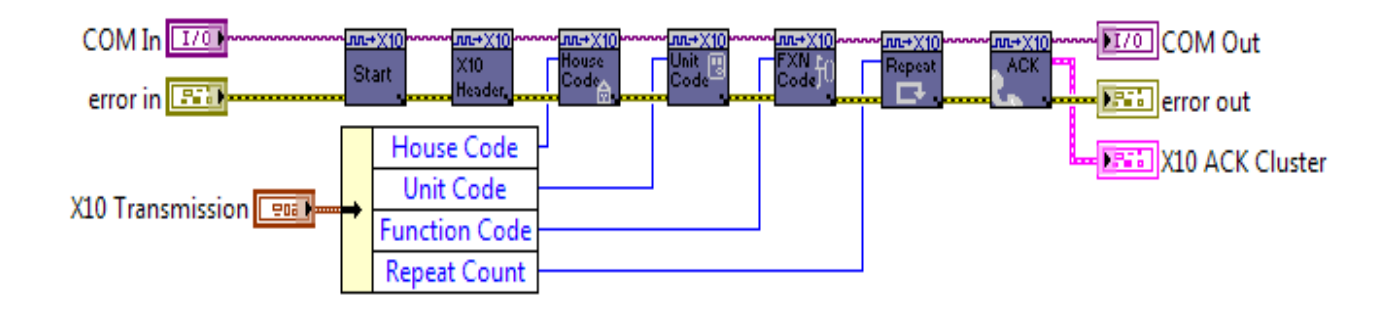

Fig. 4.17 Representación del protocolo x10 en LabVIEW

Como se observa, el entorno grafico de LabVIEW es relativamente sencillo ya que teniendo el concepto claro de cómo se trabaja este protocolo, simplemente hay que trasladar este concepto al diagrama a bloques.

En este panel, es donde se lleva acabo el diagrama a bloques, en él es necesario la creación de sub VI's, con el único motivo de realizar un código grafico más entendible y practico de comprender, esto ayuda a detectar errores en caso que estos existan.

En primer lugar se realiza el diagrama a bloques y este se declara como sub VI de la siguiente manera mostrado en la fig. 4.18:

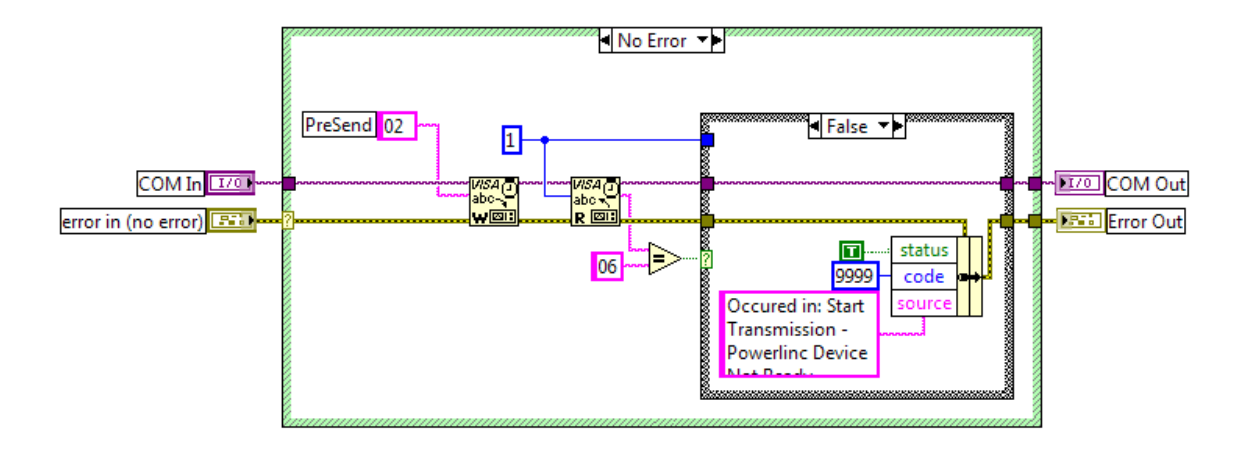

Fig. 4.18 Diagrama a bloques del inicio de transmisión del protocolo x10

Esta figura representa el primer bloque del protocolo X-10 el cual es para el inicio de la transmisión de un dato o conjunto de datos, como se observa una serie de comandos gráficos dentro de un recuadro de "estructure case" en el cual anexamos bloques de NI-VISA las cuales son de lectura y escritura.

El bloque de lectura es representado por el bloque que se muestra a continuación en la fig. 4.19, este bloque se encuentra dando click derecho y buscando en Functions >> Instrument I/O >> Serial >> VISA configure serial port.

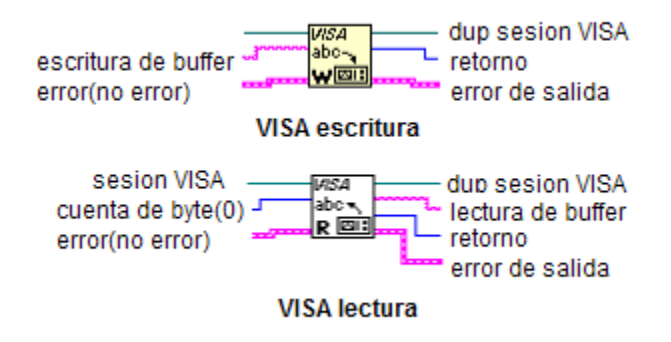

Fig. 4.19 Bloque que representa el bloque de lectura de un Puerto serial.

Retomando el bloque de la fig. 4.18, encapsulada en el "estructure case" se tiene que seleccionar y posteriormente se tiene que declarar como sub VI's de este modo se encapsulara en un solo bloque, en el cual si se le da doble click este mostrara el panel frontal así como el panel de el diagrama a bloques del desarrollo anterior ,es decir, que estamos reduciendo en un bloque , toda la interfaz gráfica que se realizó con anterioridad , para poder reducir espacio, y optimizar el programa para ubicar los errores y también evitar redundancias, este proceso de creación de un sub VI es mostrado en la fig. 4.20.

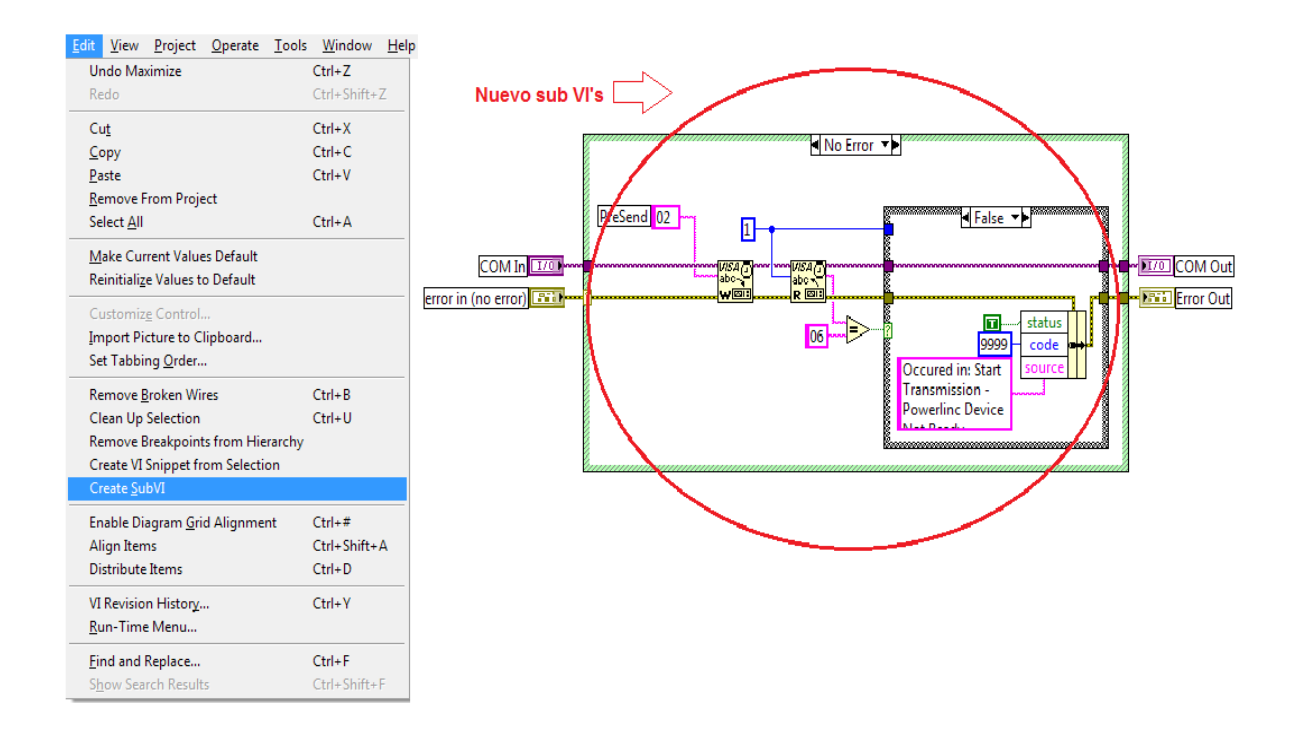

Fig. 4.20 Creación de un sub VI´s

Ahora que este concepto es claro, ahora es relativamente fácil el entendimiento de la parte experimental del proyecto de investigación, porque en el caso del protocolo X-10 se realiza lo mismo pero con cada una de las partes de la programación para que este actué.

Posteriormente se realiza lo mismo pero ahora crearemos un sub VI's pero encerrando en un bloque , en este caso le llamamos X-10 "send", el cual ,al ser declarado de esta manera se podrá interconectar con los bloques que representan controladores o drivers que vienen del puerto serial llamados "serial open y serial close", esto se deberá tener dentro de una estructura "case estructure" en el cual se especifican las condiciones , verdadero o falso, que se toman como parámetros para el funcionamiento de este programa gráfico , en la fig. 4.21 & 4.22 se notara la comparación del programa principal con sus dos opciones en caso de transmisión o en caso de que no se reciba señal alguna para transmitir.

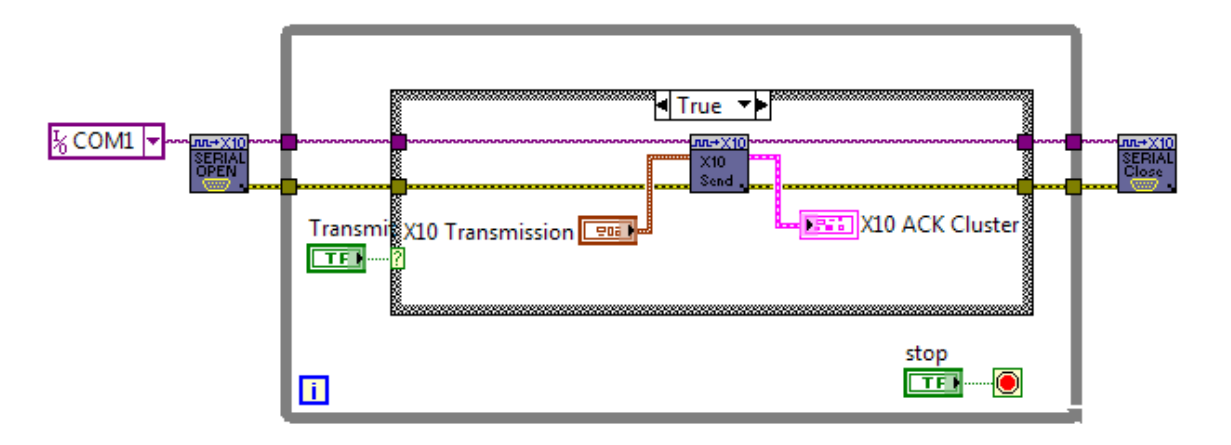

Fig. 4.21 Programa principal de transmisión en estado "True".

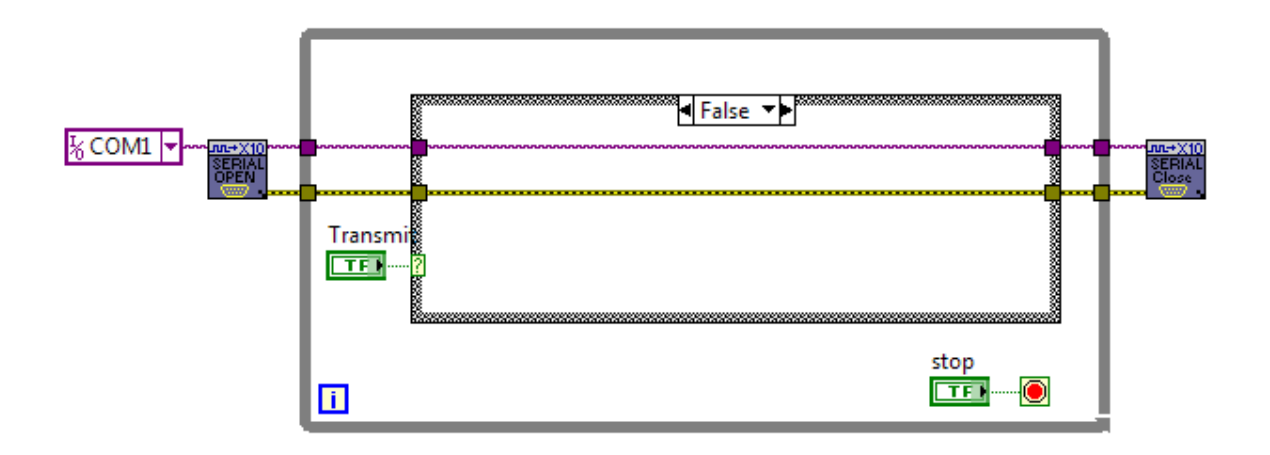

Fig. 4.22 Programa principal de transmisión en estado "False"

Este programa principal es el que controla la transmisión hacia el puerto serial y esté conectado hacia el actuador X-10 para el control general de un dispositivo, el menú que se despliega en el panel frontal es el que esta mostrado en la fig. 4.23.

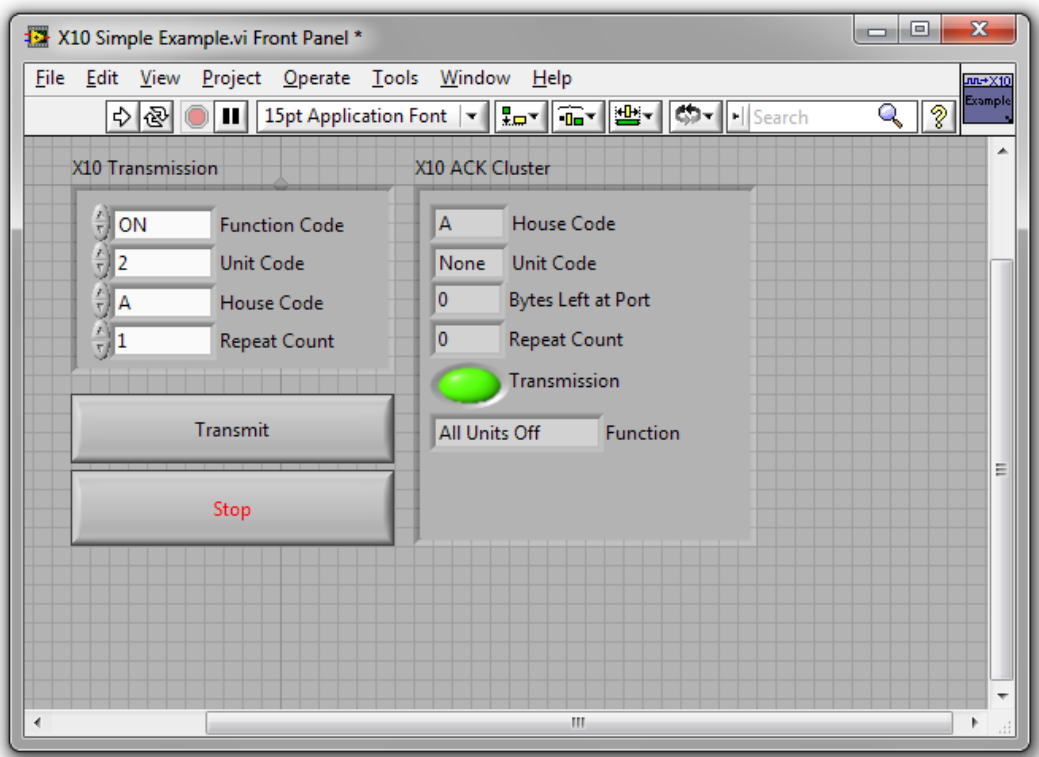

Fig. 4.23 Panel Frontal Principal

Este panel frontal es el que sirve para el control general del proyecto de investigación.

#### Panel frontal del dispositivo móvil

En esta parte del proyecto de investigación se muestra la relación que existe entre el usuario y la comunicación remota mediante el dispositivo móvil.

Como primer punto a mencionar es la realización de la interfaz que nos hará posible la comunicación entre el dispositivo y la pc la cual actúa como un servidor,

El panel frontal asignado por VIRemote de manera que parezca un menú; este menú tiene el siguiente aspecto como se ve en la fig. 4.24:

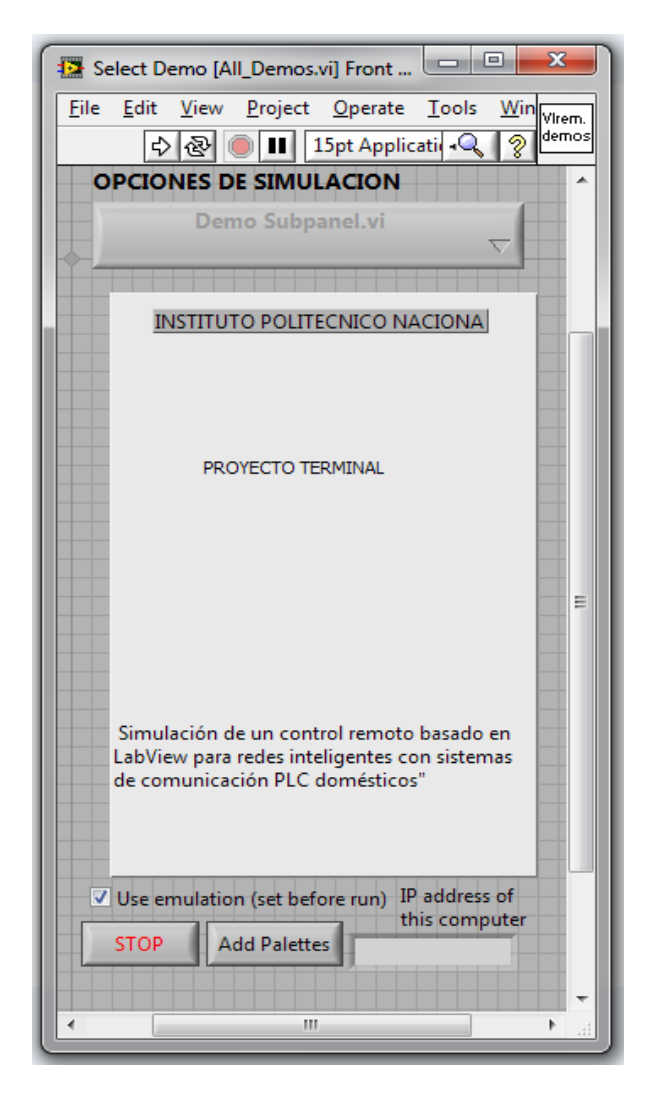

Fig. 4.24 Panel frontal de la interfaz de enlace remoto con LabVIEW

A su vez, uno de los puntos importantes que se debe observar es el diagrama a bloques correspondiente, ya que este es el que permite la transmisión entre la pc y el dispositivo que tenga instalada la aplicación de VIRemote, dicho diagrama es mostrado a continuación en la fig.4.22:

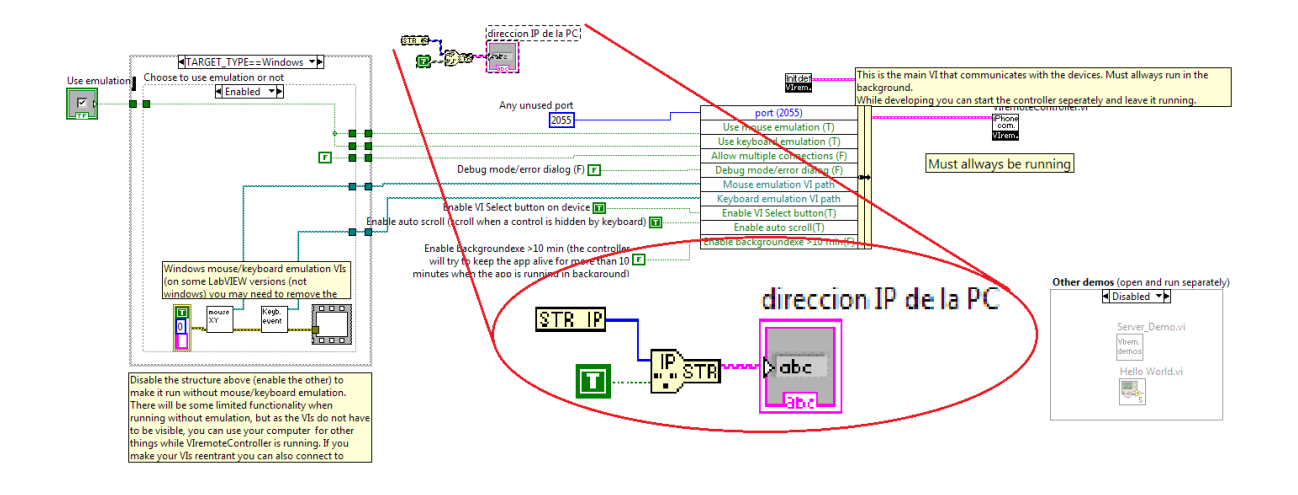

Fig. 4.25 Etapa de comunicación con usuario remoto mediante LabVIEW

Esta etapa, la cual es asignada predeterminadamente por la aplicación VIRemote se puede observar el proceso que realiza LabVIEW para poder interconectarse con el dispositivo móvil, esto mediante una dirección IP la cual será la de la PC donde se está realizando la simulación del proyecto, a su vez también se puede decir que aquí es donde se realiza todo el proceso de transmisión de datos hacia la red de internet y posteriormente, el usuario la recibirá en el dispositivo móvil, es decir, solo pude recibir las propiedades que tiene en el panel frontal, y de esta manera no podrá interactuar con la programación , ni modificar nada de lo que está en ella.

Otra etapa importante de la programación que sirve para el acceso remoto es la función que manda a llamar a las librerías, las cuales como anteriormente se explicó están declaradas como Sub VI's de esta manera se tiene un menú de opciones en la cual se pueden tener, no solo un programa sino muchos en este panel frontal de control , para poder controlar y de la misma forma se da la opción

de que en un futuro si se requiere , agregar más opciones , es decir, si el usuario en un futuro desea no solo controlar luces o dispositivos dentro de su hogar sino también afuera de él, entonces esta interfaz echa con LabVIEW, puede brindar la posibilidad de realizar más entornos de programación y de esta manera meterlos en este menú de opciones para poder acceder a cualquiera de ellos, con esto , el usuario evita el tener que modificar toda la programación que se hizo en el comienzo.

La llamada a este menú se realiza con el bloque que es mostrado en la fig. 4.26, el cual ofrece las posibilidades al usuario de elegir lo que esta plataforma tiene incluida en su programación.

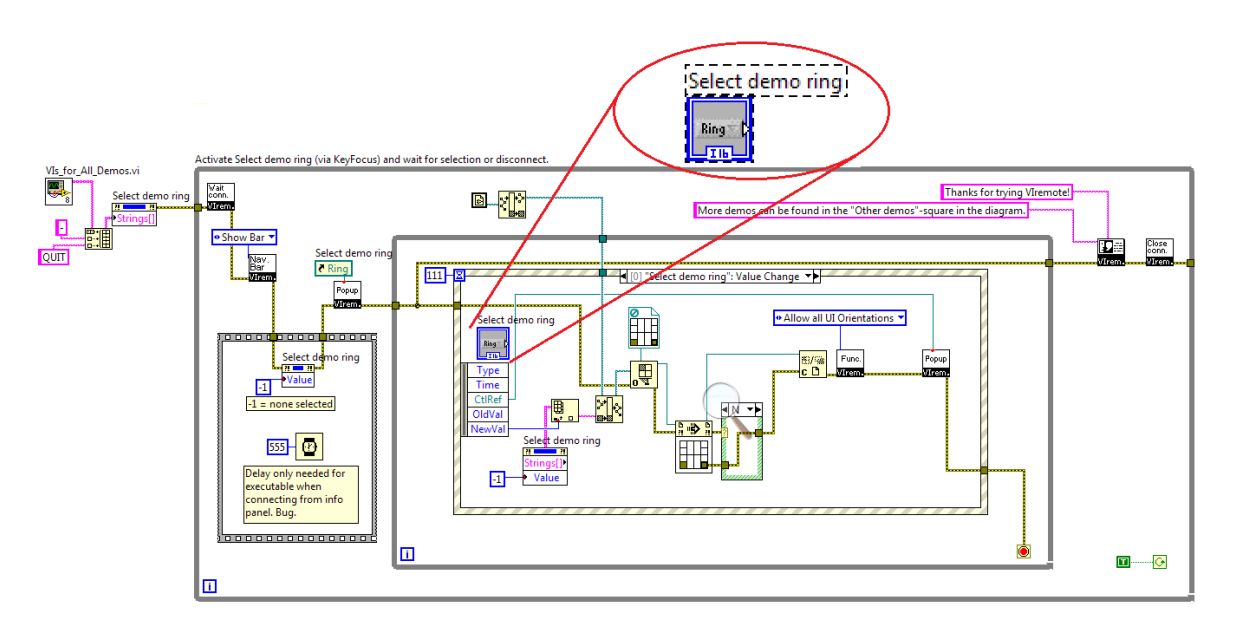

Fig. 4.26 Diagrama a bloques de llamada a menú de opciones

Un bloque que es importante es el que se muestra en la fig. 4.27, la cual después de las estructuras de control de eventos, y de las estructuras "While Loop"; es este bloque es el que recibe la información sea cual sea que venga desde el panel frontal, a la espera que el usuario de cualquiera de las opciones; cuando el usuario elija cualquiera de ellas , este bloque se encargara de mandar una llamada de que el usuario ya eligió una de estas diferentes opciones y el menú que se ofrece ya está listo para que el programa elegido se ejecute, de este modo el panel frontal se sustituye por el panel frontal del programa elegido.

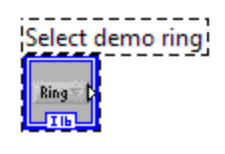

Fig. 4.27 Bloque que manda a llamar a un Sub VI's

En términos generales y para que quede más claro lo antes dicho, el diagrama que se muestra a continuación es el cual se encarga de todo este proceso de elección de programa a ejecutar, dando anotar ciertos puntos a continuación en la fig. 4.28:

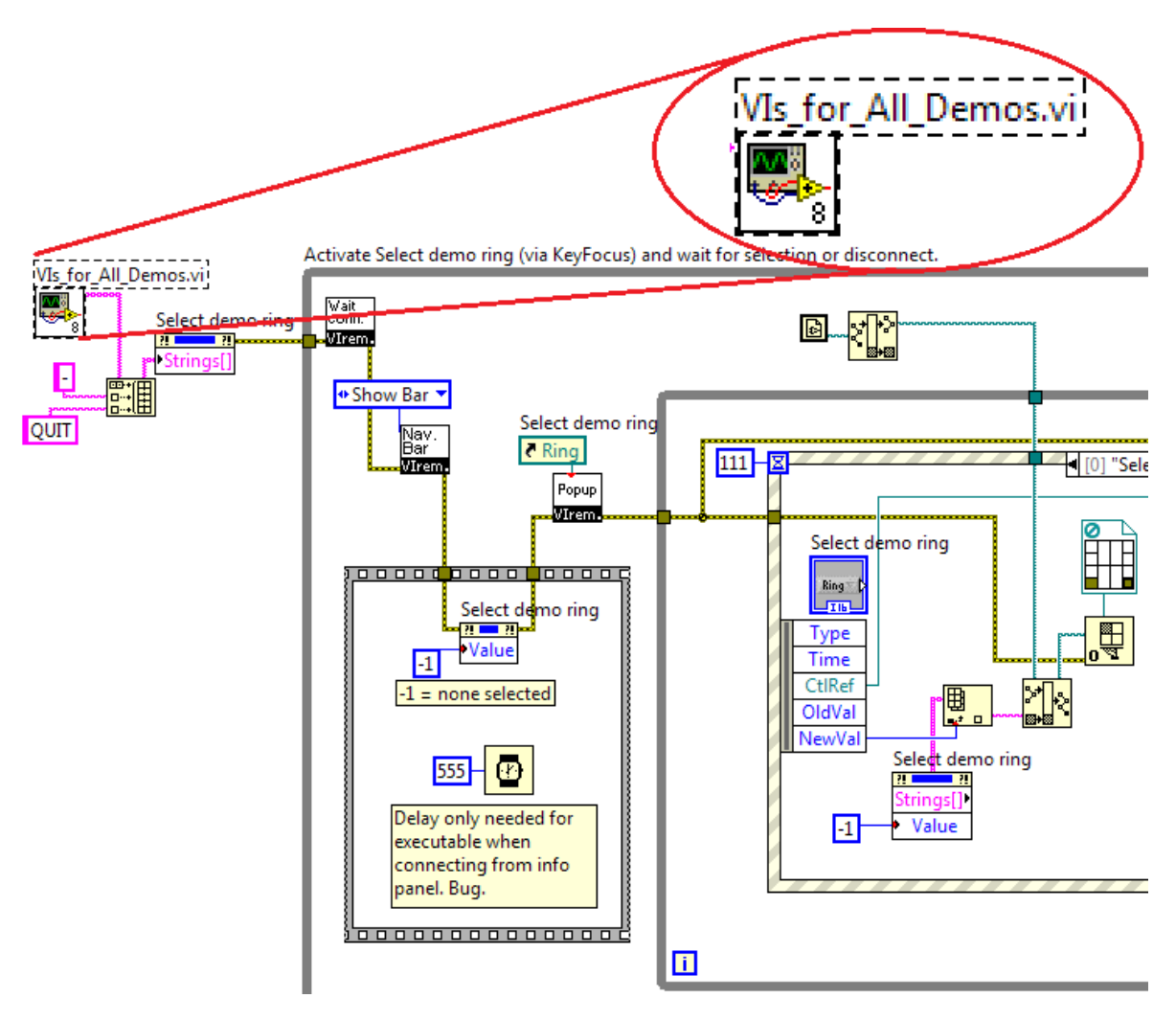

Fig. 4.28 Diagrama a bloques que muestra las opciones en un menú

La llamada que realiza el bloque cuando ocurre una interrupción en el programa o una elección del usuario hacia un programa determinado es hacia el bloque que se muestra a continuación en la fig. 4.29, el cual es en términos generales un Sub Vi's donde en su interior tiene a todos los programas que fueron vinculados y son elecciones posibles a ejecutarse por el usuario.

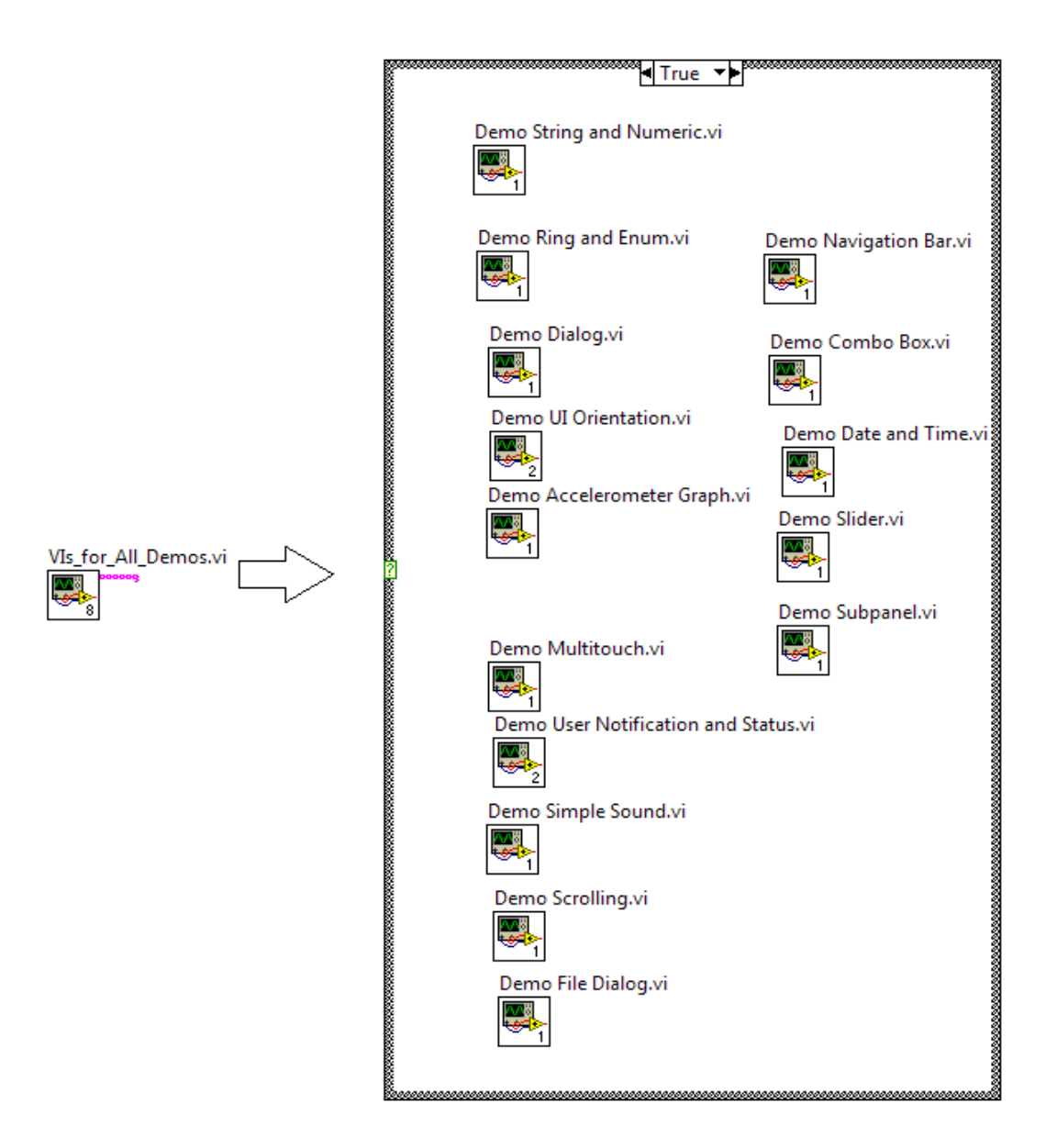

Fig. 4.29 Contenido del bloque (Sub VI'S)

Como se observa en esta figura 4.29 este es el contenido del bloque el cual posee en su interior a los programas que se pueden ejecutar.

Un punto que se deberá notar es que él uso de este bloque solo mandará a llamar a uno solamente, es decir, en ningún momento se podrá llevar acabo la ejecución

de todos al mismo tiempo ya que la interfaz que se está estableciendo entre el usuario y el acceso remoto mediante el dispositivo móvil solo es para un panel frontal; ahora bien, si el usuario desea el poder modificar dos o más elementos que son contenidos en el menú, tendrá que realizar esta acción ejecutando uno por uno, esto se realiza solamente regresando a través de su aplicación móvil al menú de opciones.

En estos diferentes archivos a elegir será necesario tener en cuenta el nombre correcto del archivo en caso que existan más de uno en este apartado de opciones, de esta manera al elegirlo aparecerá el siguiente diagrama abloques mostrado en la fig. 4.30:

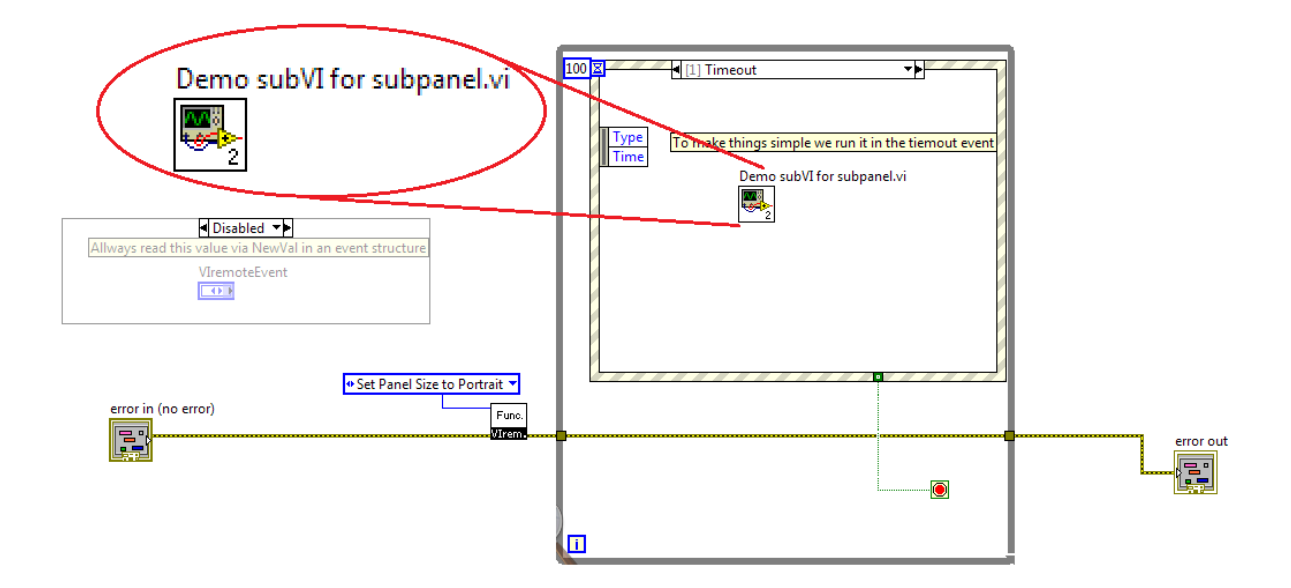

Fig. 4.30 Diagrama a bloques que muestra el programa (sub vi's) buscado

En la fig. 4.30 se observa encerrado en color rojo el programa que se busca, por motivos específicos ya mencionados con anterioridad este diagrama nunca es mostrado debido a que solo se mostrara el panel frontal y no el diagrama a bloques, pero es importante mostrarlo.

El bloque encerrado al ser encontrado en menú, y posteriormente ser ejecutado es precisamente el mismo que el que se mostró en la fig. 4.21 y 4.22.

Para que esto pueda suceder así, solamente se tiene que dar de alta en el menú el archivo que se quiere y de esta manera el archivo fuete aparecerá en nuestro menú.

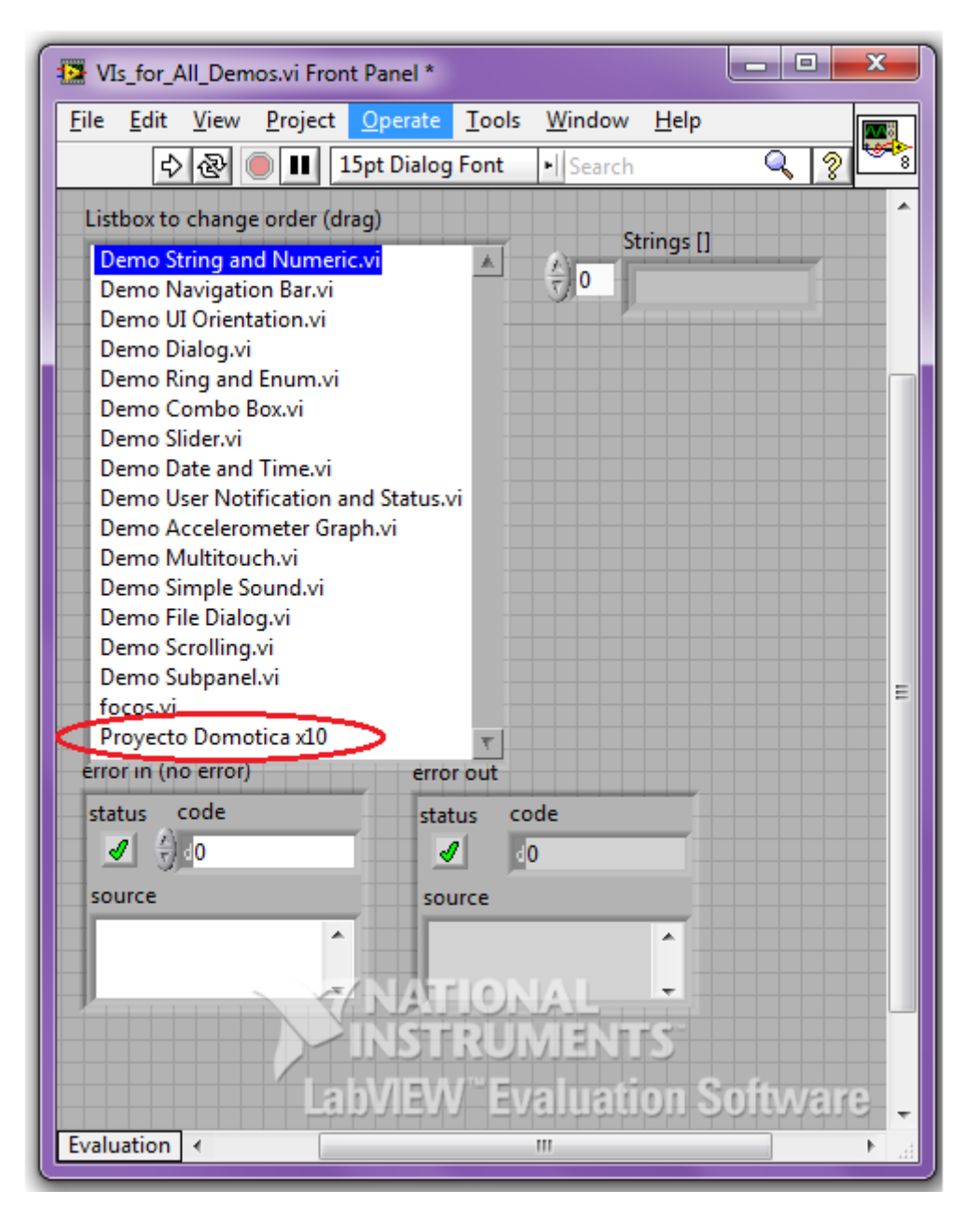

Fig. 4.31 Anexo de proyecto en menú de opciones de VIRemote.

En la fig. 4.31 se representa encerrado en un ovalo el nombre del proyecto que con anterioridad se realizó el cual tiene que ver con el protocolo X-10, este es anexado en el menú de opciones donde estarán todos los demás programas que se pueden ejecutar.

Lo único que se tiene que realizar posteriormente del nombre para el llamado del sub VI's es realizar la creación de un nuevo sub instrumento virtual como se muestra en la fig. 4.32:

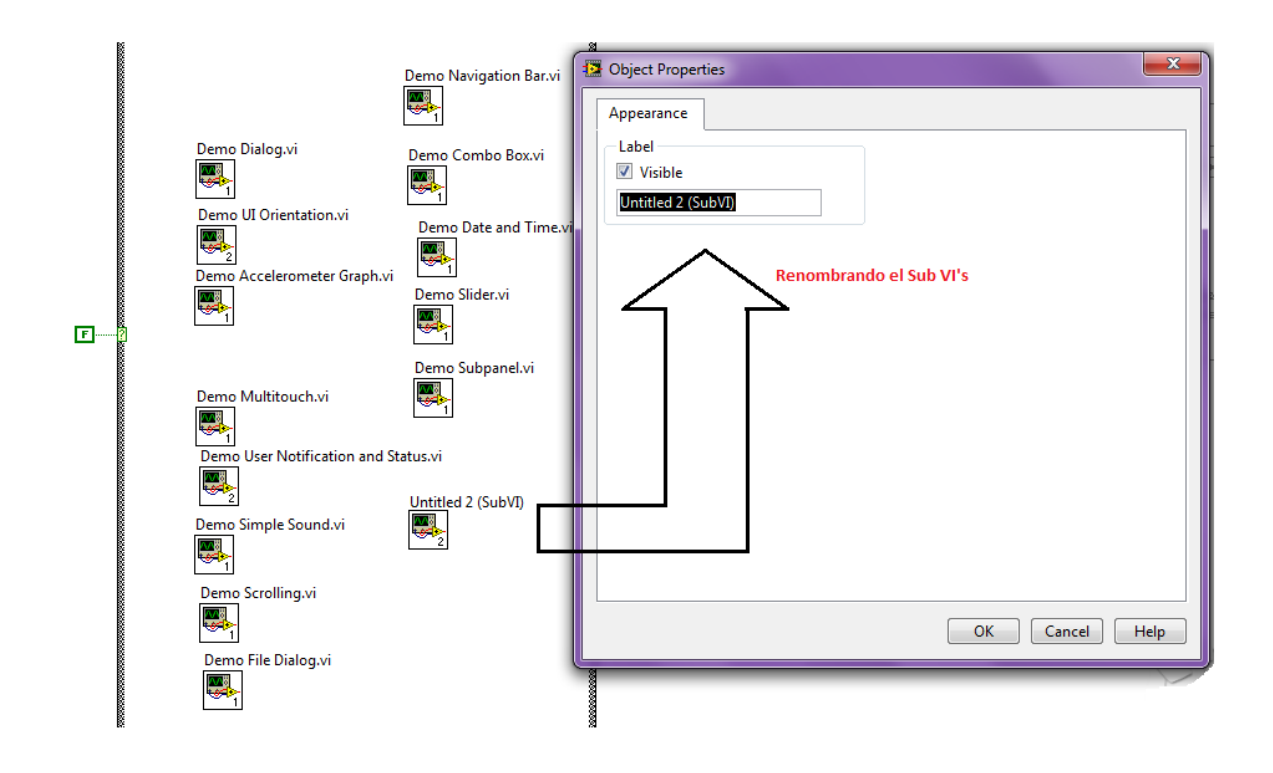

Fig. 4.32 Creación y reasignación de nombre del sub VI's

Este nuevo instrumento virtual será renombrado para que el menú pueda identificarlo de manera correcta, de este modo, ahora se podrá trabajar con este nuevo bloque el cual será el que tenga la programación especificada para el control domótico de un hogar.

Ya en estas instancias es relativamente sencillo, ya que ahora, todo lo que se realizó el en otro archivo, servirá para el control domótico del hogar , sin embargo, cabe mencionar que también se puede realizar el programa dentro de este diagrama a bloques nuevo que hemos generado, esa es una opción que el usuario que está realizando el programa puede elegir, en este caso se llevó en dos partes para que se notara la diferencia entre los dos entornos de programación que se usaron, los cuales son la interfaz entre el usuario(que accederá mediante un dispositivo móvil) y la pc(mediante el uso del LabVIEW) y el entorno que refiere al uso del servidor(PC) y la red doméstica implementada con tecnología PLC(Power Line Communications).

Ahora en la conjunción entre el programa realizado para el control de X-10 y el programa que controla remotamente la PC mediante el uso de VIRemote se realiza lo siguiente que se muestra en la fig. 4.33.

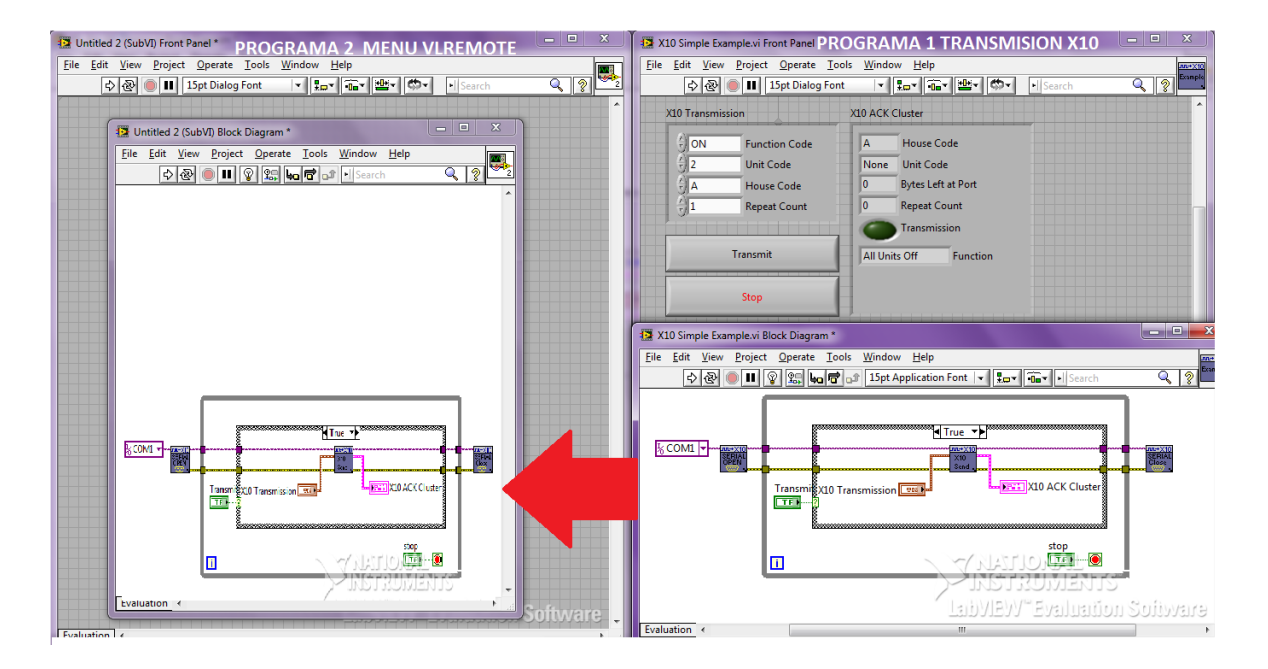

Fig. 4.33 Enlace entre programa de VIRemote y programa X-10

El esquema anterior muestra como el primer programa realizado acerca de la transmisión en X-10 es exactamente el mismo que el que fue mandado a llamar en la figura mostrada anteriormente, en la figura se establece un comparativo entre el archivo original y el que se manda a llamar, es decir, que el archivo original al ser ejecutado en el panel frontal por el usuario ahora aparecerá como un sub panel el cual será el que se verá en el dispositivo móvil para su enlace final. Este enlace será el más importante ya que gracias a esto ahora se puede realizar la comunicación entre dispositivo móvil (usuario)-PC (servidor)- Red de domestica de control (usando PLC y X-10). Al lograr el enlace antes mencionado ahora ya se tiene el control general de un sistema domestico de manera remota a través de un dispositivo móvil.

## **4.3. Interfaz PC-Dispositivo**

## **4.3.1 Las siete capas ISO para un sistema X-10**

La capa física transmite datos sobre la red eléctrica, y se mandan "1" y "0" como anteriormente se explicaron. La capa de enlace implementa el inicio del código en la secuencia de trama transmitida en los alternados semiciclos. El código de inicio no puede suceder sin un mensaje; ya que se puede interpretar como una señal tono-tono-tono-sin tono (1110).la capa de presentación y aplicación definen el contenido del mensaje y como es que se debe interpretar el código.

Los códigos son diseñados para casa y códigos claves como los de función, no se implementa o no actúa la capa de red transporte o sesión.

#### **4.3.2 Implementación de un sistema de control casero**

Los módulos X-10 están disponibles para intercambiar cargas pesadas de trabajo como ventiladores y motores. Las entradas de un típico módulo X10 son las convencionales en un contacto eléctrico de 3 entradas. Y tiene una salida común de 3 entradas también para conectar el dispositivo y no es necesario cable eléctrico de más. De hecho se puede cambiar el típico contacto por un módulo X-10 en la versión de contacto eléctrico.

- Los módulos del tipo Socket son conectados entre el socket y el foco y responden a instrucciones de encendido y apagado.
- $\downarrow$  Un módulo apagador X-10 sustituye el interruptor convencional que se instala en la pared y funciona como controlador ya que identifica el código de casa/ unidad de los módulos de lámpara.
- Algunos módulos no tienen conexión neutral y son destinados a lámparas fluorescentes que se pueden cambiar de intensidad así como el encendido y apagado de las mismas.
- También se han controlado sirenas y estrobos con el encendido y apagado.
- Los detectores pasivos infrarrojos para movimiento mandan códigos de control cuando registran un movimiento.
- $\ddot{+}$  Receptores de línea telefónica convierte sus tonos en códigos x10.

#### **4.3.3 Interfaz entre la computadora una red X-10**

El procesador de la computadora puede leer las señales de los sensores, como se muestra en la fig. 4.34, se pueden conectar al puerto de la computadora y se conectan al actuador mediante convertidores A/C, esto se simula a través de LabVIEW y sus paneles frontales.

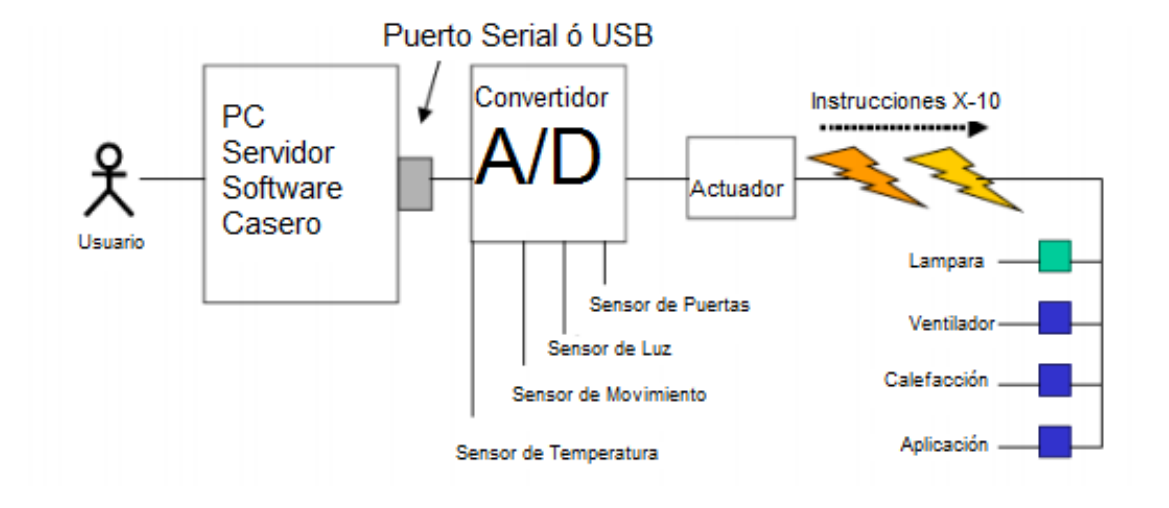

Fig.4.34 Interfaz Computadora Dispositivo

En este caso de este proyecto de investigación solo se implementaran los dispositivos y no los sensores. A continuación se despliega información relevante para la interfaz de PC a PLC con el objetivo de tener comunicación a los dispositivos a través del actuador X-10 y un dispositivo como una lámpara común.

#### **4.3.3.1 Interfaz X-10 CM11A**

El X-10 CM11A es una interfaz de comunicación bilateral para conectar una PC a un dispositivo X-10. El CM11A puede mandar y recibir órdenes X10 a través de la red eléctrica se conecta a través de un puerto de la computadora.

Las conexiones del cable CM11A, en el byte de encabezado "0x04" es representado en forma binaria "0100" y señales de CM11A

Para que la siguiente transmisión sea un comando de dirección con el método estándar de transmisión, el segundo byte de transmisión es "0x66" y es la dirección un paquete es enviado a la PC y la PC regresa "0x00" para indicar que la transmisión es correcta, la interfaz responde con "0055" para notificar que esta lista para otra transmisión.

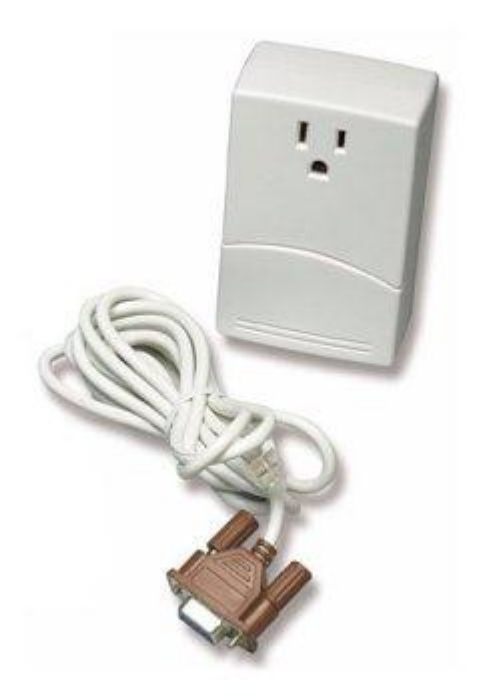

Fig. 4.35 Interfaz CM11A.

#### Actuador:

Los módulos que se conectan a la lámpara o cualquier otro dispositivo electrodomésticos son similares por lo tanto se puede generalizar la conexión de la siguiente forma mostrada en la fig. 4.36.

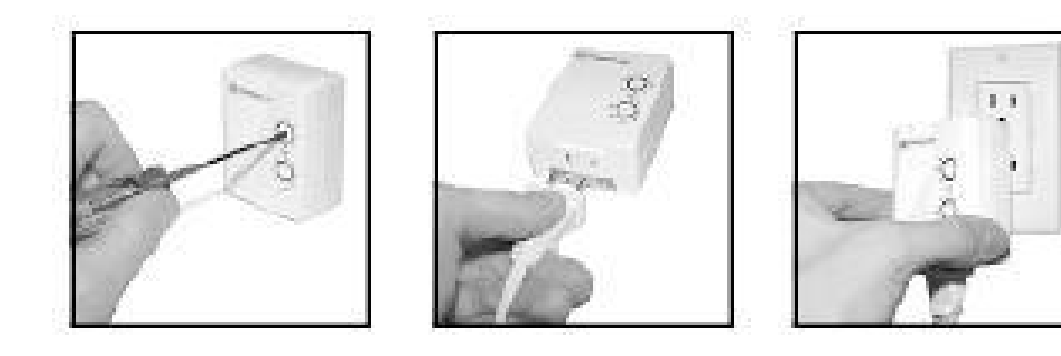

Fig.4.36 instalación del actuador

Es importante la dirección y con un desarmador pequeño se puede ajustar la dirección X-10 a la que serán recibidas la información enviada por el usuario, se van a poner los pequeños discos asignando número de unidad y letra de casa especificados en la unidad II.

El actuador posee un contacto de tomacorriente y un contacto para el cual se va a conectar el dispositivo a controlar.

A continuación se mostrarán unas tablas en donde se hace la comparación del porque se eligió el protocolo X-10 y la aplicación VIRemote, incluyendo una lista de precios estimados para poder tener la tecnología en casa.

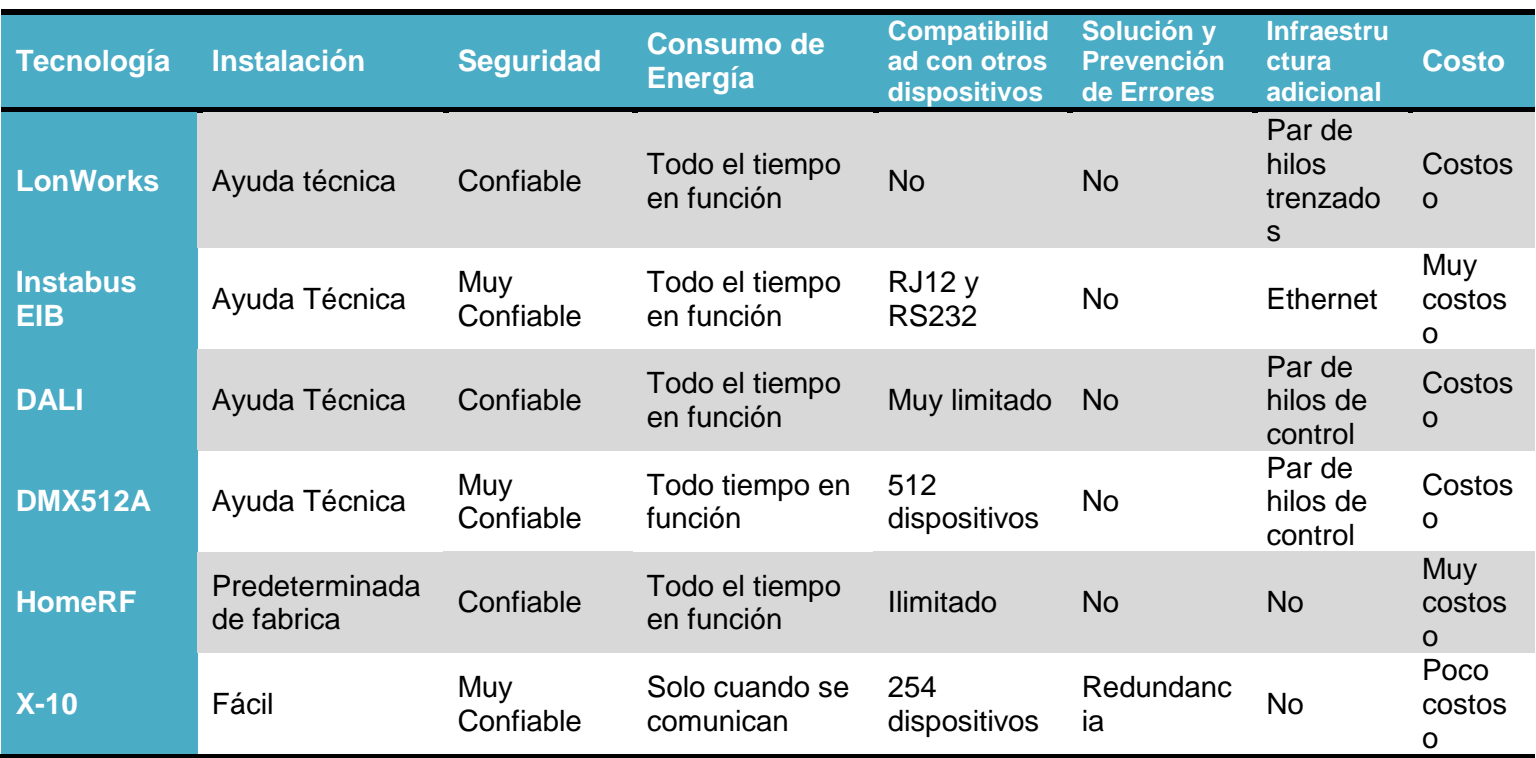

*Tabla 4.1 Tabla Comparativa del Protocolo X-10*

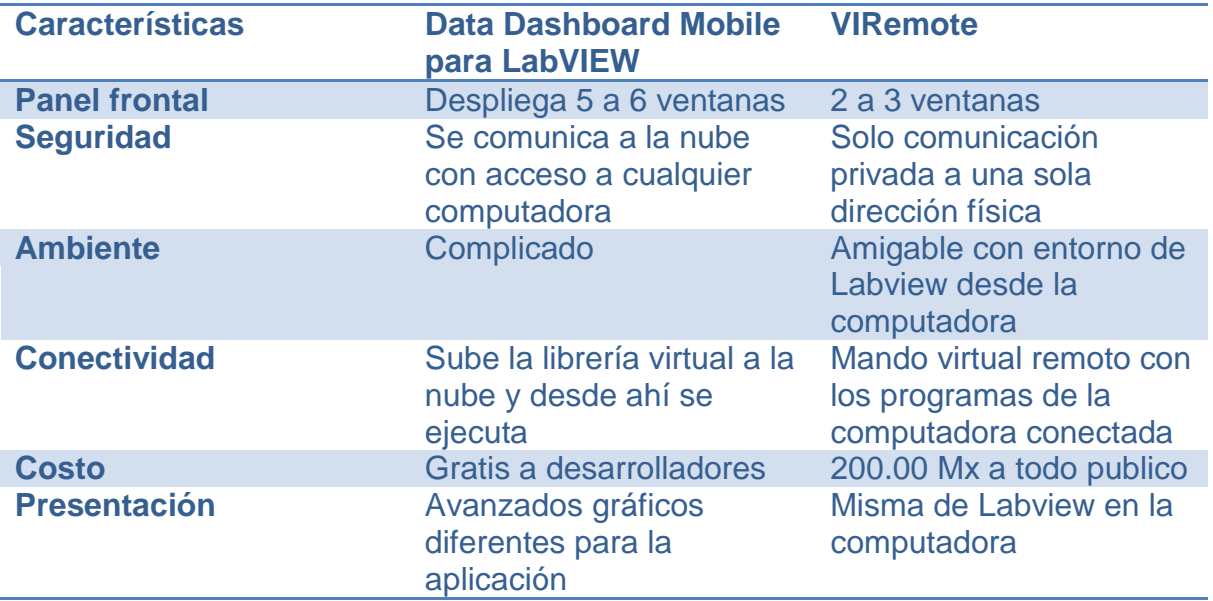

*Tabla 4.2 Tabla comparativa de las aplicaciones móviles*

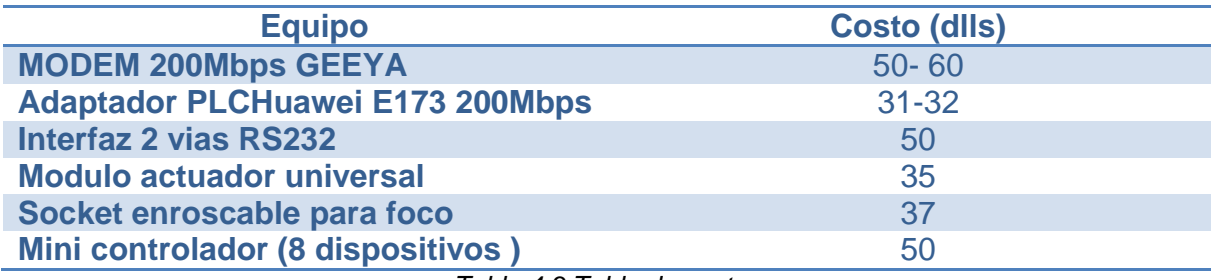

*Tabla 4.3 Tabla de costos*

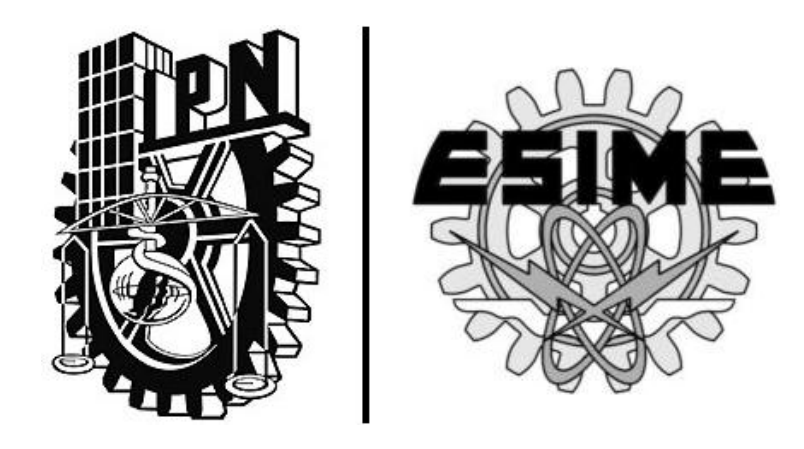

# CAPÍTULO V **"Conclusiones y Recomendaciones de Trabajos a Futuro"**
#### **5.1 Conclusiones y Recomendaciones**

Los conceptos de la tecnología PLC amplían el panorama hacia las redes inteligentes en un futuro que se imagina muy próximo, en un inicio la idea de las empresas proveedoras del servicio de suministro eléctrico es realizar una comunicación bidireccional entre el usuario y el proveedor con el objetivo original de incorporar fuentes alternas de energía menos contaminantes y poder realizar un sistema de tarifación de consumo rápido y confiable, pero el hecho de incorporar alta frecuencia en la red eléctrica brinda la oportunidad de ofrecer servicios de comunicación de banda ancha adicionales según el interés del usuario consumidor.

El principal objetivo de esta tesis es investigar el concepto de monitorear los dispositivos de uso doméstico a través de la red doméstica, estableciendo comunicación por la red global. La combinación entre los bloques estudiados en este proyecto de investigación ayuda a comprender los pasos en una naciente tecnología de PLC en México, mediante la red eléctrica poder transmitir datos voz y teléfono y el acceso a un software tan poderoso y tan bien aceptado en la rama de ingeniería, como lo es LabView para desarrollar la simulación ayudado por el protocolo X-10 tan sencillo y fácil de utilizar comprendiendo estos tres bloques se realizó una comunicación desde un aparato móvil del tipo celular o tableta y así se da solución a tareas domóticas que se pueden emplear para el control, monitoreo y activación de dispositivos a distancia.

Estas tecnologías llamadas emergentes pueden proveer de más recursos a la red eléctrica convirtiéndola en un importante avance dentro de las comunicaciones.

En este capítulo se concluye con el proyecto de investigación y se mencionan unas posibles variantes para trabajos a futuro.

El problema de la implementación tecnológica se vio limitado por dos razones fundamentales, la primera es la relativa a la adquisición en el mercado de los sistemas actuadores que aún no son comerciales en México y se requiere de permisos de importación, bajo pedido para su adquisición, lo cual lleva el tiempo del trabajo a periodos de tiempo fuera de nuestro control.

La segunda se refiere a la combinación de tecnologías de aplicación que en la mayoría de los casos se encuentran fuera de la curricula académica en la formación de los estudiantes, por lo cual se requirió de tiempo adicional en el transcurso del trabajo.

### **5.2 Trabajos Futuros**

Se pretende mostrar en esta sección, las posibilidades para aprovechar el desempeño del protocolo X-10 en conjunto con el software LabView antes mostrado. Además del control de dispositivos dados en el ámbito de la iluminación, también podemos encontrar importantes aplicaciones en calefacción y termostatos y diferentes sensores alrededor del ambiente casero industrial o de servicios.

A continuación se desarrollan brevemente un par de ejemplos en donde se puede emplear dicho protocolo.

### **5.2.1 Termostato X-10**

Los modelos TX15 y TX15-B son termostatos para el sistema X-10 y puede adaptarse a control remoto a través de radio frecuencia, para el modelo TX15 puede recibir código X-10 tanto que el modelo TX15-B puede recibir y mandar comandos X-10, el TX15 consiste en dos unidades de pared una pantalla y una unidad de control. La unidad de pared es un tradicional termostato que monitorea la actual temperatura sensada en el lugar donde se encuentra colocado y cualquier cambio que ocurra en ella. La unidad de control está conectada a los sistemas de calefacción, ventilación o aire acondicionado. La unidad de control recibe los comandos X-10 para configurar los setpoints y los modos del termostato. Las configuraciones de setpoint y ventilador son enviadas a la unidad de control por comandos X-10. La unidad de control enciende el calentador cuando la temperatura registrada es de un valor menor a la del setpoint previamente configurada o el aire acondicionado cuando supera otro setpoint mayor al primero, así se va mantener la temperatura en un intervalo agradable al usuario. La unidad de control debe ser conectada al tendido eléctrico a través de la interfaz X-10 PSC05. El termostato debe tener un código de casa (House code) y una dirección de unidad para la comunicación X-10 ya mostrada anteriormente. Puede leer temperaturas en grados Celsius o Fahrenheit usando los mismos códigos del dispositivo, así cuando se configure en Celsius trabajara los mismos códigos que cuando lea códigos en Fahrenheit solo que las unidades que se manejan no tienen relación alguna.

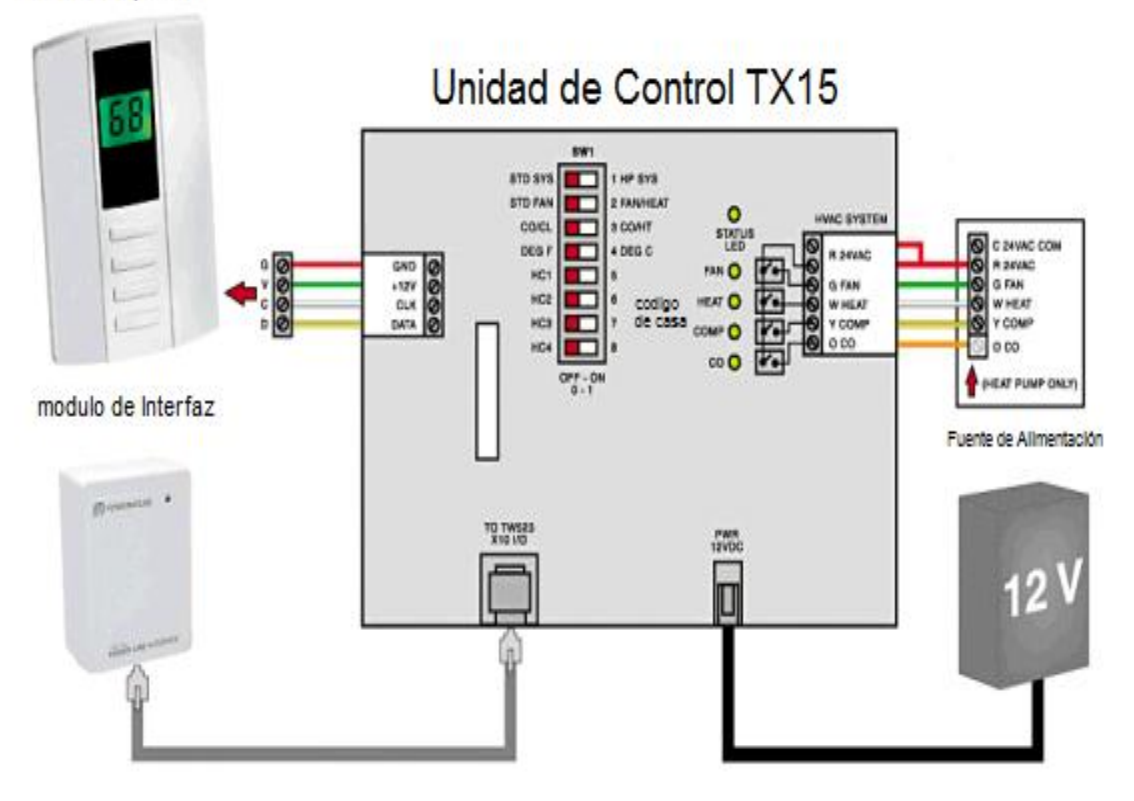

modulo de pared

Fig. 5.1 Diagrama de un sistema X-10 para control de Temperatura

| Dispositivo | Codigos de Encendido |    | Comandos en Apagado              |    |
|-------------|----------------------|----|----------------------------------|----|
|             | °F                   | °C | Grados Fahrenheit Grados Celsius |    |
|             | 72                   | 17 | Sistema Apagado                  |    |
|             | 73                   | 18 | Modo de Calefacción              |    |
| ٦           | 74                   | 19 | Modo de Enfriamiento             |    |
| 4           | 75                   | 20 | Modo Automatico                  |    |
| 5           | 76                   | 21 | 40                               | 5  |
| 6           | 77                   | 22 | 60                               | 6  |
|             | 78                   | 23 | 62                               |    |
| 8           | 79                   | 24 | 63                               | 8  |
| 9           | 80                   | 25 | 64                               | 9  |
| 10          | 81                   | 26 | 65                               | 10 |
| 11          | 82                   | 27 | 66                               | 11 |
| 12          | 83                   | 28 | 67                               | 12 |
| 13          | 84                   | 29 | 68                               | 13 |
| 14          | 86                   | 30 | 69                               | 14 |
| 15          | 88                   | 31 | 70                               | 15 |
| 16          | 90                   | 32 | 71                               | 16 |

Tabla 5.1 Códigos X-10 para control de Temperatura

### **5.2.2 Sensor (Thermocouple o RTD**)

Un Thermocouple y los Dispositivos resistivos de Temperatura (RTD´s Resistive Temperature Devices) son aplicaciones donde la temperatura necesita ser monitoreada y sensada constantemente, los Thermocouples son los más ampliamente usados como sensores en la industria, ya que pueden son usados para checar temperaturas bajo cero hasta 2000°C y toman ventaja del voltaje inducido entre dos diferentes metales cuando estos son calentados , conectando un Thermocouple, son tres diferentes metales los que son usados en el mismo circuito.

La unión de estos dos metales son los que producen un voltaje termoeléctrico que son proporcionales a la temperatura de las terminales del equipo. Y para las cantidades bajo cero se usa un termostato común, los RTD's no sufren efectos parásitos esto quiere decir que no se registran voltajes por efecto de la temperatura medida. Los RTDs solo se diferencian de los Thermocoules por ser más precisos y exactos. [33]

| <b>Sensor</b>                           | Ventajas                                                                                                    | <b>Desventajas</b>                                                                                                    |  |
|-----------------------------------------|----------------------------------------------------------------------------------------------------|----------------------------------------------------------------------------------------------------|--|
| Thermocouple                            | Simple y sencillo<br>funcionamiento<br>Intervalo amplio de<br>$\bullet$<br>operación<br><b>Pasivo</b><br>$\bullet$<br>Respuesta rápida<br>a cambios de<br>temperatura<br>Sin problemas en<br>el cable de<br>resistencia | <b>Menos Estables</b><br>$\bullet$<br>Poca respuesta a<br>$\bullet$<br>pequeños cambios<br>de temperatura<br>Poco exactitud                             |  |
| Dispositivo Resistivo de<br>temperatura | Más estables<br>$\bullet$<br>durante el tiempo<br>Más precisos<br>$\bullet$<br>Resistentes a la<br>corrosión                                                                                                    | Alto costo<br>$\bullet$<br>Respuesta lenta<br>Sensibilidad a la<br>vibración<br>Se descalibra si la<br>temperatura pasa<br>el intervalo<br>establecido. |  |

Tabla .5.2 Comparación entre Thermocouple y RT

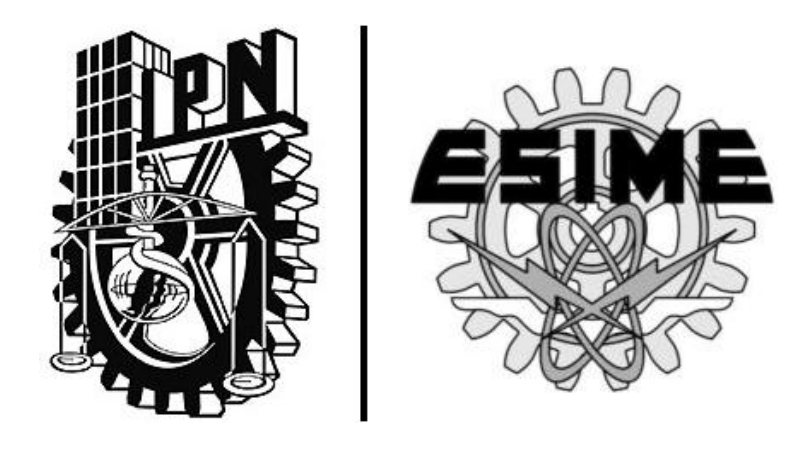

# CAPÍTULO VI | **"Referencias"**

### **6 Referencias**

[1]. Hrasnica Halid, Haidine Adbelfatteh & Lehnert Ralf. "Broadband Powerline Communications Networks" Editorial John Wiley & Sons, Ltd. England, 2004 pag 299

[2]. Hrasnica Halid, HAidine Adbelfatteh & Lehnert Ralf. "Broadband Powerline Communications Networks" Editorial John Wiley & Sons, Ltd. England, 2004 pag 292- pag 32

[3] PowerLine Communications PLC Junio 2004 pagina 26

[4] Hrasnica Halid, Haidine Adbelfatteh & Lehnert Ralf. "Broadband Powerline Communications Networks" Editorial John Wiley & Sons, Ltd England, 2004 pag 292

[5] http://redesglobales.webcindario.com/unidad\_4/tema4-1.php

[6]. UDLAP PowerLine Communications PLC

[7] "Transmisión de Paquetes" Redes de Computadores González Agustín J. 2001. pag 13

[8] Sánchez Agüero, Luis "Curso Introductorio a la Tecnología PLC" México, Noviembre 2003

[9] Mavit Lorenzo, Miguel Armando. "Reducción de la complejidad de ecualización para sistemas MC-CDMA en canales variantes en el tiempo". España, 2007 Capítulo 2

[10] "QPSK and 16-QAM Digital Modulation" Ron Hranac. Cisco.com. pag 56

[11] Sánchez Agüero, Luis "Curso Introductorio a la Tecnología PLC" México, Noviembre 2003

[12]<http://www.configurarequipos.com/doc1195.html>

- [13] [http://www.lonmark.org](http://www.lonmark.org/)
- [14]<http://www.siemmens-industry.co.uk/instabus/>
- [15] [http://www.dali-ag.org](http://www.dali-ag.org/)
- [16] [http://www.analog.com](http://www.analog.com/) ; [http://www.domosys.com](http://www.domosys.com/)
- [17]<http://www.homerf.org/>
- [18] [http://www.X-10.com](http://www.x10.com/)

[19] Domínguez Ríos, Carlos Alberto; Poveda Sanchez Carlos Julián "Diseño e implementación de una red Domótica" Bucaramanga, 2008

- [20] [http://www.casainteligente.com/X-10/X-10.htm](http://www.casainteligente.com/x10/x10.htm)
- [21] "IEEE Standars, 1048™: Guide for Protective Grounding of Power Lines"
- New York, USA, 26 Septiembre 2003
- [22] Tutorial de LabView, Alicia Esparza Pedro, 28/02/202,20 págs.
- [23] <http://www2.udec.cl/~sscheel/pagina%20virus/activex.html>
- [24]<http://www.vivalaradio.org/nuevas-tecnologias/informacion/que-es-la-web.html>
- [25]<http://www.elhacker.net/archivos-dll.html>
- [26]<http://www.frikis.net/lpic-102-3-gestionar-librerias-compartidas/3319>
- [27]<http://definicion.de/sql/#ixzz2illLInsS>
- [28] http://protocolotcpip.galeon.com Myriam Malpica, año 2003

[29] [http://www.informatica-hoy.com.ar/aprender-informatica/Que-es-el-lenguaje-](http://www.informatica-hoy.com.ar/aprender-informatica/Que-es-el-lenguaje-XML.php)[XML.php](http://www.informatica-hoy.com.ar/aprender-informatica/Que-es-el-lenguaje-XML.php)

- [30]<http://www.matrikonopc.es/opc-servidor/index.aspx>
- [31] LabView curso de instrumentación, Owner, 07/06/2004, 89 págs
- [32]<http://sine.ni.com/nips/cds/view/p/lang/es/nid/10181>

[33] Henry Rooney, Seamus. "A Simulation of a Home Automation System over Broadband with LabView" September 2006.

### [34] [http://www.ni.com](http://www.ni.com/)

- [35] http://es.kioskea.net/forum/affich-7337-puertos-emule-tcp-udp
- [36] http://www.pc-library.com/ports/tcp-udp-port/2055/
- [37] http://www.ni.com

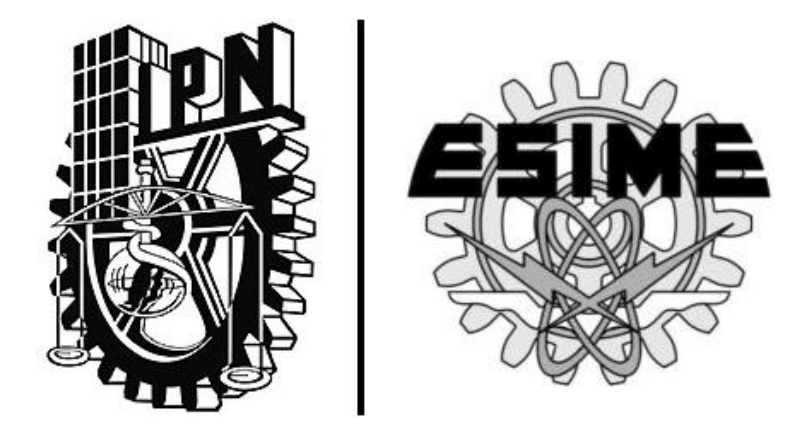

# **GLOSARIO**

## **G L O S A R I O**

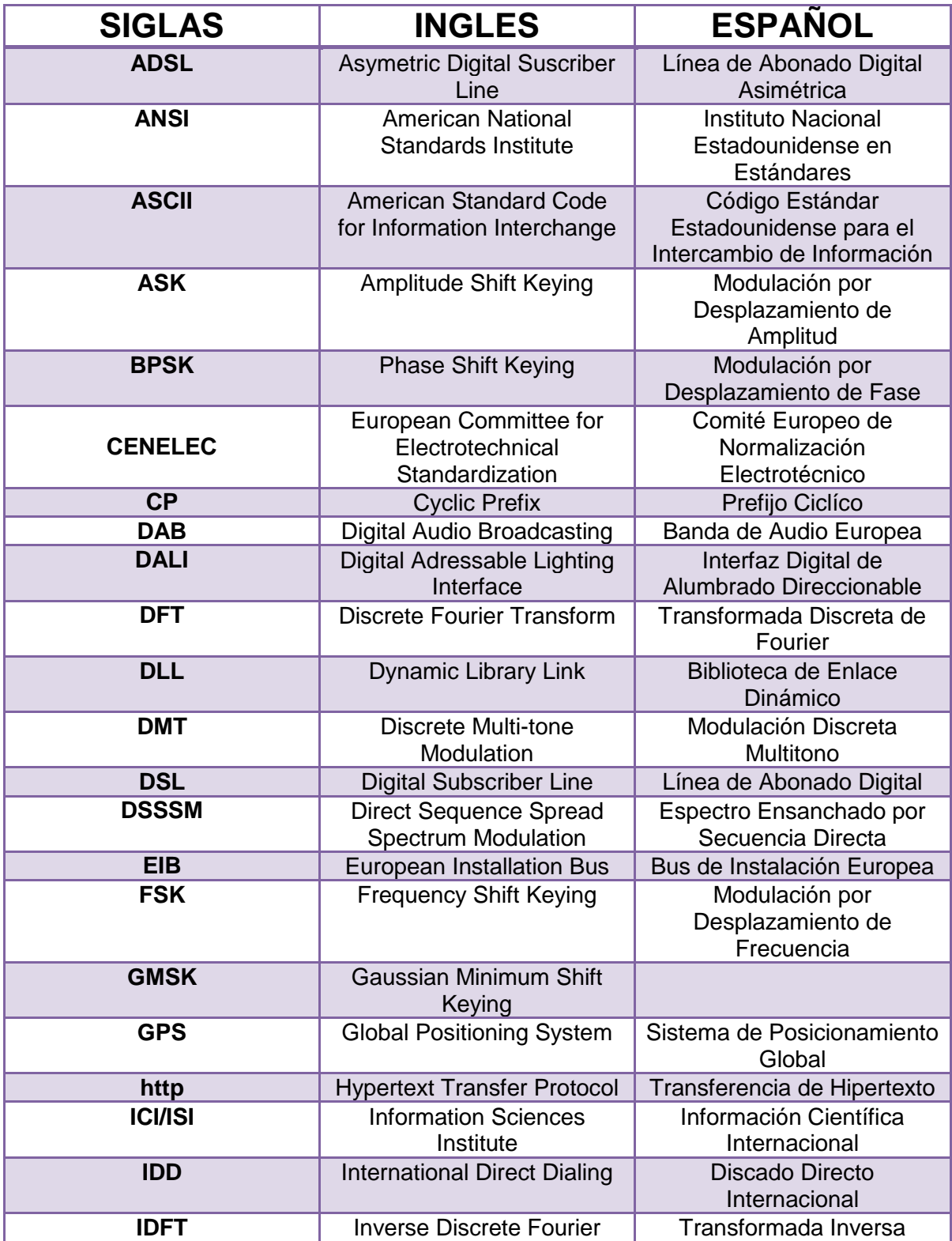

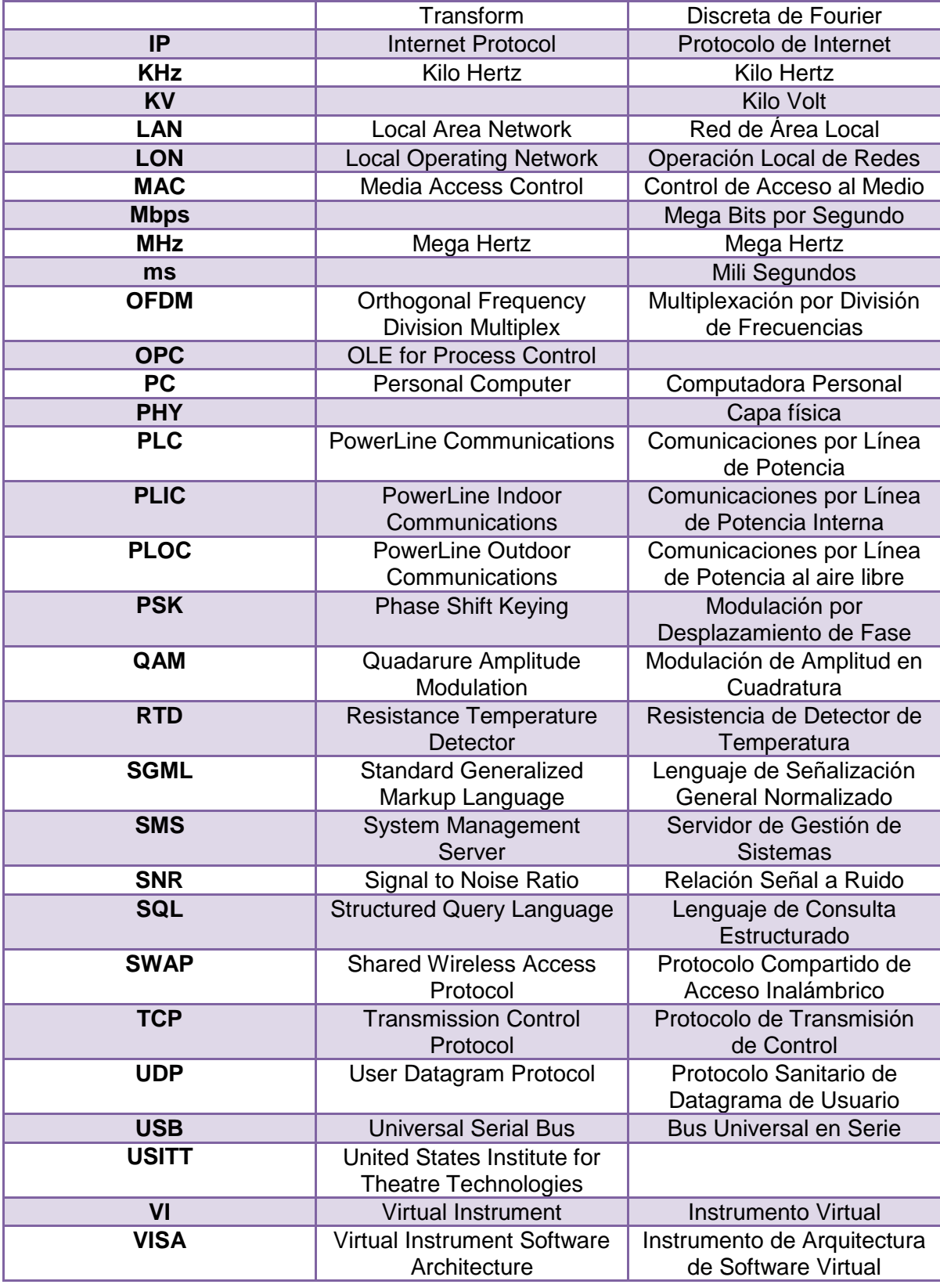

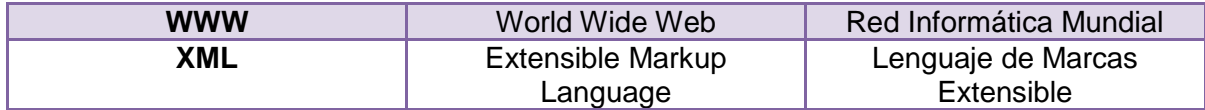

- **ControlNet:** Es un protocolo de red abierto para las aplicaciones de automatismos industriales, también es conocido como bus de campo.
- **DeviceNet:** Es un protocolo de comunicación usado en la industria de la automatización para interconectar dispositivos de control para intercambio de datos.
- **Diagrama:** Es un tipo de esquema gráfico de información que representa datos Booleano. Es en computación aquel que puede representar valores de lógica binaria.
- **Domótica:** Tecnología de la automatización y el control del hogar.
- **Driver:** Controlador de dispositivo o manejador de dispositivo.
- **Ejecución:** Acción de poner en marcha un programa en un cierto software,
- **GPIB:** Es un estándar de conexión que permite la comunicación de un ordenador con instrumentos electrónicos.
- **Home Plug 1.0:** Apoya a la creación de redes a través del cableado eléctrico del hogar existente.
- **Interface/ Interfaz:** (Superficie de contacto). En informática se utiliza para nombrar a la conexión física y funcional entre dos sistemas o dispositivos de cualquier tipo dando una comunicación entre distintos niveles.
- **IPConfig:** Es el comando que da la información relativa a las conexiones de red en los sistemas operativos de Windows.
- **IPv4:** Protocolo de Internet versión 4.
- **Iteración:** Es un conjunto de periodos de tiempo dentro de un proyecto.
- **Kernel32:** Librerías del sistema operativo de Windows
- **Lattice:** Servicios de ingeniería especializados en telecomunicaciones para el diseño e instalación de redes inalámbricas, redes celulares, entre otras.
- **Modbus:** Es un protocolo de comunicaciones situado en el nivel 7 del Modelo OSI.
- **NI-VISA:** El instrumento de arquitectura de software virtual es un estándar para la configuración de sistemas, programación y resolución de problemas de instrumentación.
- **OS/2:** Es un sistema operativo de IBM.
- **PROFIBUS:** Es un estándar de comunicaciones para bus de campo.
- **PROFINET:** Es un estándar para la automatización industrial utilizando una red informática.
- **RJ12:** Plug telefónico modular de 6 contactos.
- **RS-232:** Es un puerto serial que está presente en todos los ordenadores actuales.
- **xDSL:** Es la familia de tecnologías de acceso a internet de banda ancha basadas en la digitalización del bucle de abonado telefónico.